.<br>مقدمہ ای نہ جندان کو ناہ بر **LATEX 2***ε*

**یا** *ε2 LATEX* **در ١٢٠ دقیقه**

**by Tobias Oetiker**

**Hubert Partl, Irene Hyna and Elisabeth Schlegl** 

Version 4.26, September 25, 2008 **Translator: Mehdi Omidali** مترجم: مهدی امیدعلͬ

Copyright ©1995-2005 Tobias Oetiker and Contributers. All rights reserved.

This document is free; you can redistribute it and/or modify it under the terms of the GNU General Public License as published by the Free Software Foundation; either version 2 of the License, or (at your option) any later version.

This document is distributed in the hope that it will be useful, but WITHOUT ANY WARRANTY; without even the implied warranty of MERCHANTABILITY or FITNESS FOR A PARTICULAR PURPOSE. See the GNU General Public License for more details.

You should have received a copy of the GNU General Public License along with this document; if not, write to the Free Software Foundation, Inc., 675 Mass Ave, Cambridge, MA 02139, USA.

حق مؤلف ۲۰۰۵-۱۹۹۵ ۞ توبیاس اوتیکر و دیگران. تمام حقوق محفوظ است. این نوشتار آزاد است، تحت اجازهنامۀ عمومͬ گنو (نسخۀ ٢ یا نسخههای جدیدتر)، مͬتوانید آن را پخش و/یا تغییر دهید. یست<br>این نوشتار به این امید تهیه شده است که مفید واقع شود ولی **بدون هیچگونه ضمانتی**؛ حت<sub>ّی</sub> بدون این ضمانت که مناسب کار خاصͬ باشد. برای اطلاعات بیشتر به اجازهنامۀ عمومͬ گنو مراجعه کنید. به همراه این نوشتار، باید یک نسخه از اجازهنامۀ عمومی گنو را دریافت کرده باشید؛ اگر اینگونه نیست، با آدرس زیر تماس حاصل فرمایید:

Free Software Foundation, Inc., 675 Mass Ave, Cambridge, MA 02139, USA.

**پیشگفتار مترجم** 

امروزه اکثر مجلههای علمی و پژوهشی از نویسندگان خود انتظار دارند که مقالۀ خود را با لاتک تهیه کنند. مشهور است که کسانی که اولین بار با لاتک متنی را آماده می کنند، در میانۀ کار می گویند که دیگر از این نرمافزار استفاده نخواهند کرد؛ اما بعد از اتمام کار به خود می گویند دیگر به هیچ عنوان به سراغ نرمافزارهایی مانند word نخواهند رفت. دلیل این کار واضح است؛ لاتک برای هر منظور، فرمانی دارد که باید این فرمانها را بدانید تا بتوانید به طور بهینه از آن استفاده کنید. اگر در ابتدا زمان کافی برای یادگیری این فرمانها صرف نکنید، در آینده چندین برابر این زمان را برای رفع مشکلات نوشتار خود باید صرف کنید. این کتاب به این امید ترجمه شده است که بتواند به شما در یادگیری فرمانهای لاتک کمک کند.

به تازگͬ نرمافزار زیتک به بازار ارائه شده است که توانایی استفاده از قلمهای مختلف را فراهم کرده است. زیلاتک، که همان لاتک بر پایۀ زیتک است، تمامͬ امͺانات قوی لاتک را برای تهیۀ هر نوع مستندی، از جمله مستندات فارس،ͬ ارائه کرده است. به همین منظور بستهای با نام <sup>E</sup>Persian X توسط آقای وفا خلیقی تهیه شده است که این ترجمه با استفاده از این بسته و به منظور بررسی سازگاری آن تهیه شده است. آقای وفا خلیقی دانشجوی دکتری ریاضی دانشگاه سیدنی هستند که واقعاً با تلاش غیرقابل توصیف کار تهیۀ این بسته را به عهده گرفتند و بدون چشمداشتͬ این کار بزرگ را انجام دادند. وظیفۀ خود میدانم که از طرف جامعۀ علمی کشور از ایشان کمال تشکر را داشته باشم و با افتخار این ترجمۀ ناچیز را به خود ایشان تقدیم کنم.

همچنین لازم است از زحمات آقای مصطفͬ واحدی به خاطر شروع اولین قدمهای تهیۀ بستهای برای نگارش فارسی و همچنین مبدل فارسیتک به یونیکد (به سبک مناسب زیپرشین) و همچنین ایجاد گروه فارسی لاتک گوگل ' تشکر نمایم. برای دریافت کمک و انتقال نظرات و پیشنهادات خود و همچنین دریافت آخرین اطلاعات می توانید به این گروه ملحق شوید. امکانات استفاده از BibTex توسط آقای محمود امین طوسی فراهم گردیده است که از ایشان سپاسگذاری می کنم. از آقای سید رضی علویزاده برای تهیۀ افزونۀ نگارش فارسی به ویرایشگر Texmaker و از آقای امیرمسعود پورموسی برای تلاش بسیار ایشان در آمادهسازی ویکی زیپرشین ۲ تشکر می کنم.

مهدی امیدعلͬ

EMail: mehdioa@gmail.com

١ http://groups.google.com/group/farsilatex?hl=fa

٢ http://fa.parsilatex.wikia.com

**پیشگفتار** 

BTFX] [۱] یک سیستم حروفچینی است که برای تولید نوشتار با کیفیت عالی علمی و ریاضی بسیار مناسب است. این سیستم همچنین برای تولید انواع دیگر نوشتار، از یک نامۀ ساده تا کتابهای کامل، مناسب است. LATEX از TEX] ٢ [به عنوان موتور حروفچین استفاده مͬکند.

این مقدمۀ کوتاه به معرفͬ لاتک مͬپردازد و برای بسیاری از کاربردهای آن کافͬ است. برای مشاهدۀ شرح کاملͬ از سیستم لاتک به [،١ ٣] مراجعه کنید.

### این مقدمه به ۶ فصل تقسیم می شود:

- **فصل ١** شما را از ساختار ابتدایی نوشتارهای لاتک آ گاه مͬسازد. همچنین کمͬ از تاریخچۀ لاتک نیز در این فصل گنجانده شده است. بعد از مطالعۀ این فصل، شمایی کلی از روش کار لاتک را مͬآموزید.
- **فصل ٢** به درون جزئیات حروفچینͬ نوشتار سفر مͬکند. این فصل بیشتر فرمانها و محیطهای اساسی لاتک را معرفی و تشریح میکند. بعد از مطالعۀ این فصل، توانایی تولید نوشتار خود را خواهید داشت.
- **فصل ٣** روش نگارش فرمولها را در لاتک شرح مͬدهد. مثالهای زیادی برای توضیح کامل قدرت واقعی لاتک در این زمینه ارائه شده است. در انتهای این فصل تمام نمادهای موجود لاتک در چندین جدول آورده شده است.
- **فصل ۴** روش تولید نمایه و کتابنامه، و الصاق تصویرهای ای.پی.اس را شرح مͬدهد. همچنین روش تولید نوشتههای پی.دی.اف به وسیلۀ پی.دی.اف.لاتک بیان مͬشود و چندین بستۀ گسترش یافته معرفی می شود.
- فصل ۵ روش تولید شکل را با کمک لاتک شرح میدهد. به جای رسم شکل ها به وسیلۀ برنامههای کامپیوتری، ذخیره و الصاق آنها، یاد میگیرید که این شکلها را چگونه در لاتک معرفی کنید و آنگاه لاتک آنها را برای شما رسم میکند.
- **فصل ۶** شامل اطلاعاتͬ خطرناک برای تغییر طرح نوشتار در لاتک است. این فصل به شما یاد میدهد که، بسته به توانایی شما، چگونه چیزهایی را تغییر دهید تا طرح زیبای خروجی لاتک را به شکلی زشت و ناراحتکننده تبدیل کنید.

بسیار مهم است که فصلهای این مقدمه را به ترتیب مطالعه کنید —این کتاب آنقدر پرحجم نیست. مطمئن شوید که تمام مثالها را به دقت مطالعه کردهاید، زیرا حجم گستردهای از اطلاعات این کتاب در مثالهایش نهفته است.

لاتک برای بسیاری از انواع کامپیوترها، از کامپیوترهای شخصی گرفته تا مکینتاش و سیستمهای بزرگ یونیکس و وی.ام.اس، وجود دارد. بر روی بسیاری از کامپیوترهای دانشگاهها این سیستم نصب و آمادۀ استفاده است. نصب خانگͬ لاتک در [۵] شرح داده شده است. اگر در نصب این سیستم به مشکل برخوردید، از کسی که این کتاب را به شما داده است کمک بگیرید. هدف این کتاب راهنمایی شما برای نصب لاتک نیست، بلکه هدف آن راهنمایی برای تولید نوشتار توسط لاتک است.

اگر به چیزهایی وابسته به لاتک احتیاج دارید، نگاهی به وبگاه شبکه آرشیو بزرگ تک (CTAN) بیندازید. صفحۀ خانگͬ این آرشیو در org.ctan.www://http قرار دارد. همۀ بستههای لاتک را می توانید از آرشیو اف.تی.پی ftp://www.ctan.org و سایتهای آینهای آن در سراسر جهان دریافت کنید.

در کتاب ارجاعهای دیگری به CTAN خواهید یافت، که به طور ویژه به نوشتهها و نرمافزارهایی مورد نیاز اشاره مͬکنند. به جای نوشتن متن کامل url، تنها کلمۀ CTAN را به همراه شاخهای که باید بروید، نوشتهام.

اگر میخواهید لاتک را روی کامپیوتر خود راهاندازی کنید، به آدرس زیر نگاهی بیندازید: CTAN:/tex-archive/systems

اگر نظری برای اضافه یا کم کردن این مقدمه دارید، لطفاً مرا مطلع سازید. در این رابطه که چه قسمت از این مقدمه مناسب است و چه قسمت باید بیشتر توضیح داده شود، بسیار مایل هستم که دیدگاههای افراد تازهکار رابدانم.

Tobias Oetiker <tobi@oetiker.ch>

OETIKER+PARTNER AG Aarweg 15 4600 Olten Switzerland

**فهرست مطالب**

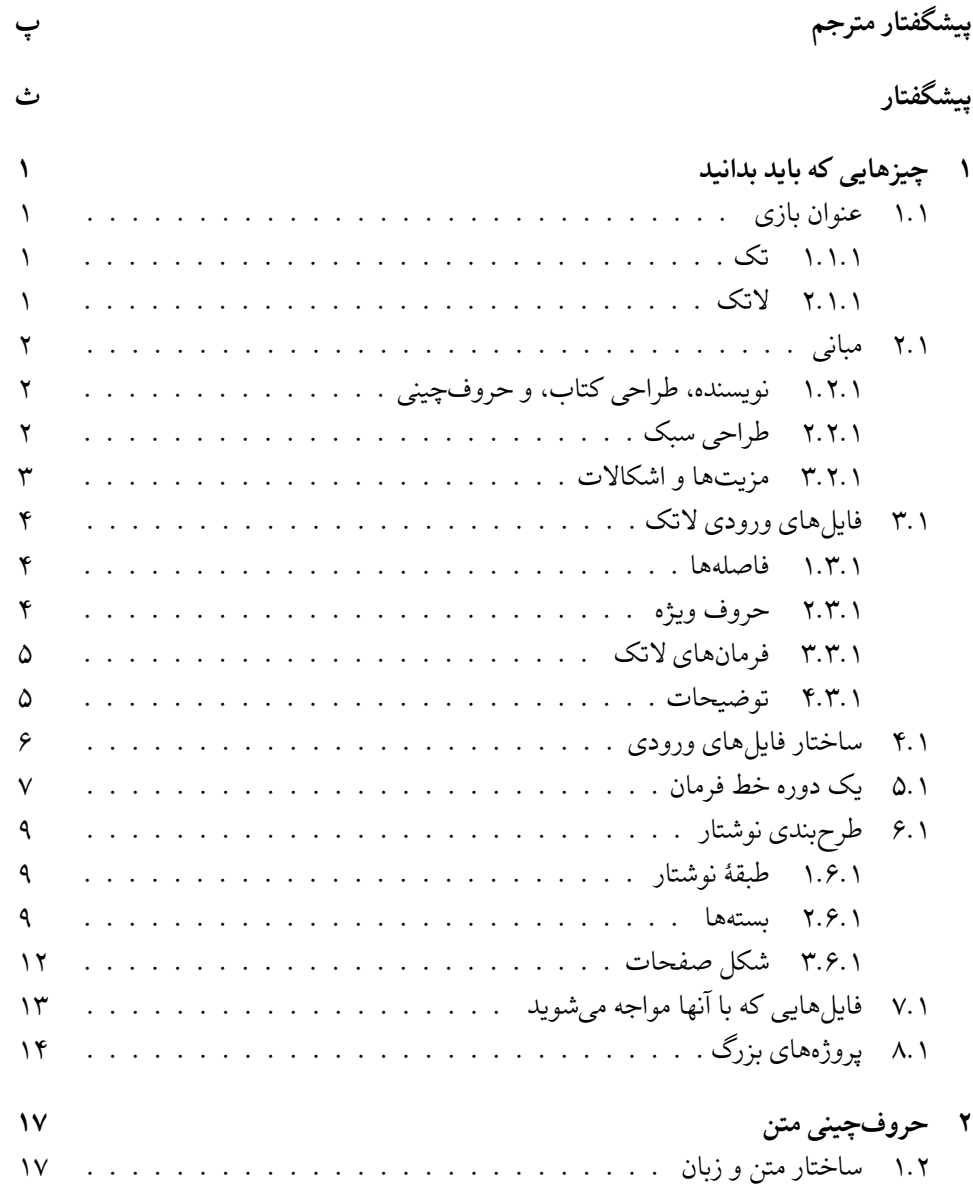

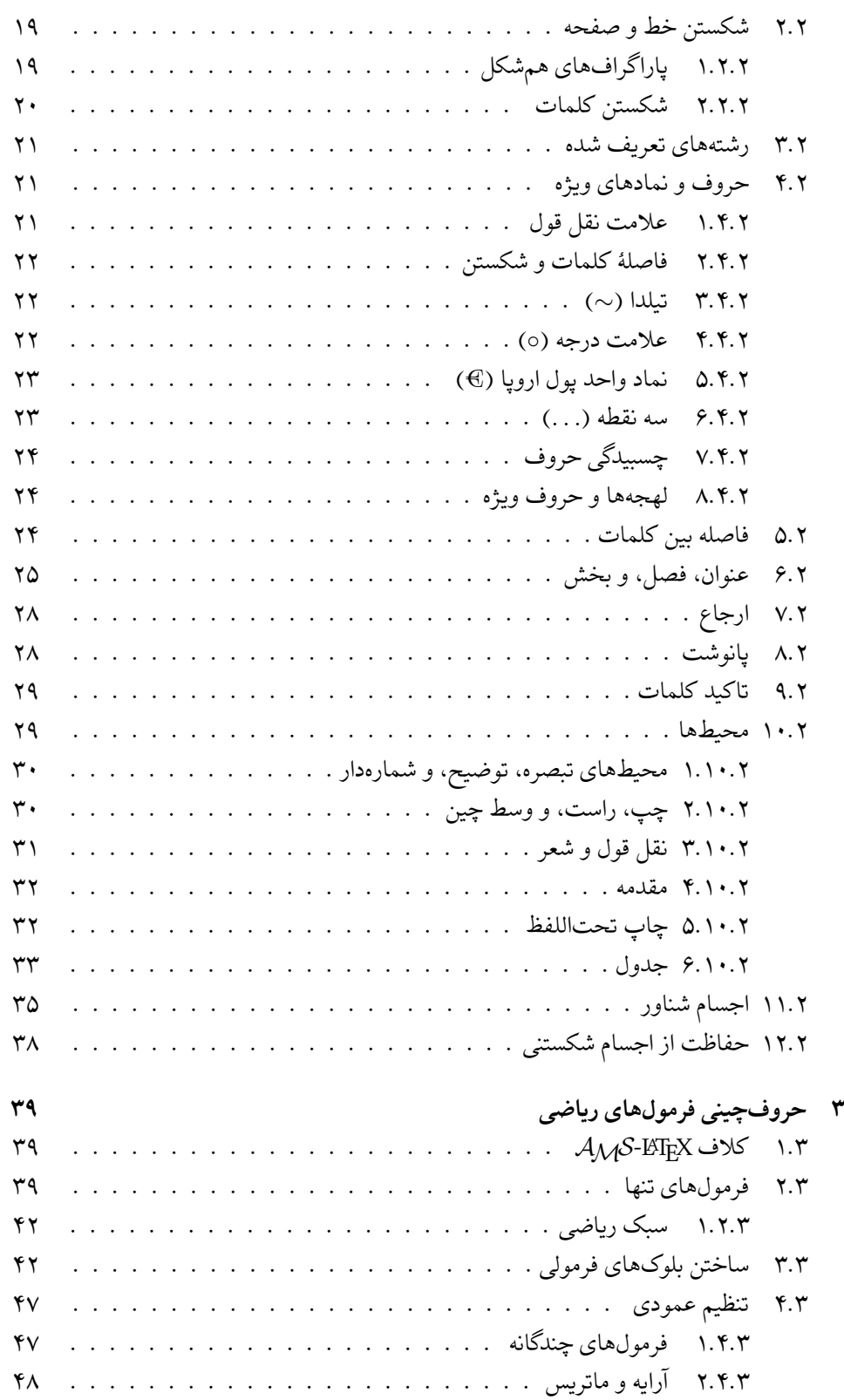

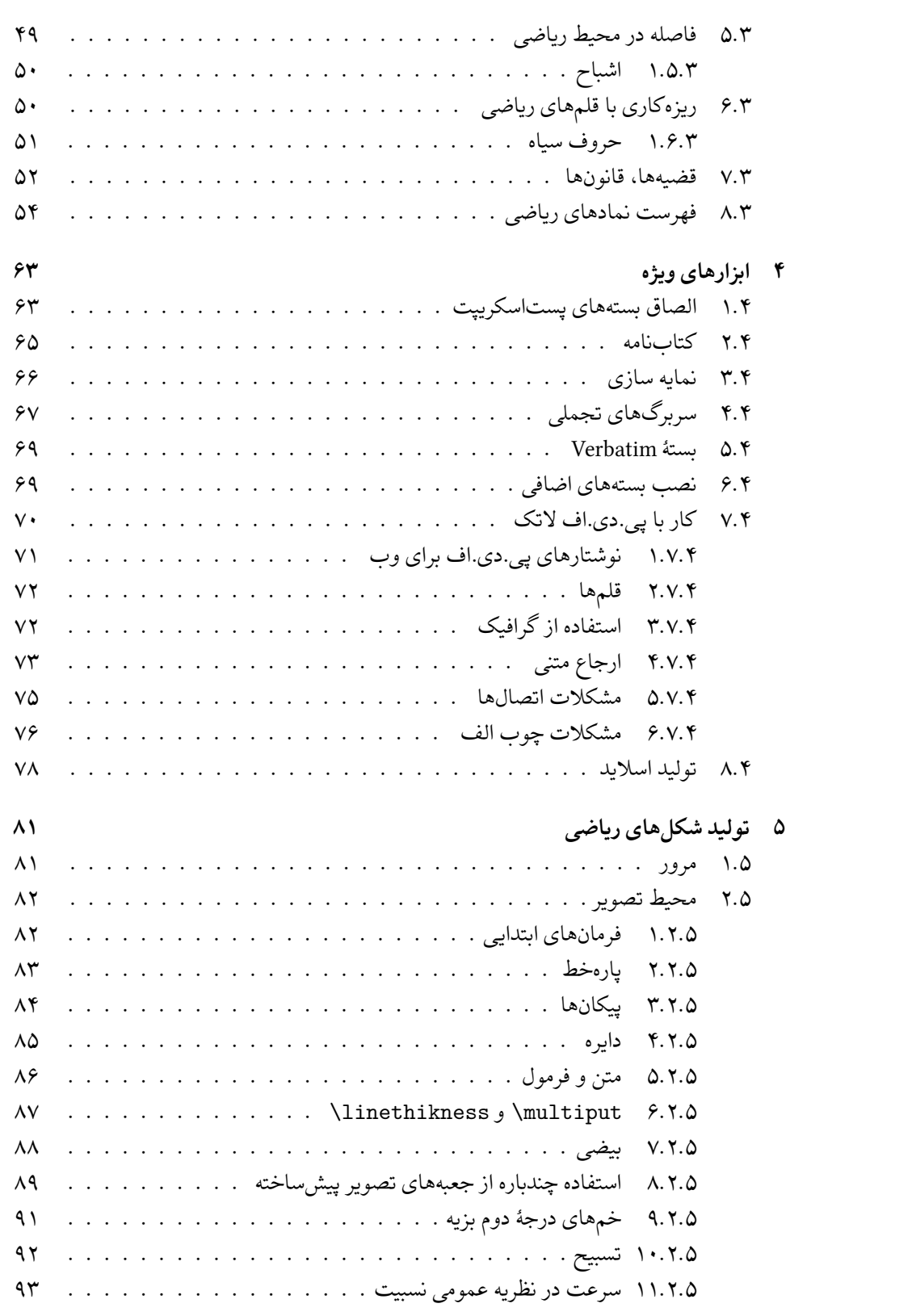

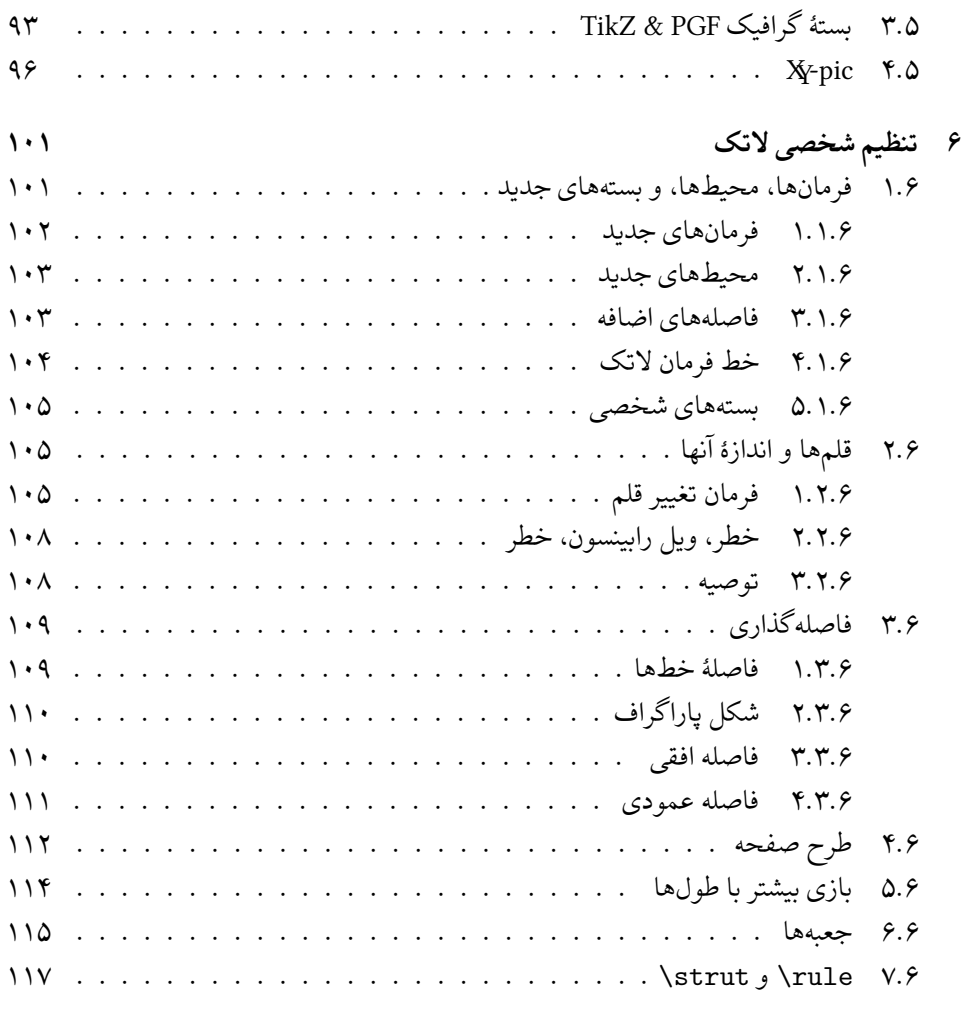

**کتابنامه**

**لیست تصاویر**

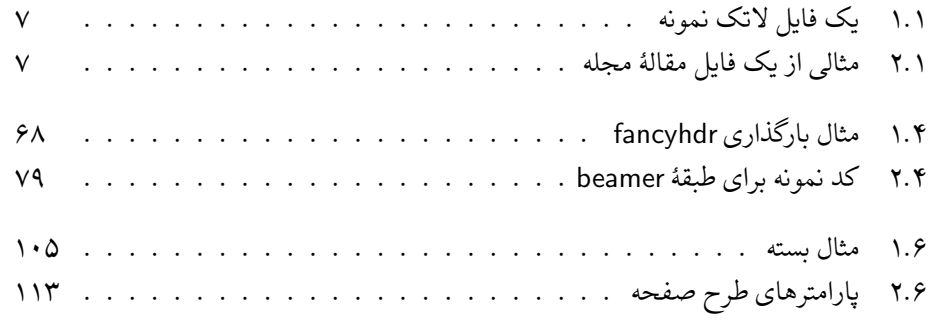

**لیست جداول**

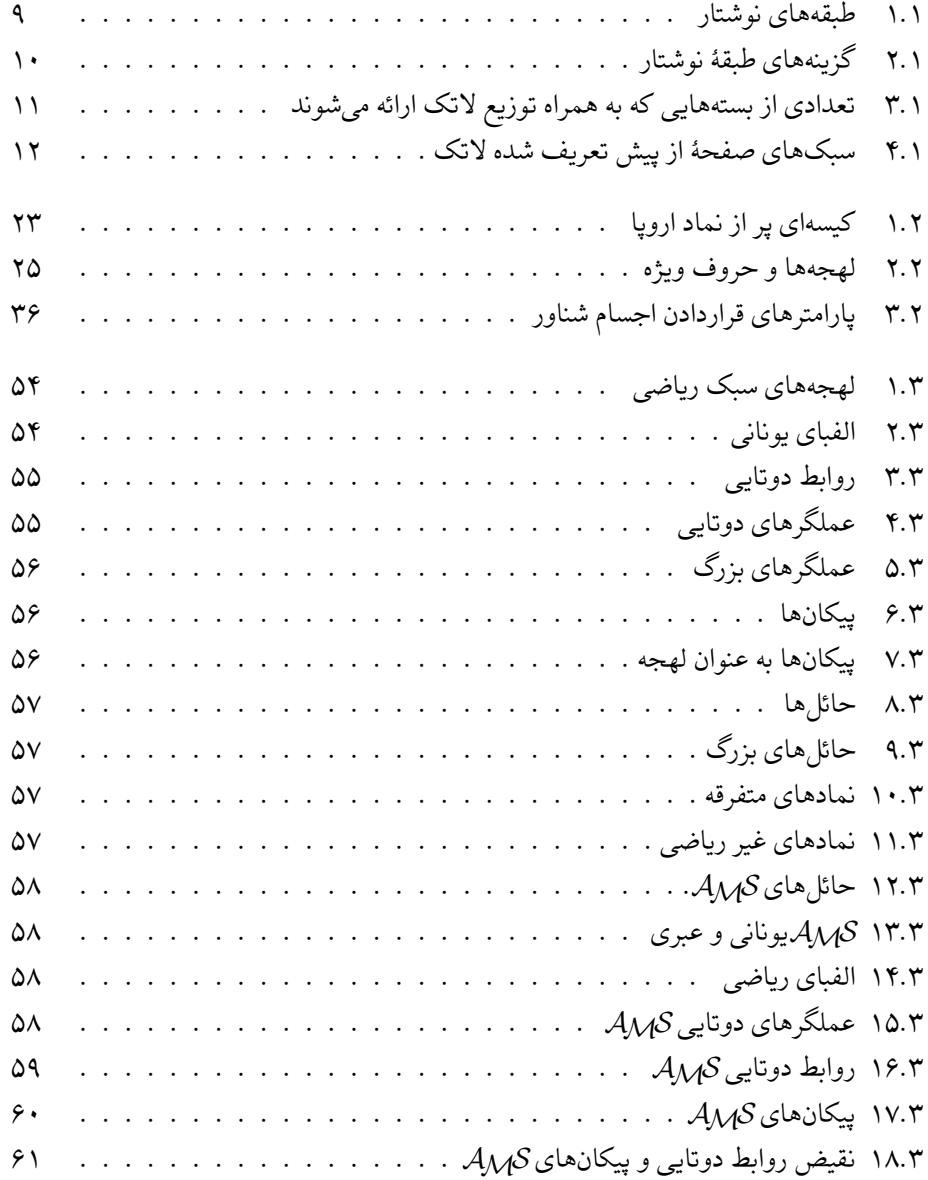

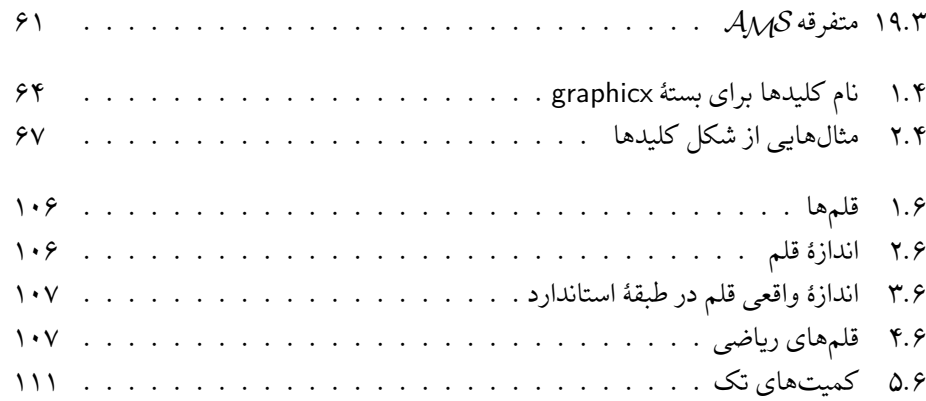

# **فصل ١**

# **چیزهایی که باید بدانید**

ٔ اولین قسمت این فصل به بررسی فلسفه و تاریخچه *ε*2 LATEX اختصاص دارد. قسمت دوم متمرکز به ساختار است. بعد از مطالعهٔ این فصل درمی<sub>ا</sub>بید که LAT<sub>E</sub>X چگونه کار میکند، که برای مطالعهٔ ادامه کتاب است. این است لازم است.

## **١.١ عنوان بازی**

### **١.١.١ تک**

تک یک برنامۀ کامپیوتری است که توسط دونالد کنوث [٢] ساخته شده است. هدف آن حروفچینی متن عادی و ریاضی است. کنوث در سال ۱۹۷۷ شروع به نوشتن تک کرد تا قدرت پنهانی ابزار چاپ دیجیتال را که در آن زمان در صنعت چاپ رخنه کرده بود مورد کاوش قرار دهد به این امید که بدی کیفیت حروفچینی کتابها و و مقالات خودش را از بین ببرد. تک به این صورت که امروزه ما مورد استفاده قرار میدهیم در سال ١٩٨٢ انتشار یافت و در سال ١٩٨٩ امکانات حمایت حروف ٨ بیتی و دیگر زبانها به آن اضافه شد. شهرت تک در این است که بسیار پایدار است، روی هر سیستم عاملی قابل نصب است، و بهطور مجازی فارغ از اشکال است. نسخۀ کنونی تک ٣.١۴١٥٩٢ است که به عدد *π* میل مͬکند.

### **٢.١.١ لاتک**

لاتک یک بسته از ماکروها است که به نویسندهها امکان حروفچینی و چاپ کارهایشان را با بهترین کیفیت با استفاده از تعدادی طرح حرفهای میدهد. لاتک در ابتدا توسط لِزْلی لَمْپورت [۱] نوشته شد که از تک به عنوان موتور حروفچین استفاده میکند. این روزها لاتک توسط فِرانْک میتِلباخ حمایت مͬشود.

# **٢.١ مبانͬ**

## **١.٢.١ نویسنده، طراحͬ کتاب، و حروفچینͬ**

برای انتشار چیزی نویسندگان نوشتۀ خود را به مؤسسات انتشاراتی میٖدهند. یکی از طراحان کتاب در مورد سبک نوشته تصمیم میگیرد (عرض ستون، قلم، فاصله قبل و بعد از سربرگ، ...). طراح کتاب راهنمایی لازم را به حروفچین می کند تا کتاب را بر طبق آن حروفچینی کند.

طراح کتاب سعی می کند بفهمد خواست نویسنده هنگام نوشتن کتاب چه بوده است. او در مورد سربرگ فصلها، ارجاعها، مثالها، فرمولها، و غیره بر اساس اطلاعات حرفهای خود و اطلاعات در مورد محتوای نوشته تصمیم مͬگیرد.

در محیط لاتک، لاتک نقش طراح کتاب را برعهده مͬگیرد و از تک به عنوان حروفچین استفاده میکند. اما لاتک تنها یک برنامه است و بنابراین نیاز به راهنمایی دارد. نویسنده باید اطلاعات کافی در مورد ساختار منطقͬ کارش را به لاتک بدهد. این اطلاعات در متن به صورت *فرمانهای لاتک* وارد مي شوند.

این کار کاملا́ با روش WYSIWYG <sup>١</sup> تفاوت دارد که بسیاری از پردازشگرهای متنͬ مانند *MS* Word یا *Corel WordPerfect* از آن پیروی می کنند. در این نرمافزارها، نویسنده سبک نوشتار را به صورت مستقیم هنگام نوشتن آن مشخص می کند. در این نرمافزارها شکل خروجی را، همزمان که نوشتار را تایپ مͬکنید، به صورت مستقیم مͬتوان بر روی صفحۀ نمایش دید.

وقتی که از لاتک استفاده میکنید به طور نرمال نمیتوانید همزمان با تایپ متن شکل خروجی را ببینید، اما مͬتوانید آن را بعد از پردازش توسط لاتک مشاهده کنید. در این صورت تصحیحات را می توان قبل از فرستادن نوشته به چاپگر انجام داد.

### **٢.٢.١ طراحی سبک**

حروفچینی یک هنر است. نویسندههای ناوارد معمولاً اشتباهات اساسی در هنگام طراحی انجام میدهند زیرا فکر میکنند طراحی تماماً مربوط به علم زیبایی شناسی است "اگر یک متن از نظر زیبایی خوب باشد، خوب طراحی شده است." اما از آنجا که یک کتاب را باید خواند نه آنکه در یک نمایشگاه عکس آویزان کرد، خوانایی و قابل فهم بودن آن بسیار مهمتر از ظاهر زیبای آن است. به عنوان مثال:

- نوع و اندازۀ قلم شمارهبندی سربرگ باید به گونهای انتخاب شود که ساختار فصلها و بخشها برای خواننده واضح باشد.
- طول خطها باید به اندازه کافͬ کوتاه باشد تا چشمان خواننده را خسته نکند و همزمان باید به اندازه کافی بلند باشد تا زیبایی صفحات را از بین نبرد.

با سیستمهای WYSIWYG، نویسندهها معمولا˟ نوشتارهای زیبا اما فاقد ساختار سازگار را تولید میکنند. لاتک با مجبور کردن نویسنده به مشخص کردن ساختار منطقی نوشتهاش از چنین اشتباهی جلوگیری می کند. لاتک آنگاه طراحی بهترین سبک را به عهده می گیرد.

١What you see is what you get.

#### **۳.۲.۱ مزیتها و اشکالات**

افرادی که از سیستم WYSIWYG یا لاتک استفاده می کنند، اغلب در مورد "مزیت لاتک بر پردازشگرهای عادی" یا عکس آن بحث مͬکنند. بهترین کاری که هنگام مواجهه با این بحث باید انجام دهید این است که از ادامه بحث پرهیز کنید زیرا اغلب بدون نتیجه است. اما گاهی اوقات فرار از چنین بحثی ممکن نیست.

بنابراین کمی مهمات همراه داشته باشید. مهمترین مزیت لاتک بر یک سیستم پردازشگر عادی متن از قرار زیر است:

- سبکهای زیبای حرفهای موجودند که متن را آن گونه طراحی میکنند که واقعاً باید چاپ شود.
	- حروفچینͬ فرمولهای ریاضͬ به بهترین شͺل حمایت مͬشود.
- کاربر تنها کافی است تعدادی فرمان آسان را یاد بگیرد تا ساختار منطقی نوشتهاش را طراحی کند. معمولاً لازم نیست در مورد ساختار واقعی متن نگران باشید.
- حتی ساختارهای پیچیده مانند پانوشتها، ارجاعها، فهرست مطالب، و کتابنامه به راحتی قابل تولید هستند.
- بستههای اضافͬ مجانͬ بسیاری برای کارهایی که لاتک انجام نمͬدهد وجود دارند. به عنوان مثال بستههای پستاسکریپت برای گرافیک یا بستههایی برای قرار دادن ارجاعها به شکل استاندارد وجود دارند. بسیاری از این بستهها در [٣] توضیح داده شدهاند.
- لاتک نویسندهها را تشویق مͬکند نوشتههای خود را با ساختار مناسب بنویسند، زیرا این روشͬ است که لاتک از آن پیروی میکند.
- تک، موتور لاتک، بسیار قابل انعطاف و مجانͬ است. بنابراین، این سیستم روی هر سیستم عاملی کار میکند.

لاتک دارای بدیهایی نیز مͬباشد که برای من سخت است آنها را حدس بزنم، با این وجود مطمئنم افراد دیگر ممکن است صدتا از آنها را به شما گوشزد کنند ( -؛

- لاتک برای افرادی که روح خودشان را فروخته باشند مناسب نیست ...
- با وجودی که بعضی از پارامترها را میتوان در یک نوشتار تنظیم کرد، طراحی یک سبک جدید ٢ سخت و زمانبر است.
	- بسیار سخت است که متنهای بدون ساختار نوشت.
- همستر <sup>۳</sup> شما حتی با تشویقهای اولین قدمها، ممکن است هیچگاه مفهوم نقاط علامت گذاریشده را درنیابد.

 $^{\star}$ Hamster

<sup>٢</sup>شایعاتͬ وجود دارد که رفع این مشͺل مهمترین کار لاتک ٣ است.

# **٣.١ فایلهای ورودی لاتک**

ورودی لاتک یک فایل اَسْکی ساده است که میتوان آن را با هر ویرایشگری نوشت. این ورودی شامل متن و فرمانهایی است که مشخص می کند متن چگونه باید حروفچینی شود.

### **١.٣.١ فاصلهها**

لاتک با حروف "فاصلۀ سفید" مانند حرف فاصله <sup>۴</sup> یا تب <sup>۵</sup> به طور یکسان به عنوان "فاصله" رفتار می کند. با *فاصلههای متوالی ه*مانند یک *فاصله ر*فتار می شود. فاصلۀ سفید در ابتدای خط بی اثر است، و با یک شکستن خط مانند "فاصلۀ سفید" رفتار مے شود.

یک خط خالی بین دو خط از متن پایان یک پاراگراف را مشخص می کند. "چند" خط خالی متوالی مانند تنها "یک" خط خالی است. متن زیر یک نمونه است. در سمت چپ متن ورودی قرار دارد و در سمت راست شکل خروجی قرار دارد.

It does not matter whether you enter one or several spaces after a word.

It does not matter whether you enter one or several spaces after a word.

An empty line starts a new paragraph.

An empty line starts a new paragraph.

### **٢.٣.١ حروف ویژه**

نمادهای زیر حروف اختصاصͬ هستند که یا دارای معنای ویژه در لاتک هستند یا در همۀ قلمها وجود ندارند. اگر آنها را مستقیماً در متن بهکار برید در خروجی ظاهر نمی شوند و لاتک را مجبور به کاری غیر مرتبط مͬکنند.

# \$ % ^ & \_ { } ~ \

همانطور که خواهید دید این حروف را میتوانید در متن با افزودن یک پیشوند بکاسلش <sup>۶</sup> مورد استفاده قرار دهید:

\# \\$ \% \^{} \& \\_ \{ \} \~{} # \$ % ˆ & *{ }* ˜

۴Blank

 $\delta_{\text{Tab}}$ 

 $\mathfrak{e}_{\text{backslash}}$ 

بقیۀ نمادها و بسیاری چیزهای دیگر را می توان در فرمولهای ریاضی یا به عنوان لهجههای مختلف با فرمانهایی چاپ کرد. بکاسلش را نمیتوان با افزودن یک بکاسلش دیگر مانند (\\) چاپ کرد؛ این رشته برای شکستن خط بهکار میرود.<sup>۷</sup>

### **٣.٣.١ فرمانهای لاتک**

فرمانهای لاتک به کوچک و بزرگ بودن حروف حساس است و یکی از دو شکل زیر را می پذیرند:

- با یک بکاسلش \ شروع می شوند و دارای اسمی هستند که تنها از حروف تشکیل شده است. اسم فرمانها با یک فاصله یا یک عدد و یا هر "غیر حرف" پایان می یابد.
	- از یک بکاسلش و تنها یک غیر حرف تشکیل شدهاند.

لاتک از فاصله خالی بعد از فرمانها چشمپوشی میکند. اگر میخواهید بعد از آنها فاصله خالی داشته باشید بعد از فرمان، {} به همراه یک فاصله قرار دهید یا از یک فرمان ویژۀ فاصله استفاده کنید. {} باعث مͬشود لاتک تمام فضای خالͬ بعد از فرمان را از بین نبرد.

I read that Knuth divides the people working with \TeX{} into \TeX{}nicians and \TeX perts.\\ Today is \today.

I read that Knuth divides the people working with T<sub>E</sub>X into T<sub>E</sub>Xnicians and T<sub>E</sub>Xperts. Today is July 16, 2009.

بعضͬ از فرمانها احتیاج به پارامتر دارند که آنها را در آ کولاد { } قرار مͬدهیم. بعضͬ از فرمانها پارامترهای اختیاری قبول می کنند که آنها را در کروشه [ ] قرار می دهیم. مثالهای بعد چند فرمان در لاتک را نشان میدهند. نگران نباشید، آنها را بعداً توضیح میدهیم.

You can \textsl{lean} on me! You can *lean* on me!

Please, start a new line right here!\newline Thank you!

Please, start a new line right here! Thank you!

### **۴.٣.١ توضیحات**

هنگام پردازش فایل ورودی، وقتی لاتک با یک% مواجه می شود، ادامۀ خط، شکست خط، و فاصلههای خال<sub>ی</sub> خط بعد را نادیده می گیرد. با استفاده از این موضوع میتوان چیزهایی را در متن آورد که در هنگام چاپ ظاهر نشوند. <sup>٧</sup>به جای آن از \$backslash\\$ استفاده کنید. این کار باعث چاپ *\* مͬشود.

This is an % stupid % Better: instructive <--- example: Supercal% ifragilist% icexpialidocious

This is an example: Supercalifragilisticexpialidocious

از % می توان استفاده کرد و خطهای فایل ورودی را شکست حتی وقتی که فاصله خالی یا شکست خط در خروجͬ مورد نظر نیست. برای توضیحات طولانͬ باید از محیط comment از بستۀ verbatim استفاده کرد. برای این منظور باید عبارت {verbatim{usepackage \را در آغاز فایل ورودی قبل از استفاده از آن وارد کنید همانطور که در مثال زیر آمده است.

This is another \begin{comment} rather stupid, but helpful \end{comment} example for embedding comments in your document.

This is another example for embedding comments in your document.

توجه داشته باشید که این کار را در محیطهای پیچیده مانند محیط ریاضی نمی توانید انجام دهید.

# **۴.١ ساختار فایلهای ورودی**

وقتی لاتک یک فایل ورودی را پردازش میکند انتظار دارد که فایل از یک ساختار پیروی کند. بنابراین هر فایل ورودی باید با فرمان

\documentclass{...}

آغاز شود. این کار مشخص مͬکند که چه نوع نوشتاری را مͬخواهید بنویسید. بعد از آن فرمانهای مورد نیاز را باید معرفی کنید و یا بستههایی را بارگذاری کنید که امکانات جدیدی را به لاتک اضافه میکنند. برای بارگذاری یک بسته از فرمان زیر استفاده میکنیم:

\usepackage{...}

وقتی تمام این مقدمات انجام شد،^ باید متن به همراه فرمانهای مفید را وارد کنید. در انتهای فایل ورودی فرمان

\end{document}

<sup>٨</sup>فاصله بین documentclass \و *{*document*{*begin \سرآغاز یا *preamble* نامیده مͬشود.

را وارد کنید تا به لاتک بفهمانید همه چیز تمام شده است. بعد از این فرمان چیزی توسط لاتک در نظر گرفته نمͬشود. شکل ۱.۱ محتویات یک فایل ساده لاتک را نشان میدهد. مثالی کمی پیچیدهتر از یک فایل ورودی در شکل ۲.۱ آورده شده است.

> \documentclass{article} \begin{document} Small is beautiful. \end{document}

```
شکل : ١.١ یک فایل لاتک نمونه
```

```
\documentclass[a4paper,11pt]{article}
% define the title
\author{H.~Partl}
\title{Minimalism}
\begin{document}
% generates the title
\maketitle
% insert the table of contents
\tableofcontents
\section{Some Interesting Words}
Well, and here begins my lovely article.
\section{Good Bye World}
\ldots{} and here it ends.
\end{document}
```
شکل ۲.۱: مثالی از یک فایل مقاله مجله. تمام فرمانهایی که در این مثال وجود دارند بعداً در مقدمه شرح داده خواهند شد.

# ۵.۱ یک دوره خط فرمان

شرط میبندم داری بالبال میزنی که مثال جمعوجور صفحه ۷ را شخصاً انجام بدهی. چند راهنمایی: خود لاتک بدون هیچ رابط کاربر گرافیکی <sup>۹</sup> یا کلیدهای تجملی ارائه میشود. لاتک فقط یک برنامه است که فایل ورودی را پردازش میکند. بعضی از توزیعهای لاتک دارای رابط کاربری هستند که با فشردن یک دکمه میتوانید فایل خود را پردازش کنید. در غیر این صورت باید در یک خط فرمان چند فرمان را تایپ کنید تا لاتک فایل ورودی را پردازش کند. پس اجازه دهید این کار را کمی توضیح دهیم. توجه: این توضیحات بر این فرض استوار است که شما لاتک را روی سیستم خود داشته باشید١٠.

- ۱. فایل لاتک ورودی خود را بنویسید. این فایل باید یک متن ساده اسکی باشد. در لینوکس تمام ویرایشگرها می توانند این کار را انجام دهند. در ویندوز مطمئن شوید فایل را به فرم اسکی یا متن ساده ذخیره کردهاید. از tex. به عنوان پسوند فایل خود استفاده کنید.
- ۰۲ لاتک را روی فایل خود اجرا کنید. اگر موفق شوید یک فایل dvi. بدست خواهد آمد. ممکن است لازم باشد لاتک را چندین بار روی فایل خود اجرا کنید تا فهرست و تمام ارجاعهای داخلی را داشته باشید. وقتی که فایل ورودی مشکل داشته باشد لاتک به شما پیغام خواهد داد و پردازش را متوقف مͬکند. D-ctrl را تایپ کنید تا به خط فرمان برگردید.

latex foo.tex

.٣ حال مͬتوانید فایل DVI را مشاهده کنید. چندین راه برای انجام این کار وجود دارد. مͬتوانید فایل را روی صفحۀ نمایش با فرمان

xdvi foo.dvi &

مشاهده کنید. این کار را تنها روی سیستم لینوکس مجهز به 11X انجام دهید. اگر سیستم شما ویندوز است از yap <sup>۱۱</sup> استفاده کنید. همچنین میتوانید فایل dvi را به پستاسکریپت برای مشاهده با گوستاسکریپت <sup>۱۲</sup> یا چاپ تبدیل کنید.

dvips -Pcmz foo.dvi -o foo.ps

اگر خوش شانس باشید سیستم لاتک شما دارای ابزار dvipdf است که به شما اجازه میدهد فایل dvi. را مستقیماً به pdf تبدیل کنید.

dvipdf foo.dvi

<sup>١٠</sup>لاتک روی تمام سیستمهای لینوکس که کامل نصب شده باشند وجود دارد، و ...مردها با لینوکس کار مͬکنند، بنابراین (-؛

١١yet another previewer

١٢Ghostscript

- **۶.١ طرحبندی نوشتار**
	- **١.۶.١ طبقۀ نوشتار**

وقتی که لاتک یک فایل ورودی را پردازش میکند اولین اطلاعاتی را که باید بداند طبقۀ نوشتار است. این موضوع با فرمان documentclass\ مشخص می شود.

\documentclass[*options*]{*class*}

در اینجا *class* طبقۀ نوشتار را معرفͬ مͬکند. جدول ١.١ طبقههای نوشتاری را نشان مͬدهد که در این مقدمه شرح داده خواهند شد. توزیع لاتک طبقههای نوشتار دیگری مانند letter و slide را نیز شامل است. پارامترهای گزینه (*options* (رفتار طبقۀ نوشتار را کنترل مͬکنند. پارامترها توسط ویرگول از یکدیگر جدا می شوند. معمولترین گزینهها برای طبقههای نوشتار استاندارد در جدول ٢.١ آورده شده است.

مثال: یک فایل ورودی لاتک می تواند به صورت زیر شروع شود

\documentclass[11pt,twoside,a4paper]{article}

که به لاتک میگوید نوشتار را به صورت *مقاله* با اندازه قلم پایه 11 *پوینت ح*روفچینی کند، و سبک دورو را برای چاپ روی صفحه A4 طراحی کند.

**٢.۶.١ بستهها**

هنگامی که در حال نوشتن نوشتار خود هستید، ممکن است به مراحلی برسید که لاتک نتواند مشکلات شما را حل کند. اگر میخواهید تصویر، متن رنگی یا کد یک مطلب را در نوشتار خود وارد کنید،

جدول :١.١ طبقههای نوشتار

| برای مقالات مجلهها، ارائهها، گزارش های کوتاه، اسناد برنامهها، دعوتنامه، …                                                         | article |
|----------------------------------------------------------------------------------------------------|---------|
| طبقهاي براي گزارش پيشرفت برپايهٔ طبقهٔ article                                                                                    | proc    |
| کوچکترین چیزی که میتوان قرار داد. تنها شامل یک صفحه و یک قلم است.                                                                 | minimal |
| عموماً به منظور غلطیابی به کار میرود.                                                                                             |         |
| برای گزارش،ای مفصل تر که شامل چند فصل هستند، کتاب، پایاننامه، …                                                                   | report  |
| برای کتابهای کامل                                                                                                    | book    |
|                                                                                                    | slides  |
| برای اسلاید. این طبقه از حروف بزرگ سانز سریف استفاده میکند. به جای آن<br>ممکن است بخواهید از فویلπتک استفاده کنید. <sup>الف</sup> |         |

macros/latex/contrib/supported/foiltex *الف*

جدول :٢.١ گزینههای طبقۀ نوشتار

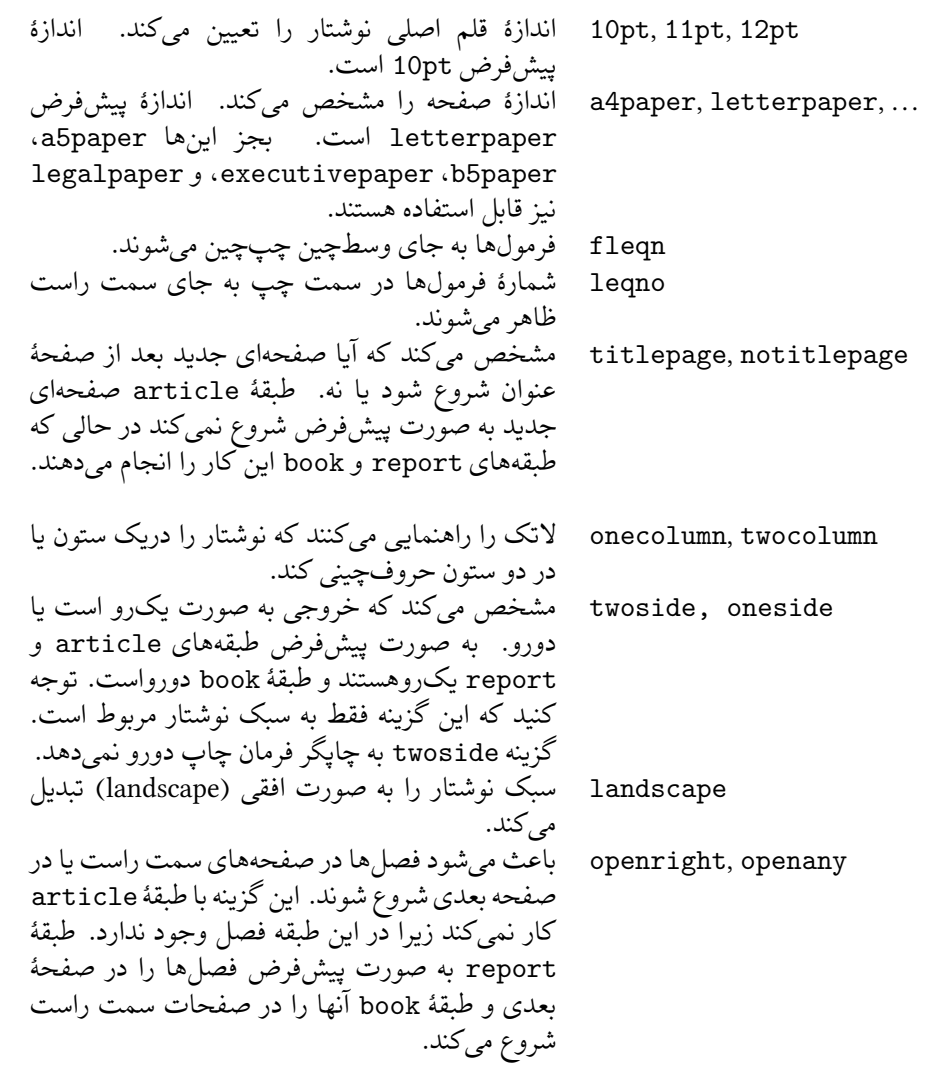

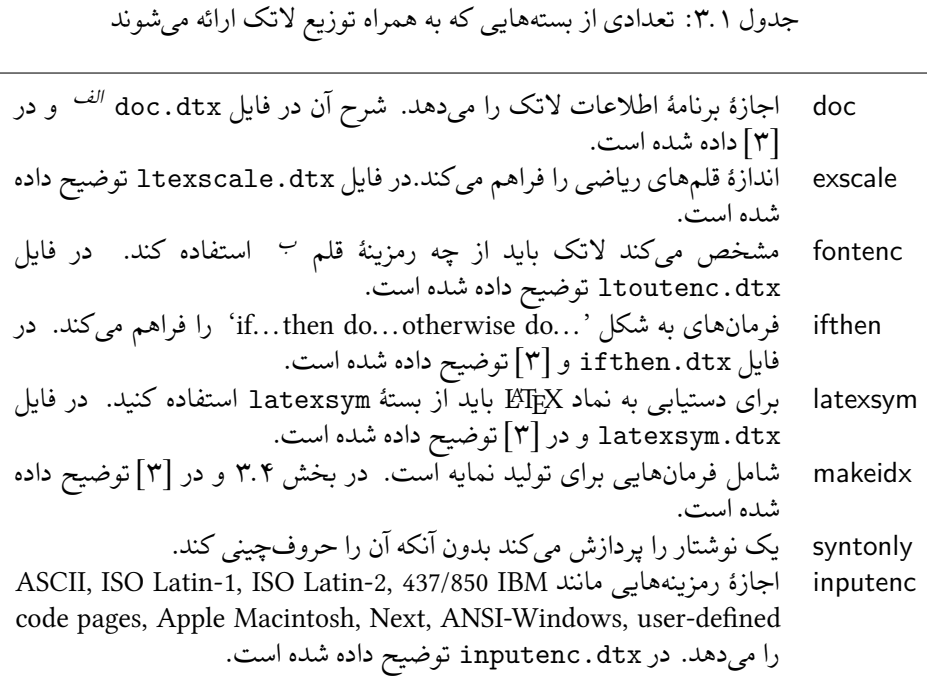

ا<sup>لف</sup> این فایل باید روی سیستم نصب شده باشد و میتوانید یک فایل dvi را با نوشتن فرمان doc.dtx latex در هر پروندهای که اجازۀ نوشتن در ان داشته باشید دریافت کنید. مطلب مشابهی برای فایلهای دیگر این جدول برقرار است.<br>ب**برونده**ای که اجازۀ نوشتن در ان داشته باشید دریافت کنید. مطلب مشابهی برای فایلهای دیگر این جدول برقرار است.

احتیاج به بالابردن توانایی لاتک دارید. این کار را با استفاده از بستهها انجام میدهیم. یک بسته را فرمان زیر فعال مͬسازد

\usepackage[*options*]{*paage*}

که *package* نام یک بسته است و *options* لیستی از کلمههای کلیدی است که امکانات ویژهای از بسته را فعال مͬسازند. بعضͬ از بستهها با توزیع پایۀ لاتک ارائه مͬشوند (جدول ٣.١ را ببینید). تعدادی دیگر از این بستهها بهطور جداگانه عرضه میشوند. میتوانید اطلاعات بستههای نصب شده روی سیستمخود را در [۵] ببینید. منبع اولیه برای اطلاعات در مورد بستههای لاتک [٣] است که شامل شرح صدها بسته است و همچنین اطلاعاتی در مورد نوشتن بستههایی برای افزودن به لاتک است.

توزیعهای جدید تک با تعداد بسیار زیادی از بستههای از پیش نصب شده همراه است. اگر با لینوکس کار مͬکنید فرمان texdoc را وارد کنید تا اطلاعات بستهها را دریافت کنید.

**۳.۶.۱ شکل صفحات** 

لاتک سه نوع از پیش تعریفشده سربرگ ۱<sup>۳</sup>\تهبرگ <sup>۱۴</sup> را حمایت میکند که به سبک صفحه <sup>۱۵</sup> معروف هستند. پارامتر *style* از فرمان

\pagestyle{*style*}

مشخص میکند که کدام پارامتر باید مورد استفاده قرار گیرد. جدول ۴.۱ حاوی سبکهای صفحۀ از پیش تعریف شده است.

جدول ۴.۱: سبکهای صفحهٔ از پیش تعریف شده لاتک

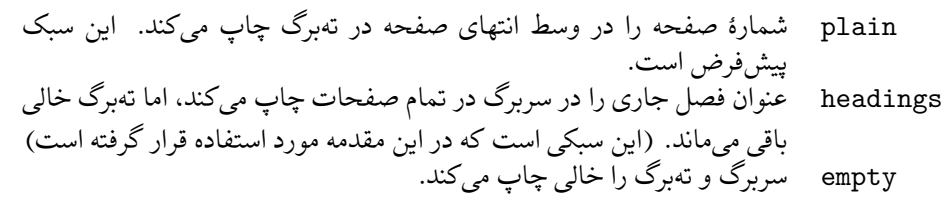

می توان سبک صفحۀ جاری را با فرمان

\thispagestyle{*style*}

عوض کرد. توضیحی بر این که چگونه سربرگ و تهبرگ مناسب خود را طراحی کنید در [۳] و در بخش ۴.۴ در صفحه ۶٧ داده شده است.

١٣footer

١۴header

١۵page style

# **٧.١ فایلهایی که با آنها مواجه مͬشوید**

وقتی که با لاتک کار میکنید با انبوهی از فایل ها با پسوندهای مختلف مواجه می شوید که احتمالاً هیچ ایدهای از دلیل وجود آنها ندارید. لیست زیر انواع فایلهایی را توضیح مͬدهد که هنگام کار با لاتک با آنها مواجه میشوید. توجه داشته باشید که این لیست تمام فایل های ممکن را دربر ندارد، ولی اگر فکر میکنید نوع مهمی از قلم افتاده است لطفاً به من اطلاع دهید.

- **tex.** فایل ورودی تک یا لاتک. لاتک آن را پردازش مͬکند.
- **sty.** بستۀ ماکروهای لاتک. این نوعͬ از فایل است که شما با فرمان usepackage \به فایل ورودی وارد مͬکنید.
- **dtx.** اطلاعات تک. این نوع اساسͬترین نوع برای فایلهای استایل است. اگر یͷ فایل از این نوع را پردازش کنید، اطلاعات بستۀ شامل آن فایل را بدست مͬآورید.
- **ins.** فایل نصب کنندۀ فایلهای موجود در فایل .dtx. اگر بستهای را از اینترنت دانلود کنید به طور نرمال شامل یک فایل dtx. و یک فایل ins. است. فایل ins. را توسط لاتک پردازش کنید تا فایل dtx. را باز کنید.
- **cls.** فایلهای کلاس که طبقۀ نوشتار را مشخص مͬکنند. این فایلها را با فـــــــــرمــــــــــــــان documentclass( فراخوانی میکنیم.
	- **fd.** فایلهای قلم که لاتک را از آنها آ گاه مͬسازد.
	- وقتی که لاتک فایل را پردازش می کند فایل های زیر را تولید می کند:
- **dvi.** فایل مستقل از دستگاه. این فایل مهمترین خروجͬ لاتک است. محتویات آن را مͬتوان با نمایشگر مخصوص آن ببینید یا میتوانید آن را توسط dvips یا چیزی شبیه به آن به چاپگر بفرستید.
	- **log.** شامل همۀ اتفاقاتͬ است که در هنگام پردازش قبل اتفاق افتاده است.
- **toc.** تمام عنوانهای بخشها را ذخیره مͬکند. این فایل در زمان اجرای بعدی خوانده مͬشود و برای چاپ فهرست مطالب مورد استفاده قرار میگیرد.
	- **lof.** این فایل مانند فایل toc. است اما برای لیست تصاویر.
		- **lot.** و همینطور این فایل برای لیست جدولها است.
- aux. فایل دیگری که وظیفۀ آن انتقال اطلاعات از پردازش قبلی به پردازش جاری است و شامل ارجاعها است.
- **idx.** اگر فایل شما دارای نمایه باشد، لاتک تمام کلماتͬ را که باید به نمایه انتقال یابند در این فایل ذخیره مͬکند. این فایل را با makeindex پردازش کنید. به بخش ٣.۴ در صفحه ۶۶ برای اطلاعات بیشتر مراجعه کنید.
	- **ind.** فایل پردازش شده idx. که آماده تزریق به نوشتار در پردازش بعدی است.
		- **ilg.** فایلͬ که نشان مͬدهد makeindex چهکاری انجام داده است.

# **٨.١ پروژههای بزرگ**

وقتی روی نوشتارهای بزرگ کار می کنید، ممکن است دوست داشته باشید که فایل ورودی را به چند قسمت تقسیم کنید. لاتک دو فرمان برای انجام این کار دارد.

#### \include{*filename*}

این فرمان را مͬتوانید در متن نوشتار وارد کنید تا محتویات فایل *tex.filename* را به نوشتار اضافه کنید. توجه داشته باشید که لاتک یک صفحۀ جدید را قبل از پردازش محتویات *filename.tex* تولید می کند.

فرمان دوم را مͬتوانید در آغاز نوشتار وارد کنید. این کار به لاتک اجازه مͬدهد تنها تعدادی از فایلهای include \شده را در متن وارد کند.

\includeonly{*filename*,*filename*,. . .}

بعد از این که این فرمان در آغاز پردازش شد، تنها فرمانهای include \مربوط به آن فایلهایی اجرا مͬشود که نام آنها در آرگومان includeonly \آورده شده باشد. توجه داشته باشید که نباید هیچ فاصلهای بین اسم فایلها و ویرگولها باشد.

فرمان include\ باعث حروفچینی فایل الصاق شده در یک صفحۀ جدید میشود. این موضوع به ویژه وقتی که از فرمان includeonly \استفاده می کنید مفید است زیرا شکست صفحهها تغییر نمی کند حتی اگر بعضی از فایل ها الصاق شده حذف شده باشند. بعضی مواقع این کار مطلوب نیست. در این حالت مͬتوانید از فرمان زیر استفاده کنید:

#### \input{*filename*}

این فرمان به طور ساده فایلهای عنوان شده را الصاق میکند. بدون هیچ زرق و برقی و هیچ چیز اضافه.

برای این که لاتک را مجبور کنید نوشتار شما را بررسͬ کند از بستۀ syntonly استفاده کنید. این بسته لاتک را مجبور می کند نوشتار را برای خطاهای احتمالی مورد بازرسی قرار دهد اما هیچ خروجی تولید نمیکند. از آنجا که لاتک در این حالت سریعتر اجرا میشود میتواند در ذخیره زمان بسیار مفید باشد. کاربرد آن بسیار آسان است:

\usepackage{*syntonly*} \syntaxonly

وقتی که میخواهید خروجی تولید کنید تنها خط دوم را غیر فعال کنید (با افزودن یک علامت درصد).

**فصل ٢**

**حروفچینͬ متن**

ٔ بعد از مطالعه فصل پیش، چیزهای ابتدایی را میدانید که لاتک با آنها سروکار دارد. در این فصل مطالب دیگری را خواهید آموخت که برای تولید نوشتههای واقعی مفید هستند.

# **١.٢ ساختار متن و زبان**

انتقال اطلاعات و ایدهها به خواننده مهمترین نکتۀ نوشتن یک متن است. اگر مطالب به درستی ساختاربندی شده باشند خواننده به راحتی مطالب را میفهمد و این مطلب موقعی اتفاق می افتد که ساختار حروفچینͬ متن انعکاس دهنده ساختار محتوای متن باشد.

تفاوت لاتک با دیگر سیستمهای حروفچینی در این است که تنها باید ساختار منطقی و زیبایی نوشتار را به لاتک معرفی کرد. آنگاه لاتک با استفاده از قوانینی که در متن و در فایل های الصاقی ارائه شده است حروفچینی نوشتار را انجام میدهد.

مهمرین واحد در لاتک (و در حروفچینͬ) پاراگراف است. ما به آن "واحد متن" مͬگوییم زیرا پاراگراف قسمت بههم چسبیدهای است که یک ایده را بازگو میکند. در این بخش یاد میگیریم که چگونه خط را با فرمان \\، و پاراگراف را با خالی گذاشتن یک خط بشکنیم. بنابراین اگر مطلب جدیدی قرار است که شروع شود باید پاراگراف جدید نیز شروع شود. اگر در مورد شکستن پاراگراف مطمئن نیستید، نوشتار را به عنوان حامل ایدهها درنظر بگیرید. اگر در نقطهای شکست پاراگراف دارید ولی ایدۀ قبلی هنوز ادامه دارد، شکست را باید از بین ببرید. اگر ایدۀ کاملاً جدیدی در یک خط وارد شده است، آنگاه باید یک شکست پاراگراف داشته باشید.

بعضی از افراد به کلی اهمیت دانستن محل دقیق شکستن پاراگرافها را نمیدانند. خیلی از افراد حتی مفهوم شکستن یک پاراگراف را نمی دانند، یا، به خصوص در لاتک، پاراگرافهای جدید ایجاد مͬکنند بدون این که بدانند چنین کاری کردهاند. این اشتباه به خصوص اگر در متن فرمول وجود داشته باشد، بیشتر اتفاق میافتد. به مثالهای زیر توجه کنید و سعی کنید دریابید که چرا گاهی اوقات خط خالي (شکست پاراگراف) قبل یا بعد از یک فرمول قرار مي گیرد و گاهي اوقات قرار نمي گیرد. (اگر هنوز تمامͬ فرمانهای این مثالها را متوجه نمͬشوید، این فصل و فصل بعد را مطالعه کنید و

```
دوباره این بخش را مرور کنید.)
     % Example 1
     \ldots when Einstein introduced his formula
     \begin{equation}
        e = m \cdot c \cdot c^2 \; ;\end{equation}
     which is at the same time the most widely known
     and the least well understood physical formula.
     % Example 2
     \ldots from which follows Kirchhoff's current law:
     \begin{equation}
        \sum_{k=1}^{n} I_k = 0 \; , \; .\end{equation}
     Kirchhoff's voltage law can be derived \ldots
     % Example 3
     \ldots which has several advantages.
     \begin{equation}
        I_D = I_F - I_R\end{equation}
     is the core of a very different transistor model. \ldots
جملات، واحدهای کوچکتر متن هستند. در جملات انگلیسی فاصلۀ بعد از یک نقطه پایان خط
بیشتر از فاصلۀ بعد از نقطهای است که یک کلمه مخفف را تمام میکند. لاتک سعی میکند بفهمد
کدام یک از این دو مورد نظر است. اگر لاتک اشتباه کرد، باید به او بگویید کدام یک مورد نظر است.
                                      روش اینکار را در ادامۀ این فصل خواهید دید.
ساختار متن حتͬ به داخل جملات نیز رسوخ مͬکند. بسیاری از زبانها دارای آیین نگارش
```
پیچیدهای هستند، اما در بسیاری از زبانها (مثلاً آلمانی و انگلیسی ')، ویرگول را می توان با به خاطر سپردن یک اصل ساده در محل درست قرار دهید: در محل هایی که متن دارای توقف کوچک است. اگر مطمئن نیستید در کجا ویرگول قرار دهید، جمله را با صدای بلند بخوانید و در هر نقطهای که یک

ویرگول دارید یͷ نفس کوتاه بͽیرید. اگر از این کار احساس مطبوعͬ نداشتید آن ویرگول راحذف کنید؛ اگر در نقطهای احساس نیاز به یͷ نفس تازه (یا یͷ توقف کوتاه) داشتید، در آن نقطه یͷ ویرگول وارد کنید. دست آخر این که پاراگرافها را باید بهطور منطقͬ در فصلها، بخشها، زیربخشها، و غیره قرار دهید. با این وجود، تأثیر حروفچینͬ به صورت

\section{The Structure of Text and Language}

آنقدر واضح است که تقریباً مشخص میکند این ساختاربندی چگونه انجام می شود.

# **٢.٢ شͺستن خط و صفحه**

# ۱.۲.۲ پاراگرافهای همشکل

کتابها معمولاً به این صورت حروفچینی می شوند که تمام خطها دارای طول یکسان هستند. لاتک خطها را به صورت مناسب می شکند و فاصلۀ مناسب بین کلمات را رعایت می کند تا محتوای پاراگرافها را بهینه کند. اگر لازم باشد حتی کلمات را در انتهای خطها می شکند. اینکه پاراگرافها چگونه حروفچینی می شوند بستگی به طبقۀ نوشتار دارد. به طور نرمال اولین خط یک پاراگراف دارای تورفتگͬ است، و فاصلۀ ویژهای بین پاراگرافها وجود ندارد. برای اطلاعات بیشتر به بخش ٢.٣.۶ مراجعه کنید.

در حالات ویژه ممکن است لازم باشد که لاتک را مجبور به شکستن یک خط کنیم. فرمان

newline \یا \\

یک خط جدید بدون شکستن پاراگراف شروع می کند. فرمان

 $\setminus\setminus\ast$ 

بعلاوه از ایجاد یک شکست صفحه بعد از شکست خط جلوگیری می کند. فرمان

\newpage

یک صفحۀ جدید را آغاز می کند. فرمانهای

\linebreak[*n*], \nolinebreak[*n*], \pagebreak[*n*], \nopagebreak[*n*]

جاهایی را پیشنهاد می کنند که یک شکست باید یا نباید انجام شود. این فرمانها به نویسنده امکان تغییر پارامتر *n* را مͬدهند، که مͬتواند عددی بین صفر تا چهار باشد. با انتخاب *n* کمتر از چهار به لاتک اجازه میدهید فرمان شما را در صورت خیلی بد بودن نتیجه اثر ندهد. این فرمانهای "break" را با فرمانهای "new" اشتباه نگیرید. حتی موقعی که از فرمان "break" استفاده می کنید، لاتک سعی مͬکند طول خط و طول صفحه را گسترش دهد که این مطلب در بخش بعد توضیح داده شده است. این کار ممکن است فاصلههای نامطلوب در نوشتار شما ایجاد کند. اگر واقعاً میخواهید یک خط جدید یا صفحۀ جدید را شروع کنید آنگاه از فرمان مربوط به این کارها استفاده کنید. نام این فرمانها را حدس بزنید!

لاتک همواره سعی می کند بهترین شکست خطهای ممکن را ایجاد کند. اگر لاتک نتواند خطها را طبق استانداردهای پیشرفته بشکند، این اجازه را به خط میدهد که از سمت راست به بیرون پاراگراف کشیده شود. در این حالت لاتک هشدار "overfull hbox" را در زمان پردازش میدهد. این اتفاق وقتی رخ میدهد که لاتک مکان مناسبی برای شکستن کلمات در انتهای خط پیدا نکند.۲ میتوانید استانداردهای لاتک را با فرمان sloppy \کمͬ پایین بیاورید. این فرمان باعث ایجاد فاصلههای بین کلمهای طولانͬ مͬشود حتͬ اگر خروجͬ بهینه نباشد. در این حالت لاتک هشدار underfull" "hbox را به کاربر مͬدهد. در اغلب اوقات نتیجه این کار خیلͬ جالب نیست. فرمان fussy\ استانداردهای لاتک را به حالت پیش فرض برمی گرداند.

### **٢.٢.٢ شͺستن کلمات**

لاتک کلمات را در صورت لزوم میشکند. اگر الگوریتم شکستن کلمات نتواند مکان دقیقی برای شکستن کلمه پیدا کند، میتوانید لاتک را در این راه یاری کنید. فرمان

#### \hyphenation{*word list*}

باعث م شود کلماتی که در لیست آمده است تنها در نقاط با علامت "-" شکسته شود. آرگومان فرمان تنها باید شامل کلماتی باشد که از حروف علامتهای عادی تشکیل شده باشد. راهنمایی شکستن کلمات برای یک زبان ویژه در حافظه باقی می ماند تا آن زبان فعال شود. این بدان معنی است که اگر فرمان شکستن را در سرآغاز نوشتار وارد کنید تنها زبان انگلیسی را مورد نظر قرار میدهد. اگر فرمان شکستن را بعد از {begin{document\ قرار دهید و از بستهای مانند babel استفاده کنید، آنگاه راهنماییهای شکستن کلمات برای زبانی که توسط babel انتخاب شده است فعال می شود.

مثال زیر به "hyphenation" اجازه میدهد تا همانند "Hyphenation" شکسته شود، و مانع از شکسته شدن "FORTRAN"، "Fortran" و "fortran" مىشود. هیچ حرف یا نماد ویژهاى را نمىقوان در آرگومان فرمان شکستن قرار داد.

مثال:

#### \hyphenation{FORTRAN Hy-phen-a-tion}

۲با وجود این که لاتک هشداری در مورد وقوع overfull hbox میدهد، معمولاً آسان نیست که خط مورد نظر را پیدا کنیم. اگر از گزینه draft در documentclass\ استفاده کنید، در حاشیۀ سمت راست این خطها یک نشان پهن سیاه ایجاد میشود.

فرمان –\ یک پیشنهاد برای شکستن کلمه را ایجاد میکند. این نقطه تنها نقطهای می شود که کلمه مجاز است در آنجا شکسته شود. این فرمان به ویژه برای کلماتی که دارای حرف ویژهای هستند مفید است (مانند حروف لهجهها)، زیرا لاتک این کلمات را نمی تواند بهطور خودکار بشکند.

I think this is: su\-per\-cal\-% i\-frag\-i\-lis\-tic\-ex\-pi\-% al\-i\-do\-cious

I think this is: supercalifragilisticexpialidocious

چند کلمه را مرتوان در یک خط با فرمان زیر نگهداشت:

\mbox{*text*}

این فرمان باعث می شود آرگومانهایش تحت هر شرایطی در کنار هم قرار بگیرند.

My phone number will change soon. It will be \mbox{0116 291 2319}.

My phone number will change soon. It will be 0116 291 2319.

The parameter \mbox{\emph{filename}} should contain the name of the file.

The parameter *filename* should contain the name of the file.

fbox \مشابه mbox \است، با این تفاوت که کادری دور متن قرار مͬگیرد.

# **٣.٢ رشتههای تعریف شده**

در بعضی از مثالهای صفحۀ قبل، یک فرمان خیلی ساده برای حروفچینی رشتههای ویژه را دیدید:

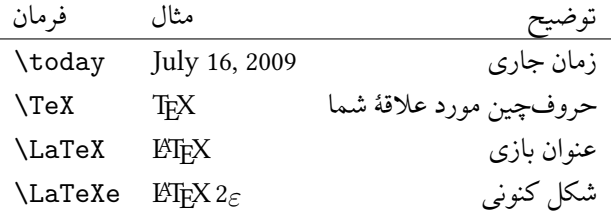

### **۴.٢ حروف و نمادهای ویژه**

# **١.۴.٢ علامت نقل قول**

برای نقل قول *نباید م*انند ماشین تایپ از " استفاده کنید . برای انتشار از علامت دیگری برای اینکار استفاده میشود. در لاتک، از دو علامت ` ۳ برای شروع نقل قول و از دو علامت ' ۴ برای پایان نقل

٣ grave accent

قول استفاده می شود. برای نقل قول منفرد از یکی از این علامتها استفاده می کنیم.

``Please press the `x' key.'' "Please press the 'x' key."

مͬدانم که تعبیر مناسبی نیست که از ` برای شروع نقل قول و از ' برای اتمام آن استفاده کرد.

۲.۴.۲ فاصلۀ کلمات و شکستن

لاتک چهار نوع فاصلۀ بین کلمات را مͬشناسد. سه تا از این فاصلهها را مͬتوان با نوشتن چند دʿش پشت سر هم تولید کرد. علامت چهارم دش نیست و در حقیقت همان علامت منهای ریاضی است:

daughter-in-law, X-rated\\ pages 13--67\\ yes---or no? \\ \$0\$, \$1\$ and \$-1\$

نام این دشها این است: hyphen' -'، dash-en'–' ، dash-em '—' و sign minus' *−*'.

### **٣.۴.٢ تیلدا (***∽***)**

کاراکتری که معمولاً در صفحات وب ظاهر می شود علامت تیلدا است. برای تولید این کاراکتر لاتک می توانید از ~\ کمک بگیرد ولی حاصل آن ~ است که دقیقاً آن چیزی نیست که می خواهید. به جای آن از روش زیر استفاده کنید:

http://www.rich.edu/\~{}bush \\ http://www.clever.edu/\$\sim\$demo http://www.rich.edu/~bush hp://www.clever.edu/*∼*demo

### **۴.۴.٢ علامت درجه (***◦***)**

مثال زیر نشان می دهد چگونه می توان علامت درجه را در لاتک نوشت:

It's  $$-30\,\hat{\mathrm{C}}\$ . I will soon start to super-conduct.

It's *−*30 *◦*C. I will soon start to super-conduct.

بستۀ textcomp علامت درجه را با فرمان textcelsius نیز قابل دسترسی می کند.

۴ vertical quote

daughter-in-law, X-rated pages 13–67 yes—or no? 0, 1 and *−*1

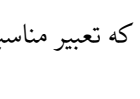
### **۵.۴.٢ نماد واحد پول اروپا (**€**)**

این روزها نماد واحد پول اروپا بسیار بهکار میرود. بیشتر قلمهای کنونی دارای کاراکتر ویژه برای این نماد هستند. بعد از فراخوانͬ بستۀ textcomp در سرآغاز نوشتار

\usepackage{textcomp}

از فرمان

\texteuro

برای نمایش این کاراکتر مͬتوانید استفاده کنید. اگر قلم شما این نماد را ندارد یا از شکل آن خوشتان نمیآید، کارهای دیگری میتوانید انجام دهید. ابتدا این که بستۀ eurosym نماد رسمͬ واحد پول اروپا را فراهم مͬکند:

\usepackage[official]{eurosym}

اگر نمادی را مͬپسندید که با قلم شما همخوانͬ داشته باشد، از گزینۀ gen به جـــــــایofficial استفاده کنید.

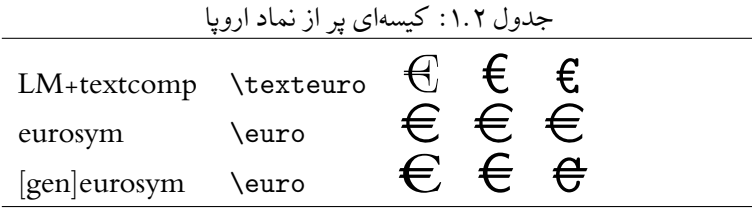

**۶.۴.٢ سه نقطه (***. . .***)**

بر روی ماشین تایپ، یک ویرگول یا یک فاصله دارای همان طول یک حرف هستند. در یک کتاب این کاراکترها تنها فضای کوچکی را اشغال میکنند. بنابراین سه نقطه را نمیتوان تنها با نوشتن سه نقطه نشان داد. برای این منظور فرمان ویژهای وجود دارد:

\ldots

Not like this ... but like this:\\ New York, Tokyo, Budapest, \ldots

Not like this … but like this: New York, Tokyo, Budapest, . . .

# **٧.۴.٢ چسبیدگͬ حروف**

بعضی از کلمات تنها با قراردادن متوالی چند حرف بدست نمی آیند بلکه باید نمادهای ویژهای برای نمایش آنها به کار برد.

 $f$ ff fi fl ffi ...  $f$ ff fi fl ffi ...

چسبیدگی حروف را میتوان با قراردادن یک {}mbox بین دو حرف مورد نظر از بین برد. این کار به عنوان مثال برای کلمههایی لازم است که از ترکیب دو کلمه بدست میآیند.

\Large Not shelfful\\ but shelf\mbox{}ful

Not shelfful but shelfful

### **٨.۴.٢ لهجهها و حروف ویژه**

لاتک استفاده از لهجهها و حروف ویژه را به شکل های مختلف پشتیبانی می کند. جدول ٢.٢ تمام لهجههای مختلف را نشان مͬدهد که بر حرف o قرار مͬگیرند. این کار برای حروف دیͽر هم قابل انجام است.

برای قراردادن یک لهجه بر روی حرفی مانند i یا j ابتدا باید نقطۀ روی آن را حذف کرد. برای انجام این کار از i \و j \استفاده کنید.

H\^otel, na\"\i ve, \'el\`eve,\\ sm\o rrebr\o d, !`Se\~norita!,\\ Sch\"onbrunner Schlo\ss{} Stra\ss e

Hôtel, naïve, élève, smørrebrød, ¡Señorita!, Schönbrunner Schloß Straße

## **۵.٢ فاصله بین کلمات**

برای این که در خروج،ͬ حاشیه سمت راست به صورت منظم ظاهر شود، لاتک فاصله مناسب بین کلمات ایجاد میکند تا خط را پر کنند. همچنین لاتک فاصلۀ بیشتری را در انتهای یک خط قرار میدهد، زیرا این کار باعث خوانایی بهتر متن میشود. لاتک فرض میکند انتهای یک جمله نقطه، علامت سؤال یا تعجب است. اگر یک نقطه بعد از یک حرف بزرگ ظاهر شود، لاتک این نقطه را

پایان یک خط نمیداند، زیرا معمولاً بعد از اسامی ویژه که با حروف بزرگ نوشته میشوند یک نقطه قرار می گیرد. هر فرض دیگری به غیر از اینها را نویسنده باید به لاتک اطلاع دهد. یک بکاسلش در جلوی یک فاصله، فاصلهای را تولید می کند که نمیتواند گسترش یابد. حرف تیلدا فاصلهای را تولید می کند که نمیتواند گسترش یابد و بهعلاوه از شکستن خط جلوگیری میکند. فرمان @ در جلوی یک نقطه بیان می کند که این نقطه انتهای یک خط است، حتی اگر این نقطه بعد از یک حرف بزرگ ظاهر شده باشد.

Mr.~Smith was happy to see her\\  $cf.~rfig.~5\lambda$ I like BASIC\@. What about you?

Mr. Smith was happy to see her cf. Fig. 5 I like BASIC. What about you?

فاصلۀ اضافͬ بعد از نقطه را مͬتوان با فرمان زیر غیر فعال کرد

\frenchspacing

که به لاتک میگوید بعد از نقطه فاصلهای بیشتر از فاصلۀ بین کلمات قرار ندهد. این کار در اکثر زبانها معمول است، به جز در هنگام نوشتن کتابنامه. اگر از فرمان frenchspacin \استفاده کنید، فراخوانͬ فرمان @\ لازم نیست.

# **۶.٢ عنوان، فصل، و بخش**

برای این که خواننده را به هنگام خواندن کار شما راهنمایی کنید، باید نوشتار خود را به فصلها، بخشها، و زیربخشها تقسیم کنید. لاتک این کار را با اختصاص فرمانهای ویژهای امͺانپذیر

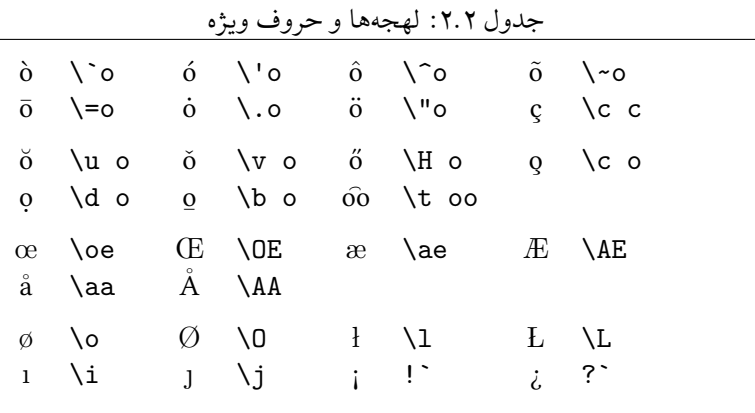

مͬکند که عنوان هر بخش را به عنوان آرگومان مͬپذیرند. این وظیفۀ شماست که ترتیب آنها را درست بیان کنید.

فرمانهای زیر در طبقۀ article موجودند:

\section{...} \subsection{...} \subsubsection{...} \paragraph{...} \subparagraph{...}

اگر مͬخواهید نوشتارتان را به قسمتهایی تقسیم کنید که شمارهگذاری بخشها و فصلها را تغییر ندهد از فرمان

\part{...}

استفاده کنید. وقتͬ که از طبقههای report و book استفاده مͬکنید، فرمان

\chapter{...}

هم قابل استفاده است که هر فصل در برگیرندۀ چندین بخش مͬتواند باشد.

از آنجا که طبقۀ article فرمان chapter را نمیشناسد، قرار دادن یک مقاله به عنوان یک فصل از یک کتاب بسیار آسان است. فاصلۀ بین بخشها، و شمارهگذاری آنها و همچنین اندازۀ قلم عنوانها به طور خودکار توسط لاتک تعیین مͬشود.

دو فرمان از این دسته فرمانها دارای ویژگیهایی هستند که در زیر به آنها اشاره شده است:

- فرمان part\ شمارهگذاری مسلسل فصلها را تغییر نمی دهد.
- فرمان appendix \هیچ آرگومانͬ را نمͬپذیرد. این فرمان تنها شمارهگذاری فصلها را به صورت حرفي تغيير ميدهد.<sup>۵</sup>

لاتک فهرست مطالب را با قراردادن عنوان بخشها و صفحۀ مربوط به آنها که از آخرین پردازش بدست آمده است تولید مͬکند. فرمان

\tableofcontents

هر جا که ظاهر شود باعث نمایش فهرست مطالب در همان نقطه میشود. یک نوشتار جدید باید دوبار پردازش شود تا tableofcontents \به صورت درست درج گردد. گاهͬ اوقات لازم است فایل را سهبار پردازش کنید، لاتک در این مورد به شما پیغام مناسب را میدهد.

<sup>۵</sup>در طبقۀ مقاله، این فرمان شمارهگذاری بخشها را حرفͬ مͬکند.

تمام فرمانهای بخشبندی که در بالا ذکر شد دارای حالت ستارهدار نیز مͬباشند. حالت ستارهدار این فرمانها به راحتی با افزودن یک علامت \* به انتهای نام فرمان درست می شود. این فرمانها باعث تولید بخش مربوطه مͬشوند با این تفاوت که شمارهدار نیستند و در فهرست مطالب ظاهر نمͬشوند. برای این کار، به عنوان مثال به جای فرمان {Help{section \باید از فرمان {Help\*{section \استفاده کنید.

عنوان بخشها به طور نرمال در فهرست مطالب ظاهر میشوند. گاهی اوقات این کار امکانپذیر نیست زیرا عنوان بخش طولانی است و در یک خط جا نمیشود. در این صورت میتوان عنوانی را که در فهرست مطالب ظاهر میشود با یک گزینۀ انتخابی در جلوی عنوان واقعی تعیین کرد.

\chapter[Title for the table of contents]{A long and especially boring title, shown in the text}

عنوان کلͬ نوشتار با فرمان

\maketitle

چاپ می شود. محتویات عنوان نوشتار را می توان با فرمانهای زیر قبل از فرمان maketitle تعیین کرد:

 $\tilde{\ldots}$ ,  $\author{\ldots}$ ,  $\datef...$ 

در آرگومان فرمان \author میتوانید چندین نام را وارد کنید که با فرمان and\ از یکدیگر جدا میشوند. مثالی از فرمانهایی را که در بالا معرفی کردیم میتوانید در جدول ٢.١ در صفحۀ ٧ ببینید. علاوه بر فرمانهای بخش بندی که در بالا اشاره شد، لاتک سه فرمان دیگر به همراه طبقۀ book ارائه مͬکند. این فرمانها برای تقسیم نوشتار به کار مͬآیند. این فرمانها سربرگ و شمارۀ صفحه را در یک کتاب تغییر می دهند:

**frontmatter \**باید اولین فرمان بعد از شروع متن نوشتار باشد ({document{begin(\. این فرمان شمارۀ صفحهها را به اعداد لاتین تغییر مͬدهد و بخشها را بدون شماره ظاهر میکند. رفتار این فرمان روی بخشبندیها همانند این است که از فرمانهای بخش بندی ستارهدار استفاده کنید (به عنوان مثال {Preface\*{chapter (\با این تفاوت که عنوان این بخشها همچنان در فهرست مطالب ظاهر می شوند.

**mainmatter \**این فرمان دقیقاً قبل از اعلان اولین فصل به کار مͬرود که باعث مͬشود شمارۀ صفحه به سبک عددی تغییر یابد و آن را از یـک شروع میکند.

**appendix \**پیوستهای نوشتار را شروع مͬکند. بعد از این فرمان، فصلها با حروف شمارهگذاری مۍ شوند.

backmatter باید قبل از آخرین آیتم کتاب، مانند کتابنامه و نمایه ظاهر شود. در یک طبقۀ استاندارد، این فرمان هیچ تاثیری ندارد.

# **٧.٢ ارجاع**

در کتابها، گزارشها، و مقالات معمولاً ارجاعهایی مانند شکلها، جدولها و قسمتهای ویژه از متن وجود دارد که به آنها ارجاعهای متنی <sup>۶</sup> میگویند. لاتک فرمانهای زیر را برای تولید ارجاعهای متنی ارائه می کند

\label{*marker*}, \ref{*marker*} و\ pageref{*marker*}

که *marker* یک نشانگر است که توسط کاربر انتخاب میشود. لاتک تمام فرمانهای ref\ را با شمارۀ بخش، زیربخش، شکل، جدول، یا قضیهای نمایش میدهد که فرمان label\ در آن ظاهر شده است. فرمان pageref\ شمارۀ صفحهای را نمایش میدهد که label\ مورد نظر قرار دارد.<sup>۷</sup>

A reference to this subsection \label{sec:this} looks like: ``see section~\ref{sec:this} on page~\pageref{sec:this}.''

A reference to this subsection looks like: "see section 2.7 on page 28."

### **٨.٢ پانوشت**

با فرمان

\footnote{*footnote text*}

پانوشتی در انتهای صفحۀ جاری نوشته م شود. پانوشتها همواره باید بعد از کلمه یا جملهای قرار داده شود<sup>۸</sup> که به آن اشاره میکند. بنابراین پانوشتی که به کل یک عبارت اشاره میکند باید بعد از ویرگول یا نقطۀ انتهای آن جمله قرار داده شود. با توجه به این که هر کسی که نوشتار را میخواند نهایتاً پانوشتها را هم مطالعه مͬکند (زیرا که ما موجودات کنجͺاوی هستیم) پس چرا تمام مطالب ٩ را در خود متن بیان نکنیم؟

Footnotes\footnote{This is a footnote.} are often used by people using \LaTeX.

Footnotes<sup>a</sup> are often used by people using LATEX.

<sup>a</sup> This is a footnote.

۶ cross-references

<sup>۷</sup>توجه داشته باشید که این فرمانها از محتوای چیزی که به آن ارجاع میکنند اطلاعی ندارند. فرمان label\تنها آخرین شمارۀ تولید شده را ذخیره میکند. وقتی که این شماره، شمارۀ یک بخش باشد شمارۀ مورد نظر از پردازش قبل را ذخیره میکند.

ر<br>^فعل شدن یکی از افعال معمول فارسی است. <sup>٩</sup>تو که لالایی بلدی پس چرا خوابت نمͬبره(:-

# **٩.٢ تاکید کلمات**

اگر با یک ماشین تایپ متنی را بنویسید، کلمات مهم به صورت زیرخط تایپ می شوند.

\underline{*text*}

در کتابهای تایپ شده، کلمههای مهم را به صورت ایتالیک نمایش می دهند. لاتک فرمان

\emph{*text*}

را برای تأکید کلمهها به کار مͬبرد. تأثیر فرمان به متن بستگͬ دارد:

\emph{If you use emphasizing inside a piece of emphasized text, then \LaTeX{} uses the \emph{normal} font for emphasizing.}

*If you use emphasizing inside a piece of emphasized text, then LATEX uses the* normal *font for emphasizing.*

لطفاً به تفاوت این که لاتک چیزی را تأکید کند و یا این که از قلم دیگری استفاده کنیم توجه کنید.

```
\textit{You can also
  \emph{emphasize} text if
  it is set in italics,}
\textsf{in a
  \emph{sans-serif} font,}
\texttt{or in
  \emph{typewriter} style.}
```
*You can also* emphasize *text if it is set in italics,* in a *sans-serif* font, or in *typewriter* style.

**١٠.٢ محیطها**

لاتک محیطهای مختلفͬ را برای کارهای مختلف ارائه مͬکند:

\begin{*environment*} *text* \end{*environment*}

که *environment* نام محیطͬ است که مورد استفاده قرار مͬگیرد. محیطها مͬتوانند تودرتو باشند، مادامͬ که ترتیب درست آنها اعمال شده باشد.

\begin{aaa}...\begin{bbb}...\end{bbb}...\end{aaa}

در بخش بعد انواع محیطها را مورد بررسی قرار می دهیم.

## **١.١٠.٢ محیطهای تبصره، توضیح، و شمارهدار**

محیط itemize برای تولید لیستهای ساده مفید است، enumerate برای تولید لیستهای شمارهدار، و description برای محیط توضیحات مفید است.

\flushleft \begin{enumerate} \item You can mix the list environments to your taste: \begin{itemize} \item But it might start to look silly. \item[-] With a dash. \end{itemize} \item Therefore remember: \begin{description} \item[Stupid] things will not become smart because they are in a list. \item[Smart] things, though, can be presented beautifully in a list. \end{description} \end{enumerate}

- 1. You can mix the list environments to your taste:
	- But it might start to look silly.
	- With a dash.
- 2. Therefore remember:

**Stupid** things will not become smart because they are in a list.

**Smart** things, though, can be presented beautifully in a list.

### **٢.١٠.٢ چپ، راست، و وسط چین**

محیطهای flushleft و flushright پاراگرافهایی را تولید مͬکنند که چپچین یا راست- چین هستند. محیط center متن را وسطچین می نویسد. اگر شکست خط را با فرمان \\ اعلان نکنید، لاتک به صورت خودکار شکست خطها را تعیین می کند.

\begin{flushleft} This text is\\ left-aligned. \LaTeX{} is not trying to make each line the same length. \end{flushleft}

#### This text is

left-aligned. LHEX is not trying to make each line the same length.

\begin{flushright} This text is right-\\aligned. \LaTeX{} is not trying to make each line the same length. \end{flushright}

This text is rightaligned. ETFX is not trying to make each line the same length.

\begin{center} At the centre\\of the earth \end{center}

At the centre of the earth

## **٣.١٠.٢ نقل قول و شعر**

محیط quote برای عبارتهای نقل قول و مثالها مفید است.

A typographical rule of thumb for the line length is: \begin{quote} On average, no line should be longer than 66 characters. \end{quote} This is why \LaTeX{} pages have such large borders by default and also why multicolumn print is used in newspapers.

A typographical rule of thumb for the line length is:

> On average, no line should be longer than 66 characters.

This is why ETEX pages have such large borders by default and also why multicolumn print is used in newspapers.

دو محیط مشابه دیͽر وجود دارد: محیط quotation و verse. محیط quotation برای نقل قولهای طولانی که بیش از یک پاراگراف باشند مفید است. محیط verse برای نگارش شعر مفید است که شکستها خیلی مهم هستند. در این محیط شکستها با فرمان \\ در انتهای خط مورد نظر و یک خط خالی بعد از هر قطعه انجام میگیرد. I know only one English poem by heart. It is about Humpty Dumpty. \begin{flushleft} \begin{verse} Humpty Dumpty sat on a wall:\\ Humpty Dumpty had a great fall.\\ All the King's horses and all the King's men\\ Couldn't put Humpty together again. \end{verse} \end{flushleft}

I know only one English poem by heart. It is about Humpty Dumpty.

> Humpty Dumpty sat on a wall: Humpty Dumpty had a great fall. All the King's horses and all the King's men Couldn't put Humpty together again.

#### **۴.١٠.٢ مقدمه**

در مطالب علمی معمولاً نوشتار را با یک چکیده شروع میکنند. لاتک محیط abstract را برای انجام چنین کاری پیش بینی کرده است. به طور نرمال یک چکیده در مقالات به کار می رود.

\begin{abstract} The abstract abstract. \end{abstract}

The abstract abstract.

#### **۵.١٠.٢ چاپ تحتاللفظ**

متنهایی که بین {verbatim{begin \و {verbatim{end \نوشته مͬشوند، همانند این که با ماشین تایپ نوشته شده باشند ظاهر میشوند، با تمام شکست خطها و بدون تأثیر هیچ فرمان لاتک. برای یک پاراگراف این کار را میتوان به صورت زیر انجام داد.

\verb+*text*+

+ تنها یک مثال از یک کاراکتر حائل است. بسیاری از مثالهای این مقدمه به کمک همین محیط نوشته شدهاند.

The \verb|\ldots| command \ldots

\begin{verbatim} 10 PRINT "HELLO WORLD "; 20 GOTO 10 \end{verbatim}

The **\ldots** command ...

10 PRINT "HELLO WORLD "; 20 GOTO 10

\begin{verbatim\*} the starred version of the verbatim environment emphasizes the spaces in the text \end{verbatim\*}

```
the starred version of
the verbatim
environment emphasizes
the spaces in the text
```
فرمان verb \را مͬتوان به صورت ستارهدار بهکار برد:

 $\verb|verb*|like this :-)|$  like this :-)

محیط verbatim و فرمان verb را نمی توان به صورت پارامتر فرمانهای دیگر به کار برد.

**۶.١٠.٢ جدول**

محیط tabular را مͬتوان برای طراحͬ جدولهای زیبا با خطهای افقͬ و عمودی به کار برد. لاتک عرض ستونها را به صورت خودکار تشخیص مͬدهد. آرگومان *spec table* از فرمان

\begin{tabular}[*pos*]{*table spec*}

سبک جدول را تعریف میکند. از  $\boxed{1}$  برای یک ستون چپچین،  $\boxed{\texttt{r}}$  برای راستچین،  $\boxed{\texttt{c}}$  برای وسطچین استفاده کنید؛ از  $\overline{p\{width\}}$  برای یک ستون شامل یک متن چیده شده با شکست خط، و  $\overline{1}$  برای یک خط عمودی استفاده کنید.

اگر متن درون یک ستون گستردهتر از صفحه باشد، لاتک آن را به طور خودکار نمیشکند. با استفاده از فرمان  ${p\{{\emph{width}}\}}$  میتوانید نوع ویژهای از ستون را تعریف کنید که پیرامون یک متن مشخص شده گرد شده است.

آرگومان *pos مکان عمودی جدول را نسبت به خط کرسی متنی دور آن تعیین میکند. از یکی از* گزینههای c ، b ، c و c ، b برای تعیین این مقدار به بالا، پایین و وسط استفاده کنید.

در یک محیط tabular، با درج & به ستون بعد میرویم و \\ یک خط جدید را شروع میکند و hline\ یک خط افقی رسم میکند. میتوانید خط را از ستون j-ام تا ستون j-ام با فرمان .کنید رسم\ cline*{j*-*i}*

#### **٣۴ حروفچینͬ متن**

\begin{tabular}{|r|l|} \hline 7C0 & hexadecimal \\ 3700 & octal \\ \cline{2-2} 11111000000 & binary \\ \hline \hline 1984 & decimal  $\setminus$ \hline \end{tabular}

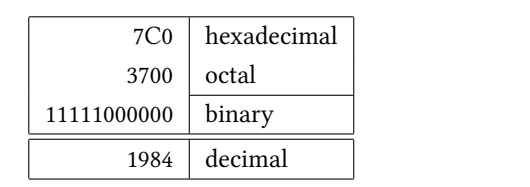

\begin{tabular}{|p{4.7cm}|} \hline Welcome to Boxy's paragraph. We sincerely hope you'll all enjoy the show.\\ \hline \end{tabular}

Welcome to Boxy's paragraph. We sincerely hope you'll all enjoy the show.

جداکنندۀ ستونها را مͬتوان با *{*...*}*@ ساخت. این فرمان فاصلۀ بین ستونها را از بین مͬبرد و به جای آن از چیزی استفاده مͬکند که در آ کولاد ارائه کردهاید. مورد معمول استفاده از این فرمان در چیدن بر اساس ممیز است. کاربرد دیگر آن از بین بردن فاصلۀ بالایی یک جدول با استفاده از فرمان *{}*@ است.

\begin{tabular}{@{} l @{}} \hline no leading space\\ \hline \end{tabular}

no leading space

\begin{tabular}{l} \hline leading space left and right\\ \hline \end{tabular}

leading space left and right

از آنجا که هیچ راه درونی برای مرتب کردن اعداد در یک جدول به صورت ممیزچین وجود ندارد ۱۰ این کار را میتوان با یک حقه و داشتن دو ستون انجام داد: یکی به صورت راستچین، و دیگری به صورت عدد اعشاری چپچین. فرمان {.}@ در خطهای محیط {tabular{begin \فاصلۀ

<sup>١٠</sup>اگر کلاف ابزار روی سیستم شما نصب است، نگاهͬ به بستۀ dcolumn بیندازید.

عادی بین ستونها را تنها با یک نقطه نشان میدهد که نماد معمولی ممیز است. فراموش نکنید که باید قسمت اعشاری عددتان را با فرمان & از قسمت درست آن جدا کنید. برچسب یک ستون را می توان با فرمان multicolumn \تعیین کنید.

```
\begin{tabular}{c r @{.} l}
Pi expression &
\multicolumn{2}{c}{Value} \\
\hline
\phi \times$\pi$ & 3&1416 \\
\pi^{\pi}$\pi^{\pi}$ & 36&46 \\
\{\pi^{\pi}\)^{\pi}\ & 80662&7 \\
\end{tabular}
```
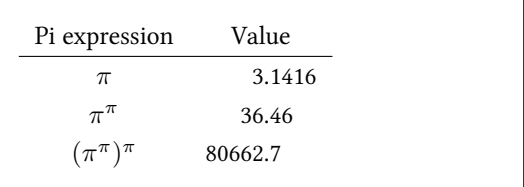

```
\begin{tabular}{|c|c|}
\hline
\mathcal{L}\left\{ |c| \quad \in \mathbb{R} \right\}\hline
Mene & Muh! \\
\hline
\end{tabular}
```
Ene Mene | Muh!

تمام متن یک جدول همواره در یک صفحه قرار می گیرد. اگر می خواهید جدولهای بزرگتری را طراحͬ کنید، باید از محیط longtable استفاده کنید.

# **١١.٢ اجسام شناور**

امروزه بسیاری از چیزهایی که به چاپ می رسند دارای تعداد زیادی جدول و شکل هستند. این اشیاء به حفاظت بیشتری احتیاج دارند، زیرا نمیتوانند بین صفحهها شکسته شوند. یک روش برای این کار این است که هرگاه یک جدول یا شکل آنقدر بزرگ باشد که در ادامۀ صفحه جا نگیرد، آنگاه یک صفحۀ جدید برای نمایش آن تولید شود. این کار باعث مͬشود که تعدادی از صفحات خالͬ باشند که بسیار بد منظره است.

راه حل این مشکل این است که شکلها و جدولهایی را که در صفحه نمی گنجند به ابتدای صفحۀ بعد منتقل کنیم، و ادامه صفحۀ اول را با متن پرکنیم. لاتک دو محیط برای حفاظت این گونه اجسام شناور تعبیه کرده است؛ یکی برای جدول و یکی برای شکل. برای استفاده بهینه از این دو محیط باید به طور تقریبی بدانید لاتک در درون خودش با اجسام شناور چگونه رفتار میکند. در غیر این صورت این موضوع یک معضل برای شما میشود زیرا لاتک هیچگاه این اجسام را در نقطهای که شما می خواهید قرار نمی دهد.

ابتدا اجازه دهید به فرمانهایی که برای اجسام شناور تعبیه شدهاند نظری بیندازیم:

هر چیزی که در میان محیط figure و table قرار مͬگیرد به عنوان یͷ شیٔی شناور منظور مͬشود. هر دو محیط شناور

\begin{figure}[*placement specifier*] یا\ begin{table}[. . .]

پارامترهای اختیاری قبول می کنند که به آن مشخص کننده مکان <sup>۱۱</sup> میگوییم. این پارامتر برای نشان دادن مکان مورد نظر برای جسم شناور بهکار می رود. این پارامتر به صورت یک رشته از مکانهای ممکن تعیین می شود. جدول ٣.٢ را ببینید. یک جدول را می توان به صورت زیر تولید کرد:

\begin{table}[!hbp]

مشخص کنندۀ مکان [hbp! ] به لاتک اجازه می دهد که جدول را در همان نقطه یا در پایین صفحه و یا در یک صفحه شامل تنها اشیاء شناور قرار دهد، و یا حتی در هر کدام که ممکن است با وجود این که ممکن است حاصل کار زیبا نباشد. اگر هیچ مکانی معرفی نگردد مقدار پیشفرض آن [tbp] است.

لاتک هر جسم شناور را همان جایی که کاربر فرمان داده است قرار مͬدهد. اگر این کار در صفحۀ جاری امکانپذیر نباشد، لاتک آن را به صف نوع جسم شناور انتقال میدهد.<sup>۱۲</sup> هرگاه یک صفحۀ جدید شروع مͬشود، لاتک ابتدا بررسͬ مͬکند که آیا جسم شناوری در صف انتظار برای الصاق موجود است. اگر این کار امکانپذیر نباشد، با هر جسم در صف مربوط به خودش به ترتیبی رفتار مͬشود که انگار در همین نقطه از متن طبق راهنمایی نویسنده قرار است قرار داده شود (به جز h که دیگر مورد نظر قرار نمی گیرد ). هر جسم دیگر در متن به مکان مناسب در صف مربوطه انتقال مͬیابد. لاتک به طور منظم ترتیب اولیۀ هر جسم در صف را مد نظر قرار مͬدهد. به همین دلیل است که اگر شکلی قابل ظاهر شدن در متن نباشد به انتهای نوشتار انتقال داده می شود و بنابراین تمام شکل های بعد از آن نیز به انتهای نوشتار انتقال می یابند. بنابراین:

 $\overline{1}$ <sup>1</sup>placement specifier

۱۲<sub>این</sub> صفها به شکل اولین ورودی — اولین خروجی ظاهر می شوند!

جدول :٣.٢ پارامترهای قراردادن اجسام شناور

| اجازهٔ قرار دادن جسم                                     | Spec                    |
|----------------------------------------------------------|-------------------------|
| اینجا (here) در همان جایبی از متن که فرمان ظاهر شده است. | $\overline{\mathbf{u}}$ |
| برای اجسام کوچک مفید است.                                |                         |
| در بالای (top) صفحه.                                     | t                       |
| در پايين (bottom) صفحه.                                  | b                       |
| در یک صفحهٔ ویژه که تنها شامل اجسام شناور است.           | р                       |
| ل من التأكل في الباليان إناقا الألف                      |                         |

<sup>!</sup> بدون در نظر گرفتن بسیاری از پارامترهای داخلͬ*الف*

ا<sup>لف</sup> مانند ماکسیمم تعداد اشیاء شناور در یک صفحه

اگر لاتک اجسام شناور را آن طور که شما مͬخواهید قرار نمͬدهد اغلب به این دلیل است که تنها یکی از این اجسام را نمیٍتواند در هیچ نقطهای از متن قرار دهد.

وقتی که تنها یک مکان مناسب برای جسم وجود داشته باشد، این موضوع ممکن است مشکل ساز شود. اگر جسمی در مکان پیشنهاد شده قابل نمایش نباشد، معمولاً یک مشکل از این نوع پدید می آید. به خصوص این که هیچگاه نباید از گزینۀ [h] استفاده کنید، این کار آنقدر مشکل ساز است که در نسخههای جدید لاتک این گزینه به طور خودکار به [ht] تبدیل میشود. حال که مشکلات محیطهای جدول و شکل را کمی توضیح دادیم، چند موضوع دیگر نیز نیاز به توضیح بیشتر دارند. با فرمان

\caption{*caption text*}

میتوانید عنوان یک جسم شناور را تعریف کنید. یک شماره و یک عنوان شکل یا جدول به طور خودکار توسط لاتک قبل از این عنوان قرار مͬگیرد. دو فرمان

\listoffigures و\ listoftables

همانند فرمان tableofcontents لیست جدولها و شکلها را چاپ میکند. این لیستها عنوان کامل شیئ مورد نظر را نمایش میدهند، بنابراین اگر عنوان این شکلها طولانی است، باید عنوان کوچکتری را به عنوان گزینۀ اختیاری معرفی کنید. این کار به صورت زیر امکانپذیر است.

\caption[Short]{LLLLLoooooonnnnnggggg}

با فرمان label \و ref \مͬتوانید ارجاعͬ به این اجسام شناور داشته باشید. توجه داشته باشید که فرمان label\ باید بعد از فرمان caption\ قرار بگیرد زیرا باید شماره مربوطه با این فرمان دوم تولید شده باشد.

مثال زیر مربعی را رسم میکند و آن را در متن قرار میدهد. میتوانید از این کار برای اختصاص یک تصویر با ابعاد مشخص در پایان کار استفاده کنید.

Figure~\ref{white} is an example of Pop-Art. \begin{figure}[!hbtp] \makebox[\textwidth]{\framebox[5cm]{\rule{0pt}{5cm}}} \caption{Five by Five in Centimetres.\label{white}}[A \end{figure}

در مثال بالا، لاتک به سختی (!) سعی میکند تا شکل را دقیقاً در همین نقطه از متن قرار دهد.١٣ اگر این کار امکانپذیر نباشد سعی میکند شکل را در انتهای صفحه قرار دهد. اگر هیچکدام از این کارها

۱۳فرض کنید صف مربوط به شکا ها خال باشد.<br>۱۳فرض کنید صف مربوط به شکا ها خال باشد.

امکانپذیر نباشد، لاتک بررسی میکند که آیا میتواند شکل را در یک صفحۀ خالی به همراه مثلاً یک جدول قرار دهد. اگر محتویات لازم برای پرکردن یک صفحۀ شناور موجود نباشد، لاتک یک صفحۀ جدید تولید می کند و یکبار دیگر همین مراحل را از سر می گیرد. تحت شرایط ویژهای اگر لازم باشد از فرمان

\clearpage یا\ cleardoublepage

استفاده کنید. این فرمان لاتک را مجبور میکند تا تمام اشیاء باقیمانده در صف را قرار دهد و یک صفحۀ جدید تولید کند. فرمان cleardoublepage \به صفحۀ سمت راست بعدی مͬرود. بعداً در این مقدمه یاد خواهید گرفت چگونه شکل های پستاسکریپت را در متن خود قرار دهید.

# ١٢.٢ حفاظت از اجسام شكستنى

متنی که توسط فرمانهای caption\ و section\ در متن ظاهر میشود ممکن است در نوشتار چندین بار تکرار شود (به عنوان مثال در فهرست مطالب یا متن نوشتار). بعضͬ از فرمانها هنگام استفاده در درون فرمانهایی مانند section\ ممکن است شکسته شوند و پردازش فایل میسر نباشد. این فرمانها را فرمانهای شکستنی میiامند، به عنوان مثال footnote\ و phantom\. این فرمانهای شکستنی احتیاج به حفاظت دارند (ما چطور!). میتوانید آنها را با فرمان protect\ در جلوی آنها مورد حفاظت قرار دهیم.

protect \تنها بر فرمانͬ که بعد از آن ظاهر مͬشود اثر دارد، و حتͬ بر پارامترهای آن تاثیری ندارد. در بیشتر مواقع یک فرمان اضافی protect\ هیچ ضرری ندارد.

\section{I am considerate \protect\footnote{and protect my footnotes}}

**فصل ٣**

**حروفچینͬ فرمولهای ریاضͬ**

حال آماده هستید! در این فصل به قویترین قسمت تک، حروفچینی ریاضی، حمله میکنیم. اما توجه داشته باشید، این فصل فقط سطح کار را صیقل میدهد. با وجود این که مطالب این فصل برای بسیاری از افراد کافی است، اگر نتوانستید در آن پاسخ بعضی از نیازهای حروفچینی ریاضی خود را بیابید ناامید نشوید. به احتمال بسیار زیاد جواب شام در LATEX-*AMS* داده شده است.

### *AMS***-LATEX کلاف ١.٣**

اگر مͬخواهید حروفچینͬ (پیشرفته) ریاضͬ انجام دهید، باید از کلاف LATEX-*AMS* استفاده کنید. کلاف LATEX-*AMS* مجموعهای از بستهها و طبقهها برای حروفچینͬ ریاضͬ است. ما بیشتر به بررسͬ بستۀ amsmath مͬپردازیم که جزیی از این کلاف است. LATEX-*AMS* توسط انجمن ریاضͬ آمریکا تولید شده است و بهطور گسترده برای حروفچینی ریاضی مورد استفاده قرار میگیرد. خود لاتک دارای محیطهایی ابتدایی برای ریاضͬ است، اما این محیطها محدود هستند (یا برعکس: LATEX-*AMS* نامحدود است) و در بعضͬ حالات ناپایدار نیز هستند.

AMS-ETEX جزیی از توزیع مورد نیاز است و توسط تمام توزیعهای اخیر لاتک ارائه میشود.<sup>۱</sup> در این فصل فرض بر این است که amsmath در سرآغاز نوشتار فراخوانی شده است:

\usepackage{amsmath}

# **٢.٣ فرمولهای تنها**

دو راه برای چیدن یک فرمول وجود دارد: در متن داخل یک پاراگراف (سبک متنی ٬ )، یا پاراگراف میتواند برای نمایش جداگانه شکسته شود (سبک نمایشی <sup>۳</sup>). فرمولهای ریاضی درون متن یک

٢ text style ٣ display style

اگر آن را ندارید، به CTAN:macros/latex/required/amslatex مراجعه کنید.

پاراگراف در میان دو نماد \$ وارد مͬشوند:

Add \$a\$ squared and \$b\$ squared to get \$c\$ squared. Or, using a more mathematical approach:  $a^2 + b^2 = c^2$ 

Add *a* squared and *b* squared to get *c* squared. Or, using a more mathematical approach:  $a^2 +$  $b^2 = c^2$ 

\TeX{} is pronounced as \$\tau\epsilon\chi\$\\[5pt] 100~m\$^{3}\$ of water\\[5pt] This comes from my \$\heartsuit\$

Add \$a\$ squared and \$b\$ squared to get \$c\$ squared. Or, using a more mathematical approach

 $E = mc^2 \ \label{eq:1}$  Label{clever}

 $1 + 1 = 3 \tag{dumb}$ 

This is a reference to

\begin{equation}  $a^2 + b^2 = c^2$ \end{equation} Einstein says \begin{equation}

\end{equation} He didn't say \begin{equation}

\end{equation}

\eqref{clever}.

T<sub>F</sub>X is pronounced as  $τ ∈ χ$ 100  $m<sup>3</sup>$  of water This comes from my **♡** 

اگر مͬخواهید فرمولهای بیشتری را جدا از بقیه پاراگراف بنویسید، مناسبتر است که آن را نم*ایش* دهید بهجای آنکه پاراگراف را بشکنید. برای انجام این کار از محیط فرمول استفاده کنید و فرمولها را بین {begin{equation\) و {end{equation} قرار دهید. ۚ آنگاه میتوانید به فرمول یک برچسب (label) بدهید و در دیگر نقاط نوشتار با فرمان ١٥qref به آن ارجاع دهید. اگر میخواهید به فرمول اسم ویژهای بدهید بهجای این کار از فرمان tag\ استفاده کنید. از eqref\ نمͬتوانید برای tag \استفاده کنید.

> Add *a* squared and *b* squared to get *c* squared. Or, using a more mathematical approa

$$
a^2 + b^2 = c^2 \tag{3.1}
$$

Einstein says

$$
E = mc^2 \tag{3.2}
$$

He didn't say

$$
1 + 1 = 3
$$
 (dumb)

This is a reference to  $(3.2)$ .

اگر نمͬخواهید لاتک فرمولها را شمارهگذاری کند، از شͺل ستارهدار محیط equation این یک فرمان amsmath است. اگر به این بسته دسترسی ندارید از محیط displaymath مربوط به خود لاتک استفاده کنید. Add \$a\$ squared and \$b\$ squared to get \$c\$ squared. Or, using a more mathematical approach \begin{equation\*}  $a^2 + b^2 = c^2$ \end{equation\*} or you can type less for the same effect:  $\{ a^2 + b^2 = c^2 \}$ 

Add *a* squared and *b* squared to get *c* squared. Or, using a more mathematical approa

 $a^2 + b^2 = c^2$ 

or you can type less for the same effect:

 $a^2 + b^2 = c^2$ 

به تفاوت حروفچینی بین سبک متنی و سبک نمایشی توجه کنید:

استفاده کنید، \*equation، یا حتی آسانتر، فرمول را بین دو علامت ]\ و [\ قرار دهید:<sup>۵</sup>

```
This is text style:
$\lim_{n \to \infty}
 \sum_{k=1}^n \frac{1}{k^2}
 = \frac{\pi^2}{6}.
And this is display style:
 \begin{equation}
 \lim_{n \to \infty}
 \sum_{k=1}^n \frac{1}{k^2}= \frac{\pi^2}{6}\end{equation}
```
This is text style:  $\lim_{n\to\infty}\sum_{k=1}^n\frac{1}{k^2} = \frac{\pi^2}{6}$  $\frac{1}{6}$ . And this is display style:

$$
\lim_{n \to \infty} \sum_{k=1}^{n} \frac{1}{k^2} = \frac{\pi^2}{6}
$$
 (3.3)

در سبͷمتن،ͬ عبارات طولانͬ یا عمیق را در smash \محصور کنید. این کار لاتک را وادار مͬسازد ارتفاع عبارت را نادیده بͽیرد و باعث یͺنواخت شدن فاصله بین خطها مͬشود.

A \$d\_{e\_{e\_p}}\$ mathematical expression followed by a \$h^{i^{g^h}}\$ expression. As opposed to a smashed \smash{\$d\_{e\_{e\_p}}\$} expression followed by a \smash{\$h^{i^{g^h}}\$} expression.

A  $d_{e_{e_n}}$  mathematical expression followed by a  $h^{i^{g^h}}$  expression. As opposed to a smashed  $d_{e_{e_p}}$  expression followed by a  $h^{i^{g^h}}$  expression.

<sup>&</sup>lt;sup>۵</sup> این فرمان دوباره از amsmath است. اگر این بسته را فراخوانی نکردهاید، از محیط equation مربوط به خود لاتک استفاده کنید. نام فرمانهای amsmath/ETEX ممکن است به نظر برسد که کمی گیجکننده هستند، ولی این واقعاً یک مشکل برای کسانی که از این بسته استفاده میکنند نیست. بهتر است این بسته را از ابتدا فراخوانی کنید زیرا ممکن است بعداً مجبور به استفاده از آن شوید، و آنگاه محیطهای غیر شمارهگذاری شده خود لاتک ممکن است توسط این بسته شمارهگذاری شود.

### ۱.۲.۳ سبک ریاض*ی*

همچنین تفاوتهایی بین *سبک ریاضی و سبک متنی وجو*د دارد. به عنوان مثال در *سبک ریاضی*:

- ١. بسیاری از فاصلهها و شکست خطها در سبک ریاضی بی|همیت هستند، زیرا تمام فاصلهها در عبارات ریاضی یا به طور منطقی ایجاد میشوند، و یا این که باید توسط فرمانهایی مانند ,\ و quad \یا qquad \تولید شوند ( بعداً به این فرمانها مͬرسیم، بخش ۵.٣ را ببینید).
	- ۲. خطهای خالی مجاز نیستند. هر فرمول تنها در یک پاراگراف قرار داده می شود.
- ٣. هر حرف به عنوان نام یک متغیر درنظر گرفته می شود و به همین منظور چیده می شود. اگر می خواهید در یک فرمول متن عادی بنویسید (قلم نرمال ایستاده و فاصله نرمال) آنگاه باید متن را بوسیله فرمان {...}text \وارد کنید (همچنین بخش ۶.٣ در صفحه ۵٠ را ببینید).
- \$\forall x \in \mathbf{R}: \qquad x^{2} \geq 0\$ *<sup>∀</sup><sup>x</sup> <sup>∈</sup>* **<sup>R</sup>** : *<sup>x</sup>*

$$
\forall x \in \mathbf{R} : \qquad x^2 \ge 0
$$

 $x^{2}$  \geq 0\qquad  $x$  is  $\text{for all } x \in \mathbb{R}$   $x^2 \ge 0$ 

for all  $x \in \mathbf{R}$ 

ریاضیدانها از نمادهای پیچیدهای استفاده می کنند: مناسب است که در اینجا از قلــــم blackboard bold استفاده کنیم، که با استفاده از mathbb\ از بسته amssymb بدست میآید.<sup>۶</sup> آخرین مثال عبارت است از

 $x^{2} \geq 0 \qquad 0$ \text{for all } x \in \mathbb{R}\$

 $x^2 \geq 0$ for all  $x \in \mathbb{R}$ 

جدول ۱۴.۳ در صفحه ۵۸ و جدول ۴.۶ در صفحه ۱۰۷ را برای دیدن قلمهای دیگر ریاضی ببینید.

# **٣.٣ ساختن بلوکهای فرمولͬ**

در این بخش، مهمترین فرمانهای مورد استفاده در حروفچینی ریاضی را شرح میدهیم. بسیاری از فرمانهای این بخش احتیاج به amsmath ندارند (اگر احتیاج داشته باشند، صریحاً بیان مͬشود) اما بههرحال این بسته را فراخوانͬ کنید.

amssymb<sup>۶</sup> قسمتی از کلاف نیست، اما ممکن است هنوز قسمتی از توزیع لاتک شما باشد. توزیع خود را بررسی کنید یا به /latex/amsfonts/fonts:/CTAN بروید و آن را دریافت کنید.

**حروف یونانͬ کوچͷ** بهصورت alpha\، beta\، gamma\، ،... وارد مͬشوند و حروف ٧ بزرگ به صورت Gamma\، Delta\، ...وارد مͬشوند. به جدول ٢.٣ در صفحه ۵۴ برای دیدن لیستͬ از حروف یونانͬ نظری بیندازید.

\$\lambda,\xi,\pi,\theta,  $\lambda$ , ξ, π, θ, μ, Φ, Ω, Δ<br>
\mu, \Phi, \Omega, \Delta\$  $\lambda$ , ξ, π, θ, μ, Φ, Ω, Δ

**توانها و اندیسها** را مͬتوان توسط ^ و \_نوشت. بسیاری از فرمانها سبͷ ریاضͬ تنها روی اولین حرف بعد از خودشان تأثیر دارند، بنابراین اگر میخواهید یک فرمان بر روی چند حرف تأثیر داشته باشد، باید آن حروف را توسط {. . . } در یک گروه قرار دهید. جدول ٣.٣ در صفحه ۵۵ شامل بسیاری از عملͽرها مانند *⊇* و *⊥* است.

 $$p^3_{i}$  \qquad m \text{Knuth} \\[5pt]  $a^x+y \neq a^{\{x+y\}}\qquad$  $e^{x^2} \neq \{e^x\}^2$ 

$$
p_{ij}^3 \qquad m_{Knuth}
$$
  

$$
a^x + y \neq a^{x+y} \qquad e^{x^2} \neq e^{x^2}
$$

**رادیͺال** توسط sqrt \و ریشۀ *n−*ام به صورت [*n*[sqrt \نوشته مͬشود. لاتک اندازۀ علامت رادیکال را بهطور خودکار مشخص می کند. اگر تنها علامت رادیکال مورد نیاز باشد از surd\ استفاده کنید.

در جدول ۶.٣ در صفحۀ ۵۶ دیͽر پیͺانها مانند *→↩* و ⇋ آورده شدهاند.

\$\sqrt{x} \Leftrightarrow x^{1/2}  $\qquad \sqrt{3}$ {2}  $\qquad \sqrt{x^{2} + \sqrt{y}}$  $\quad \sqrt{x^2 + y^2}$ 

 $\sqrt{x} \Leftrightarrow x^{1/2} \quad \sqrt[3]{2} \quad \sqrt{x^2 + \sqrt{y}} \quad \sqrt{x^2 + y^2}$ 

معمولا˟ از نقطه برای نمایش دادن عمل ضرب هنگام کار با نمادها استفاده مͬشود؛ با این وجود گاهی اوقات از چند نقطه برای کمک کردن به خواننده جهت گروهبندی فرمولها استفاده میشود. برای نوشتن یͷ نقطه در وسط از cdot \استفاده مͬشود. cdots \سه **نقطه** در وسط قرار مͬدهد درحالͬکه ldots \نقطهها را روی خط کرسͬ قرار مͬدهد. بعلاوه، vdots \برای قرار دادن عمودی و ddots\ برای قراردادن کج وجود دارند. مثال دیگری را میتوانید در بخش ٢.۴.٣ ببینید.

```
\Psi = v_1 \cdot v_2\cdot \ldots \qquad
n! = 1 \cdot \cdot 2\cdots (n-1) \cdot n$
```
 $\Psi = v_1 \cdot v_2 \cdot \ldots$   $n! = 1 \cdot 2 \cdots (n-1) \cdot n$ 

در لاتک حروف بزرگ آلفا، بتا، و غیره تعریف شده نیستند زیرا به شکل A، B، A...به نظر میرسند. همینکه رمزینه جدید ریاضی تمام شود، همه چیز تغییر میکند.

فرمانهای overline و underline **خط افقی** درست در بالا یا پایین عبارت قرار میدهند:

 $$0.\overline{\overline{\smash{0.}}}$ \underline{\underline{1/3}}\$

$$
0.\overline{3} = \underline{1/3}
$$

فرمانهای voverbrace و underbrace **كروشۀ افقی** در بالا یا پایین یک عبارت قرار مىدهند:

\$\underbrace{\overbrace{a+b+c}^6 \cdot \overbrace{d+e+f}^9} \_\text{meaning of life} = 42\$

$$
\underbrace{a+b+c \cdot d+e+f}_{\text{meaning of life}} = 42
$$

برای افزودن لهجه مانند **پیͺان کوچͷ** یا علامت **تیلدا** به متغیرها، فرمانهای ارائه شده در جدول ۱.۳ در صفحه ۵۴ ممکن است مفید باشند. کلاه و تیلدا که روی چند حرف قرار می گیرد با widetilde \و widehat \درست مͬشود. به تفاوت بین محل قرار گرفتن hat \و widehat\ bar \برای متغیرهایی که دارای اندیس هستند توجه کنید. علامت ' <sup>٨</sup> تولید پرایم مͬکند:

 $f(x) = x^2 \qquad f'(x)$  $= 2x \qquad f''(x) = 2\{\[5pt]\}$ \hat{XY} \quad \widehat{XY}  $\quad \bar{x_0} \quad \bar{x}$ 

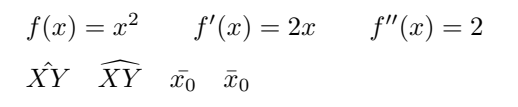

**بردارها** اغلب با افزودن یک علامت پیکان بر روی یک متغیر بدست می آیند. این کار را با فرمان vec \انجام مͬدهیم. دو فرمان overrightarrow \و overleftarrow \برای نشان دادن  $A$  به  $B$  به کار می روند:

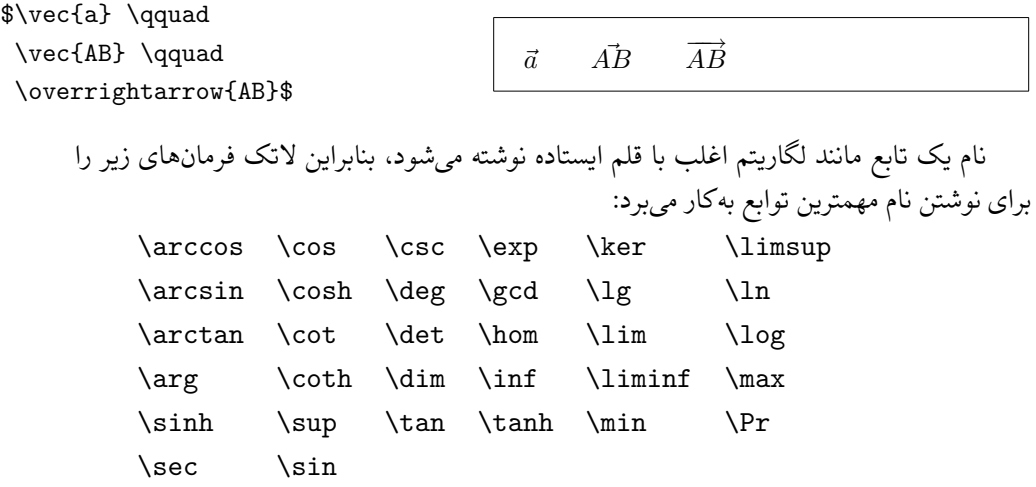

٨ apostrophe

\[\lim\_{x \rightarrow 0} \frac{\sin x}{x}=1\] lim*<sup>x</sup>→*<sup>0</sup>

برای توابعͬ که در لیست بالا قرار ندارند، از فرمان DeclareMathOperator \استفاده کنید. حتی حالت ستارهدار این فرمانها برای توابعی که حد بالا یا پایین دارند وجود دارد. این فرمانها تنها در سرآغاز باید فعال شوند بنابراین مثال زیر باید در سرآغاز قرار داده شود.

%\DeclareMathOperator{\argh}{argh} %\DeclareMathOperator\*{\nut}{Nut}  $\left[\frac{3\argh = 2\nu t_{x=1}\right]$ 

 $3 \text{ argh} = 2 \text{ Nut}_{x=1}$ 

sin *x*  $\frac{ax}{x} = 1$ 

برای تابع هنگ، دو فرم وجود دارد: bmod \برای عملͽر دوتایی *b* mod *a* و pmod \برای  $x \equiv a \pmod{b}$  عبارتی به شکل

\$a\bmod b \\ x\equiv a \pmod{b}\$ *a* mod *b*  $x \equiv a \pmod{b}$ 

در اینجا فرمان partial \برای مشتق جزئͬ بهکار رفته است:

کسر ایستاده را با فرمان {...}{...}frac میفویسیم. در حالت متنی، کسر کوچک نوشته میشود تا در ارتفاع خط قرار بگیرد. این فرم را در سبک نمایشی نیز با dfrac / میتوانید اجرا کنید. اغلب فرم کج 1/2 بهتر است، زیرا برای کسرهای کوچک خواناتر است:

In display style: \[3/8 \qquad \frac{3}{8} \qquad \tfrac{3}{8} \]

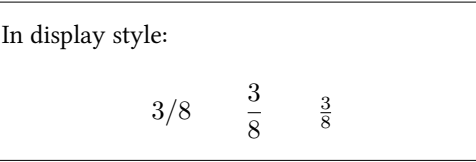

In text style: \$1\frac{1}{2}\$~hours \qquad \$1\dfrac{1}{2}\$~hours

In text style:  $1\frac{1}{2}$  hours 1 1  $\frac{1}{2}$  hours

 $\{\frac{x^2}{k+1}\}\qquad$ x^\frac{2}{k+1}\qquad \frac{\partial^2f} {\partial  $x^2$ } \]

$$
\sqrt{\frac{x^2}{k+1}} \qquad x^{\frac{2}{k+1}} \qquad \frac{\partial^2 f}{\partial x^2}
$$

برای نوشتن ضرایب دوجملهای یا چیزهایی شبیه این، از فرمان binom \از بستۀ amsmath استفاده مͬشود: Pascal's rule is \begin{equation\*}  $\binom{n}{k} = \binom{n-1}{k}$ + \binom{n-1}{k-1} \end{equation\*}

Pascal's rule is

( *n k*  $\binom{n-1}{k}$ *k*  $\binom{n-1}{1}$ *k −* 1  $\setminus$ 

برای عملͽرهای دوتایی ممͺن است قرار دادن نمادها بررویهم مفید باشد. فرمان \stackrel{#1}{#2} نماد درون #1 را به اندازه قلم توان روی #2 قرار مͬدهد که در محل معمول آن قرار مͬگیرد.

\begin{equation\*}  $f_n(x) \stackrel{\ast}{\approx} 1$ \end{equation\*}

$$
f_n(x) \stackrel{*}{\approx} 1
$$

**عملͽر انتگرال** با فرمان int\، **عملͽر جمع** با sum\، و **عملͽر ضرب** با prod \تولید مͬشوند. حد بالا و پایین این عملͽرها با ^ و \_ مانند اندیس و توان نوشته مͬشوند:

\begin{equation\*}  $\sum_{i=1}^n \qquad$  $\int_0^{\frac{\pi}{2}} \qquad$ \prod\_\epsilon \end{equation\*}

$$
\sum_{i=1}^n \qquad \int_0^{\frac{\pi}{2}} \qquad \prod_{\epsilon}
$$

برای کنترل بیشتر روی محل قرار گرفتن اندیسها در عبارات پیچیده، amsmath فرمان substack\ را ارائه مͬکند:

```
\n\begin{align*}\n\begin{cases}\n\sum_{i=1}^{n} f(substack(0 < i < n \\ j \subseteq i) < f(s, j) = Q(i, j)\n\end{cases}\n\end{align*}
```
\n
$$
P(i, j) = Q(i, j)
$$
\n
$$
\begin{align*}\n\begin{cases}\n\sum_{i=1}^{n} P(i, j) = Q(i, j) \\
\sum_{j=1}^{n} f(j, j) = Q(i, j)\n\end{cases}\n\end{align*}
$$

لاتک همۀ انواع **براکت** و **حائل** (مانند *↕ ∥ ⟩* ]) را حمایت مͬکند. براکتهای گرد و مربعͬ را مͬتوان با کلید مربوط به خودشان نوشت و آ کولاد را مͬتوان با }\ نوشت اما همۀ حائلها را مͬتوان با فرمانهایی ویژه نوشت (مانند updownarrow(\.

\begin{equation\*}  $\{a,b,c\}$  \neq \ $\{a,b,c\}$ \end{equation\*}

 $a, b, c \neq \{a, b, c\}$ 

اگر فرمان left\ را در ابتدای یک حائل چپ، و فرمان right\ را در ابتدای یک حائل راست قرار دهیم، لاتک بهطور خودکار اندازۀ حائل را تصحیح مͬکند. توجه داشته باشید که تمام فرمانهای left \را باید با فرمان متناظر right \ببندید. اگر در سمت راست چیزی نمͬخواهید از right\ نامرئی استفاده کنید:

\begin{equation\*}  $1 + \left(\frac{1}{1-x^{2}}\right)$ \right)<sup>-3</sup> \qquad \left. \ddagger \frac{~}{~}\right) \end{equation\*}

$$
1 + \left(\frac{1}{1-x^2}\right)^3 \qquad \ddots
$$

گاهی اوقات لازم است تا اندازۀ درست یک حائل ریاضی را دستی تنظیم کنیم که با فرمانهای bigg ، \Big\، bigg \، و Bigg\ به عنوان پیشوند بیشتر فرمانهای حائل امکانپذیر است:

 $\frac{\frac{x+1}{x-1}}{Big)^{2}}$ \$\big( \Big( \bigg( \Bigg( \quad \big\} \Big\} \bigg\} \Bigg\} \quad \big\| \Big\| \bigg\| \Bigg\| \quad \big\Downarrow \Big\Downarrow \bigg\Downarrow \Bigg\Downarrow\$

$$
\frac{((x+1)(x-1))^{2}}{((\left(\begin{pmatrix} x+1\\ 1\end{pmatrix})^{2} \right) \cdot \left\|x\right\| \cdot \left\|x\right\| \cdot \left\|x\right\| \cdot \left\|x\right\| \cdot \left\|x\right\| \cdot \left\|x\right\| \cdot \left\|x\right\| \cdot \left\|x\right\| \cdot \left\|x\right\| \cdot \left\|x\right\| \cdot \left\|x\right\| \cdot \left\|x\right\| \cdot \left\|x\right\| \cdot \left\|x\right\| \cdot \left\|x\right\| \cdot \left\|x\right\| \cdot \left\|x\right\| \cdot \left\|x\right\| \cdot \left\|x\right\| \cdot \left\|x\right\| \cdot \left\|x\right\| \cdot \left\|x\right\| \cdot \left\|x\right\| \cdot \left\|x\right\| \cdot \left\|x\right\| \cdot \left\|x\right\| \cdot \left\|x\right\| \cdot \left\|x\right\| \cdot \left\|x\right\| \cdot \left\|x\right\| \cdot \left\|x\right\| \cdot \left\|x\right\| \cdot \left\|x\right\| \cdot \left\|x\right\| \cdot \left\|x\right\| \cdot \left\|x\right\| \cdot \left\|x\right\| \cdot \left\|x\right\| \cdot \left\|x\right\| \cdot \left\|x\right\| \cdot \left\|x\right\| \cdot \left\|x\right\| \cdot \left\|x\right\| \cdot \left\|x\right\| \cdot \left\|x\right\| \cdot \left\|x\right\| \cdot \left\|x\right\| \cdot \left\|x\right\| \cdot \left\|x\right\| \cdot \left\|x\right\| \cdot \left\|x\right\| \cdot \left\|x\right\| \cdot \left\|x\right\| \cdot \left\|x\right\| \cdot \left\|x\right\| \cdot \left\|x\right\| \cdot \left\|x\right\| \cdot \left\|x\right\| \cdot \left\|x\right\| \cdot \left\|x\right\| \cdot \left\|x\right\| \cdot \left\|x\right\| \cdot \left\|x\right\| \cdot \left\|x\right\| \cdot \left\|x\right\| \cdot
$$

برای دیدن لیست کاملͬ از حائلها جدول ٨.٣ در صفحه ۵٧ را ببینید.

# **۴.٣ تنظیم عمودی**

# **١.۴.٣ فرمولهای چندگانه**

برای فرمولهایی که در چند خط قرار مͬگیرند یا برای دستگاه معادلات ، مͬتوانید از محیط align و \*align به جای equation و \*equation استفاده کنید.<sup>۹</sup> با align هر خط معادله یک شماره مͬگیرد. \*align هیچ چیز را شمارهگذاری نمͬکند.

محیط align یک معادله را پیرامون علامت & گرد میکند. فرمان \\ خطها را میشکند. اگر میخواهید یک معادله را شمارهگذاری نکنید از فرمان nonumber\ برای حذف شمارۀ آن استفاده کنید. این فرمان باید *قبل* از \\ قرار داده شود:

\begin{align} f(x) &= (a+b)(a-b) \label{1}\\ &= a^2-ab+ba-b^2 \\ &= a^2+b^2 \tag{wrong} \end{align} This is a reference to \eqref{1}. *f*(*x*) = (*a* + *b*)(*a − b*) (3.4) = *a* <sup>2</sup> *− ab* + *ba − b* 2 (3.5) = *a* <sup>2</sup> + *b* 2 (wrong) is is a reference to (3.4).

<sup>٩</sup>محیط align از بستۀ amsmath است. محیط مشابه به این محیط در خود لاتک با عنوان eqnarray وجود دارد، اما عموماً توصیه نمی شود زیرا مکان و برچسب آن پایدار نیست.

فرمول**های طولان**ی به صورت خودکار شکسته نمیشوند. نویسنده باید مشخص کند کجا باید شکسته شوند و تورفتگی مناسب را مشخص کند:

$$
\begin{array}{c|c}\n\begin{array}{c|c}\n\begin{array}{c|c}\n\begin{array}{c|c}\n\begin{array}{c|c}\n\end{array} & \text{for } x \in \mathbb{R}^3 \\
\hline\n\end{array} \\
\text{subgroup} & \text{nonumber } \quad \setminus \quad \quad & \quad f(x) = 3x^5 + x^4 + 2x^3 \\
\hline\n\end{array} \\
\text{& ^2 + 12x + 23} & \text{if } 9x^2 + 12x + 23 \quad (3.6) \\
\hline\n\end{array} \\
\text{& = g(x) - h(x) \\
\end{array} \\
\text{and} \quad \begin{array}{c|c}\n\begin{array}{c|c}\n\end{array} & \text{if } 9x^2 + 12x + 23 \quad (3.6) \\
\hline\n\end{array} \\
\text{& = g(x) - h(x) \\
\end{array}
$$

بستۀ amsmath چند محیط مفید دیگر را نیز در بر دارد: multline ،gather ،flalign و split. برای اطلاعات بیشتر به راهنمای این بسته مراجعه کنید.

## **٢.۴.٣ آرایه و ماتریس**

برای حروفچینͬ آرایهها از محیط array استفاده کنید. این محیط شبیه محیط tabular است. فرمان \\ برای شکستن خطها بهکار میرود:

```
\begin{equation*}
 \mathbf{x} = \left(\begin{array}{ccc}
  x_1 \& x_2 \& \ldotsx_3 \& x_4 \& \ldots \\vdots & \vdots & \ddots
  \end{array} \right)
\end{equation*}
```
 $X =$  $\sqrt{ }$  $\overline{\mathcal{L}}$  $x_1$   $x_2$   $\dots$  $x_3$   $x_4$   $\dots$ .<br>.<br>.  $\setminus$  $\Big\}$ 

از محیط array همچنین برای نوشتن توابع چندضابطه توسط یک . به عنوان یک حائل راست نامرئی استفاده می شود: ``

```
\begin{equation*}
|x| = \left| \text{left}(x) \right|\begin{array}{rl}
  -x & \text{if } x < 0 \0 & \text{if } x = 0 \ \iotax \& \text{if } x > 0\end{array} \right.
\end{equation*}
```
 $|x| =$  $\sqrt{ }$  $\left\vert \right\vert$  $\overline{\mathcal{L}}$ *−x* if *x <* 0 0 if  $x = 0$ *x* if  $x > 0$ 

<sup>١٠</sup>اگر مͬخواهید خیلͬ از این فرم استفاده کنید محیط cases از بستۀ amsmath کار را بسیار راحت مͬکند و بنابراین ارزش نگاه کردن را دارد.

array را مͬتوان برای نوشتن ماتریسها نیز بهکار برد، اما amsmath راهحل بهتری را توسط محیط matrix پیشنهاد مͬکند. شش نسخه از آن با حائلهای مختلف وجود دارد: matrix لازم array با . *∥*Vmatrix و *|* vmatrix ،*{* Bmatrix ،[ bmatrix ،( pmatrix ،(ͬخال( نیست تعداد ستونها را مشخص کنید. بیشترین تعداد ستون ١٠ است اما قابل تغییر است (هرچند معمولا˟ بیشتر از ١٠ ستون لازم نیست!).

```
\begin{equation*}
\begin{matrix}
   1 & 2 \\
   3 & 4
 \end{matrix} \qquad
 \begin{bmatrix}
   1 & 2 & 3 \\
   4 & 5 & 6 \\
   7 & 8 & 9
 \end{bmatrix}
\end{equation*}
```
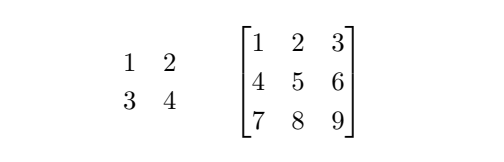

**۵.٣ فاصله در محیط ریاضͬ**

اگر فاصلۀ انتخاب شده توسط لاتک در فرمولها مناسب نیست، مͬتوان آن را با فرمانهایی تصحیح ا) و ; $\wedge$  برای $\frac{5}{18}$  quad ( $\vee$ ). حرف فرار  $\wedge$  تولید  $\frac{4}{18}$  quad برای  $\setminus:\mathcal{C}^{(0)}$  $\frac{3}{18}$  quad کرد:  $\setminus$ , کرد یͷ فاصله بین quad ( ) \و qquad ( ) \مͬکند. اندازۀ quad \متناظر با عرض حرف 'M' از این قلم جاری است. !\ تولید یک فاصلۀ منفی به اندازۀ quad <sub>18</sub> — (−⊍) میکند. توجه کنید 'd 'در عملیات دیفرانسیل به خوبی در قلم ایستاده نوشته مͬشود:

\begin{equation\*} \int\_1^2 \ln x \mathrm{d}x \qquad  $\int_1^2 \ln x \, \mathrm{d}x$ \end{equation\*}

 $\int_0^2$ 1  $\ln x dx$   $\int_0^2$ 1 ln *x* d*x*

در مثال بعد، تابع جدید ud \ را تعریف میکنیم که نماد d را تولید میکند (به فاصلۀ لا قبل از d توجه داشته باشید)، بنابراین لازم نیست هربار آن را بنویسیم. فرمان newcommand \در سرآغاز آورده مͬشود.

 $\newcommand{\ud}{\ddots}$ 

\begin{equation\*} \int\_a^b  $f(x)\u dx$ \end{equation\*}

 $\int_{a}^{b} f(x) dx$ *a*

اگر مͬخواهید انتگرال چندگانه را بنویسید، خواهید دید که فاصله بین انتگرالها نامطبوع است. مͬتواید این فاصله را با فرمان !\ تغییر دهید، اما بستۀ amsmath راه حل سادهتری برای اینکار دارد که عبارت است از iint\، iiint\، iiiint\، و idotsint\.

 $\newcommand{\ud}{\ud}$ , \mathrm{d}}  $\lceil \int \int f(x)g(y) \rceil$  $\ud x \ud y \l$ \[ \int\!\!\!\int  $f(x)g(y) \ud x \ud y \d$  $\[\ \int f(x)g(y) \ud x \ud y \]\]$ 

$$
\iint f(x)g(y) dx dy
$$

$$
\iint f(x)g(y) dx dy
$$

 $\int$   $\int$   $f(x)g(y) dx dy$ 

برای اطلاعات بیشتر به راهنمای الͺترونیͺͬ tex.testmath از LATEX-*AMS* یا فصل ٨ از [٣] مراجعه کنید.

# **١.۵.٣ اشباح**

وقتی فرمولهای مرتب عمودی شامل ^ و \_ میiویسید، گاهی اوقات لاتک خیل<sub>ی</sub> کمک نمی کند. با استفاده از فرمان phantom میتوانید فضایی برای حرفی که نمیخواهید در خروجی ظاهر شود ایجاد کنید. راحتترین راه برای فهمیدن این موضوع مثال زیر است:

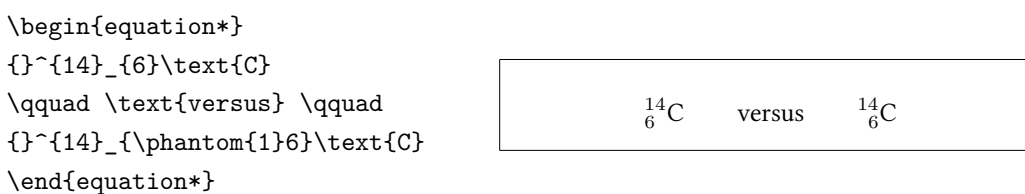

اگر مͬخواهید تعداد زیادی از ایزوتوپها را همانند مثال بالا بنویسید، بستۀ mhchem برای نوشتن فرمولهای شیمͬ بسیار مفید است.

# **۶.٣ ریزهکاری با قلمهای ریاضͬ**

قلمهای مختلف ریاضͬ را در جدول ١۴.٣ در صفحه ۵٨ آوردهایم.

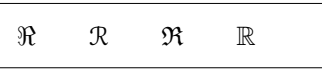

\$\Re \qquad \mathcal{R} \qquad \mathfrak{R} \qquad \mathbb{R} \qquad \$

دوتای آخر به amssymb یا amsfonts احتیاج دارند.

گاهی اوقات باید به لاتک بگویید که اندازه را تصحیح کند. در سبک ریاضی، اینکار را با فرمان زیر انجام مͬدهیم:

\displaystyle (123), \textstyle (123), \scriptstyle (123) و \scriptscriptstyle (123).

اگر ∑ در یک کسر قرار داشته باشد، به سبک متنی حروفچینی میشود مگر این که به لاتک اطلاع دهید:

```
\begin{equation*}
P = \frac{\displaystyle{\}\sum_{i=1}^n (x_i - x)(y_i - y)}
   {\displaystyle{\left[
   \sum_{i=1}^n(x_i-x)^2\sum_{i=1}^n(y_i - y)^2\right]<sup>^{1/2}}}</sup>
\end{equation*}
```

$$
P = \frac{\sum_{i=1}^{n} (x_i - x)(y_i - y)}{\left[\sum_{i=1}^{n} (x_i - x)^2 \sum_{i=1}^{n} (y_i - y)^2\right]^{1/2}}
$$

تغییر سبͷ عموماً روی عملͽرهای بزرگ و حدود آنها تاثیر مͬگذارد.

**١.۶.٣ حروف سیاه**

نوشتن حروف سیاه در لاتک سخت است؛ یک حروفچین آماتور ممکن است بخواهد بیش از حد از حروف سیاه استفاده کند. فرمان تغییر قلم mathbf \حروف سیاه را تولید مͬکند، اما این حروف ایستاده هستند و نمادهای ریاضی ایتالیک هستند، و یک فرمان boldmath\ وجود دارد، *این فرمان* تن*ها باید در خارج از سبک ریاضی مورد استفاده قرار گیرد.* با این وجود از آن میتوان برای نمادها نیز استفاده کرد:

\$\mu, M \qquad \mathbf{\mu}, \mathbf{M}\$ \qquad \boldmath{\$\mu, M\$}

$$
\mu, M \qquad \mu, {\bf M} \qquad {\boldsymbol \mu}, {\boldsymbol M}
$$

بستۀ amsbsy) توسط amsmath توزیع مͬشود) و همچنین bm از کلاف tools اینکار را با ارائه فرمان boldsymbol \راحتتر مͬکنند:

\$\mu, M \qquad \boldsymbol{\mu}, \boldsymbol{M}\$

 $\mu$ *, M*  $\mu$ *, M* 

### **٧.٣ قضیهها، قانونها**

هنگام نوشتن نوشتار ریاضی، ممکن است به نوشتن ساختارهایی مانند قضیه، تعریف، اصل، و غیره احتیاج پیدا کنید.

\newtheorem{*name*}[*counter*]{*text*}[*section*]

آرگومان *name* کلمه کلیدی برای شناسایی theorem است. با آرگومان *text* نام واقعͬ قضیه را معرفي ميکنيد که در خروجي چاپ ميشود. آرگومانهای درون کروشه اختیاری هستند. از آنها برای مشخص کردن نوع شمارهگذاری قضیه

استفاده میشود. از آرگومان *counter* برای همنوع شدن شمارهگذاری با یک شمارهگذاری تعریف شده استفاده مͬشود. آرگومان *section* اجازه مͬدهد در شماره قضیه شماره بخش نیز وارد شود. بعداز اجرای فرمان newtheorem \در سرآغاز مستندتان، مͬتوانید از محیط تعریف شده در نوشتار به شکل زیر استفاده کنید.

\begin{*name*}[*text*] This is my interesting theorem \end{*name*}

بستۀ amsthm) قسمتͬ از LATEX-*AMS* (فرمان {*style*{theoremstyle \را ارائه مͬکند که توسط آن مͬتوانید از محیطهای از پیشتعریفشده مانند definition) تیتر بزرگ، بدنه رومن)، plain (تیتر بزرگ، بدنه ایتالیک) یا remark (تیتر ایتالیک، بدنه رومن) استفاده کنید. تئوری بس است. مثالهای زیر هر نوع ابهامی را از بین می برد و مشخص می کند محیط newtheorem\ کمی برای فهمیدن مشکل است. ابتدا قضیهها را تعریف مͬکنیم:

\theoremstyle{definition} \newtheorem{law}{Law}

\theoremstyle{plain} \newtheorem{jury}[law]{Jury} \theoremstyle{remark} \newtheorem\*{marg}{Margaret}

\begin{law} \label{law:box} Don't hide in the witness box \end{law} \begin{jury}[The Twelve] It could be you! So beware and see law~\ref{law:box}.\end{jury} \begin{marg}No, No, No\end{marg}

**Law 1.** Don't hide in the witness box

*Jury* 2 (The Twelve). It could be you! So be*ware and see law 1.*

*Margaret.* No, No, No

قضیۀ Jury دارای شمارهگذاری Law است، بنابراین شمارهای را اخذ مͬکند که در دنبالۀ شمارۀ Laws است. آرگومان داخل کروشه برای معین کردن یک عنوان شبیه قضیه است.

 $\Box$ 

\newtheorem{mur}{Murphy}[section]

\begin{mur} If there are two or more ways to do something, and one of those ways can result in a catastrophe, then someone will do it.\end{mur}

*Murphy* **3.7.1***. If there are two or more ways to do something, and one of those ways can result in a catastrophe, then someone will do it.*

قضیۀ Murphy شمارهای وابسته به شمارۀ بخش جاری اخذ مͬکند. مͬتوانید بهجای بخش از فصل و شبیه آن استفاده کنید. بستۀ amsthm دارای محیط proof نیز است.

\begin{proof} Trivial, use  $\[\Epsilon = mc^2\]\]$ \end{proof}

*Proof.* Trivial, use  $E = mc^2$ 

با فرمان qedhere می توانید علامت انتهای اثبات را در مواقعی که بهتنهایی در یک خط قرار دارد در مکان مناسبی درج کنید.

\begin{proof} Trivial, use \[E=mc^2 \qedhere\] \end{proof}

*Proof.* Trivial, use  $E = mc^2$  $\Box$ 

اگر مͬخواهید تا محیط مناسبی برای خود طراحͬ کنید، بستۀ ntheorem گزینههای بسیار زیادی در اختیارتان قرار میدهد.

# **٨.٣ فهرست نمادهای ریاضͬ**

جدولهای زیر تمام نمادهایی را نشان میدهند که در *سبک* ریاضی وجود دارند.

برای استفاده از نمادهای جدولهای ١٢.٣ الͬ ١١١٩.٣ بستۀ amssymb باید در سرآغاز فرا- خوانͬ شده باشد و قلمهای *AMS* باید روی سیستم نصب شده باشند. اگر بستۀ *AMS* و قلمهای آن روی سیستم شما نصب نیست، نگاهی به CTAN:macros/latex/required/amslatex بیندازید. لیست کامل تری از نمادها را میتوانید در CTAN:info/symbols/comprehensive بیابید.

جدول ۱.۳: لهجههای سبک ریاضی

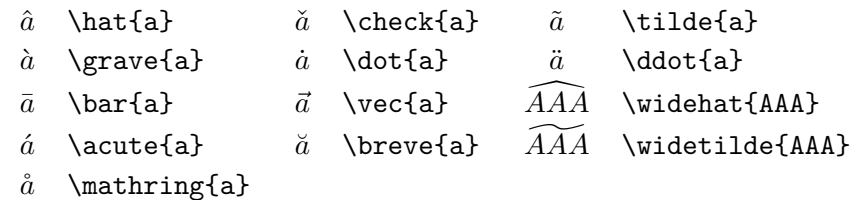

جدول ٢.٣: الفبای یونانی

بعضی از حروف مانند Beta ، \Alpha\، و غیره دارای شکل بزرگ نیستند، زیرا شکل بزرگ آنها شبیه حروف رومن A، B، و ...هستند.

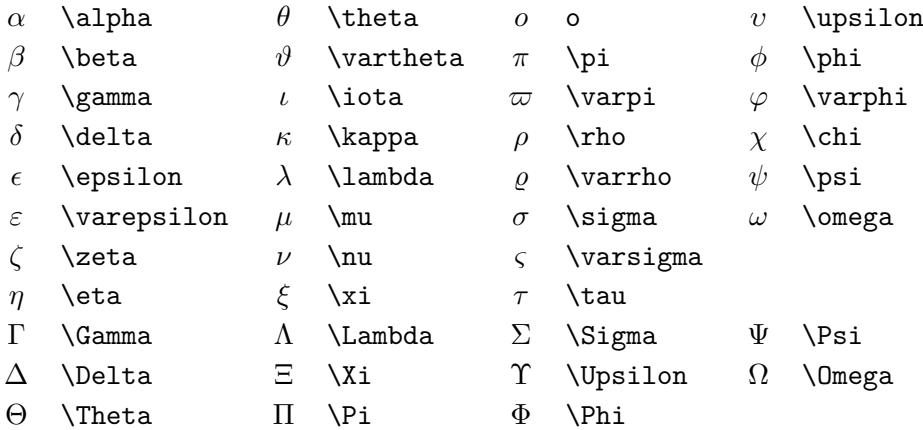

این جدولها از symbols. tex. توسط David Carlisle انتخاب شدهاند و طبق توصیۀ Josef Tkadlec تغییر یافتهاند.

جدول ٣.٣: روابط دوتایی

نمادهای زیر را با افزودن not \در فرمان آنها مͬتوانید نقیض کنید.

|                | $\,<\,$        | $\rm{>}$                 | ゝ             |           |                             |
|----------------|----------------|--------------------------|---------------|-----------|-----------------------------|
| $\leq$         | \leq or \le    | $\geq$                   | \geq or \ge   | $\equiv$  | \equiv                      |
| $\ll$          | \11            | $\gg$                    | \gg           | ≐         | \doteq                      |
| $\prec$        | \prec          | $\succ$                  | $\succeq$     | $\sim$    | \sim                        |
| $\preceq$      | \preceq        | $\succeq$                | \succeq       | $\simeq$  | \simeq                      |
| $\subset$      | \subset        | ⊃                        | \supset       | $\approx$ | \approx                     |
| $\subseteq$    | \subseteq      | $\supseteq$              | \supseteq     | ≅         | \cong                       |
|                | \sqsubset $^a$ | ┐                        | $\sqrt{2}$    | ⋈         | $\lambda$ Join <sup>a</sup> |
| 트              | \sqsubseteq    | ┙                        | \sqsupseteq   | $\bowtie$ | \bowtie                     |
| $\in$          | \in            | ∍                        | \ni,\owns     | $\propto$ | \propto                     |
| ⊢              | \vdash         | $\overline{\phantom{0}}$ | <b>\dashv</b> | ⊨         | \models                     |
|                | \mid           |                          | \parallel     | ⊥         | \perp                       |
|                | \smile         |                          | \frown        | $\asymp$  | \asymp                      |
| $\ddot{\cdot}$ |                | ∉                        | \notin        | $\neq$    | \neq or \ne                 |

*a* از بستۀ latexsym برای دستیابی به این نماد استفاده کنید

جدول ۴.۳: عملگرهای دوتایی

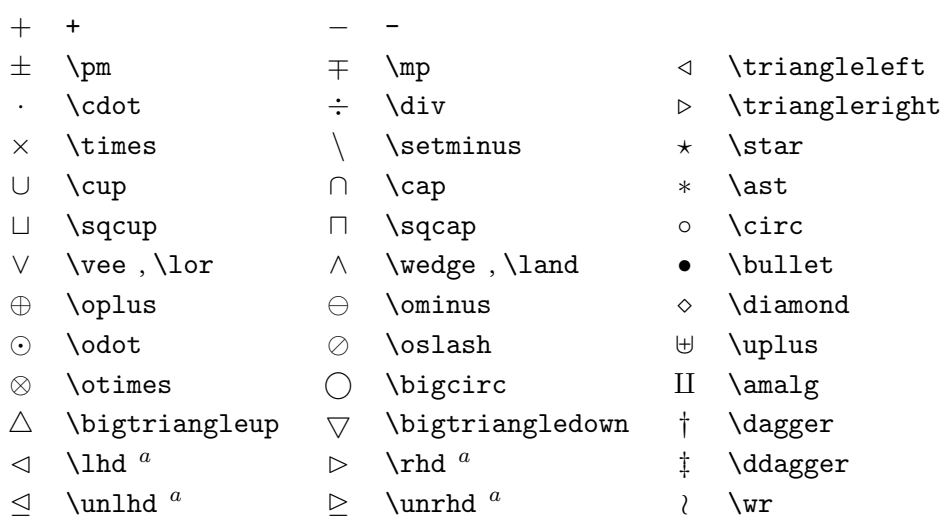

جدول ۵.۳: عملگرهای بزرگ

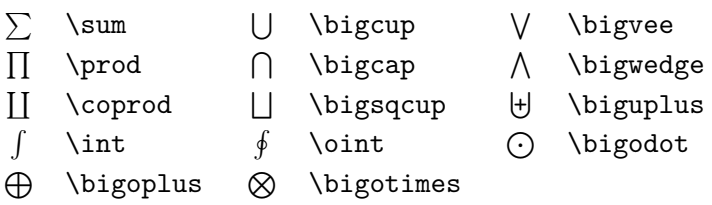

جدول :۶.٣ پیͺانها

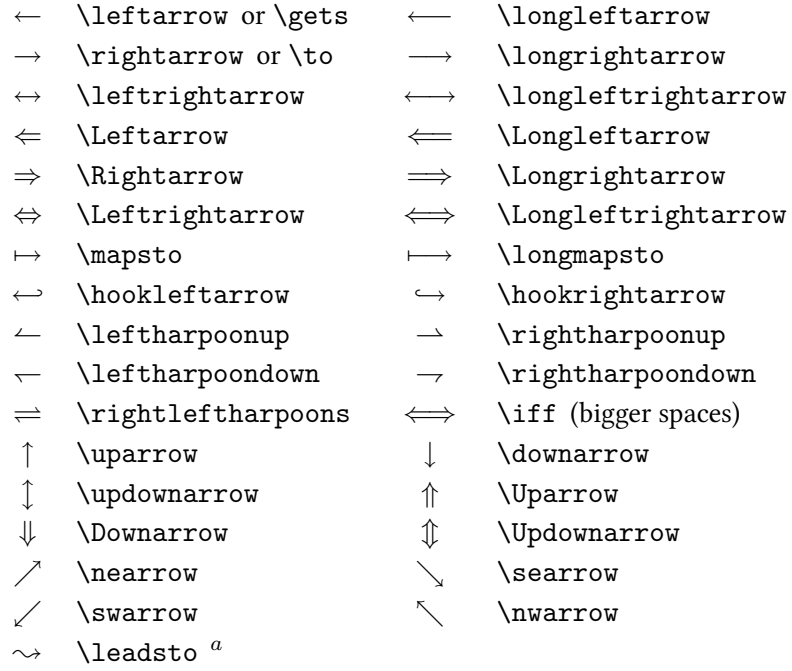

*a* از بستۀ latexsym برای دستیابی به این نماد استفاده کنید

جدول ٧.٣: پیکانها به عنوان لهجه

- $\overrightarrow{AB}$  \overrightarrow{AB} *AB*<sub>*→</sub>* \underrightarrow{AB}</sub>
- 
- $AB$  \underleftarrow{AB}
- *→AB* \overleftarrow{AB} *AB* \underleftarrow{AB} <br> *AB* \overleftrightarrow{AB} *AB* \underleftrightarrow{AB} *←→AB* \overleftrightarrow{AB} *AB←→* \underleftrightarrow{AB}
	-

جدول ٨.٣: حائلها

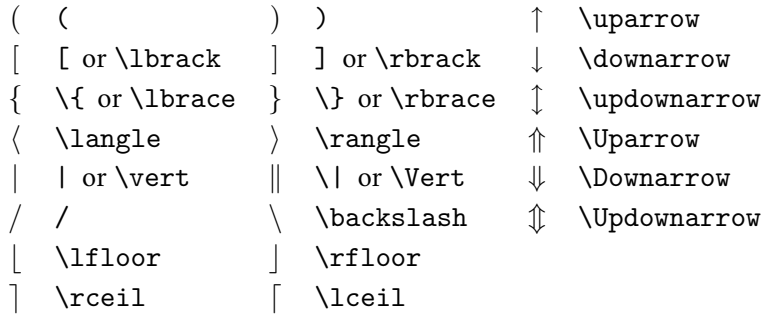

جدول :٩.٣ حائلهای بزرگ

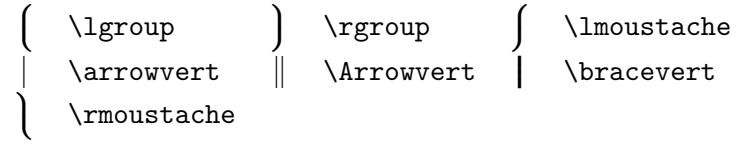

جدول :١٠.٣ نمادهای متفرقه

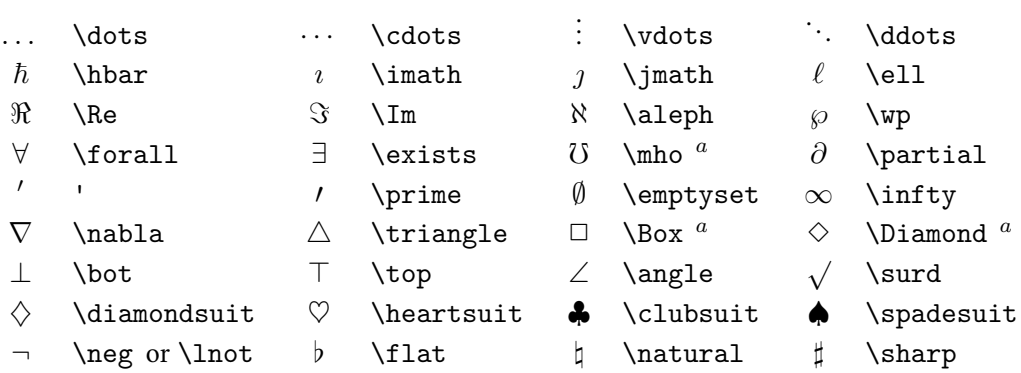

*a* از بستۀ latexsym برای دستیابی به این نماد استفاده کنید

جدول :١١.٣ نمادهای غیر ریاضͬ

این نمادها را در سبͷ متنͬ نیز مͬتوان به کار برد.

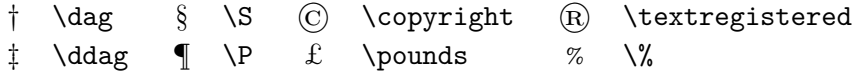

## جدول :١٢.٣ حائلهای *AMS*.

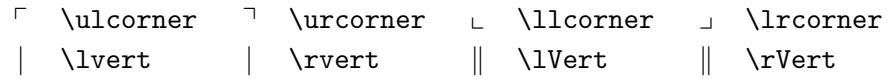

جدول ۱۳.۳: 
$$
\mathcal{A}\mathcal{M}\mathcal{S}
$$

 $F \digamma \n\ x \ \varphi \n\Delta \ f \ \ginel \n\delta \ \dalg$ 

```
جدول ۱۴.۳: الفبای ریاضی
```
جدول ۴.۶ در صفحهٔ ۱۰۷ را برای دیگر قلمهای ریاضی ببینید.

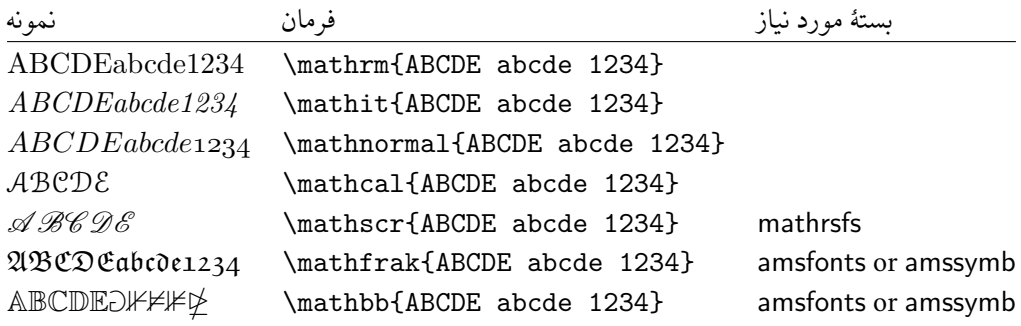

# جدول :١۵.٣ عملͽرهای دوتایی *AMS*

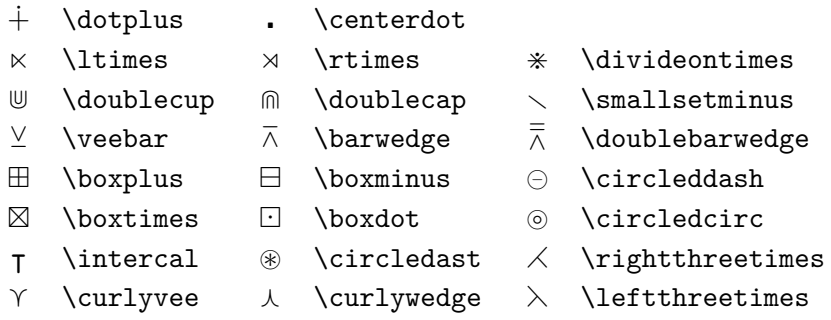
#### جدول :١۶.٣ روابط دوتایی *AMS*

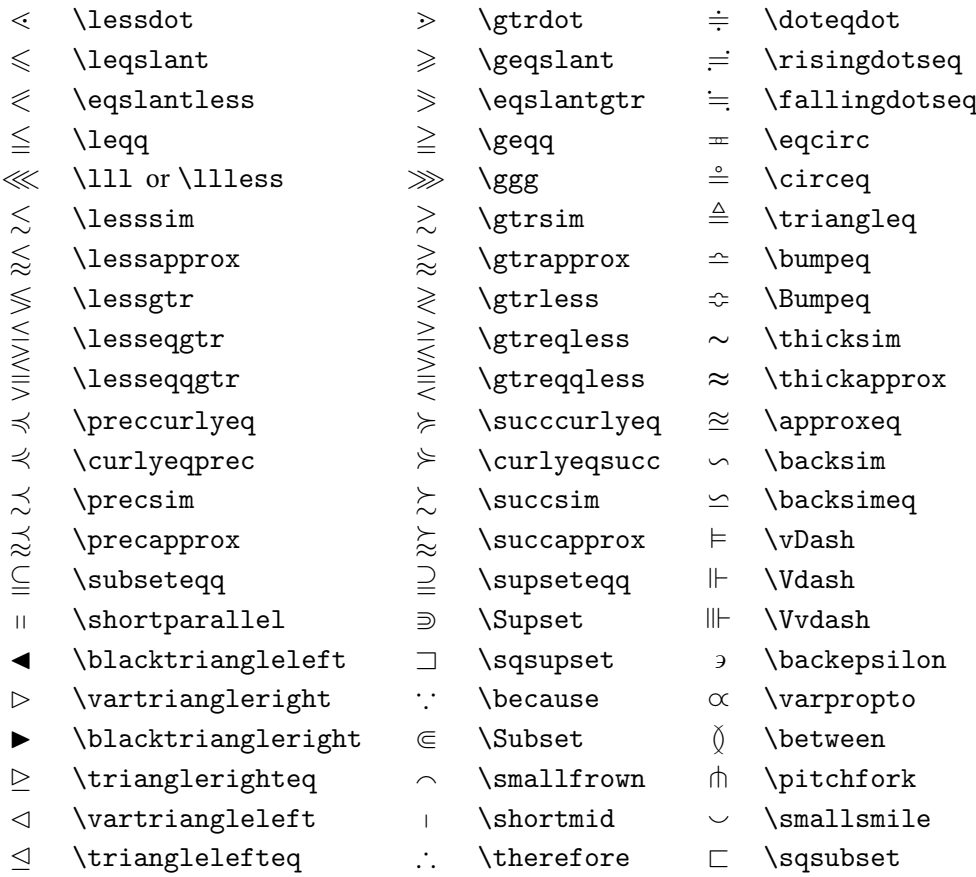

## جدول ۱۷.۳: پیکانهای AMS

- $\leftarrow \text{dashleftarrow}$  \dashleftarrow --> \dashrightarrow
- ⇔ \leftleftarrows ⇒ \rightrightarrows
- $\leftrightarrows$  \leftrightarrows  $\rightleftarrows$  \rightleftarrows
- $\Leftarrow$  \Lleftarrow  $\Rightarrow$  \Rrightarrow
- 
- 
- 
- $\uparrow$  \Lsh  $\uparrow$  \Rsh
- 
- 
- 
- 
- \downdownarrows ↿ \upharpoonleft
- 
- 
- 
- 
- 
- 
- ↞ \twoheadleftarrow \twoheadrightarrow
- $\leftrightarrow$  \leftarrowtail  $\leftrightarrow$  \rightarrowtail
- $\Rightarrow$  \leftrightharpoons  $\Rightarrow$  \rightleftharpoons
	-
- $\leftrightarrow$  \looparrowleft  $\leftrightarrow$  \looparrowright
- $\curvearrowleft$  \curvearrowleft  $\curvearrowright$  \curvearrowright
- $\circ$  \circlearrowleft  $\circ$  \circlearrowright
- ⊸ \multimap ⇈ \upuparrows
	-
- ↾ \upharpoonright ⇂ \downharpoonright
	-
- $\rightsquigarrow$  \rightsquigarrow  $\rightsquigarrow$  \leftrightsquigarrow

## جدول :١٨.٣ نقیض روابط دوتایی و پیͺانهای *AMS*

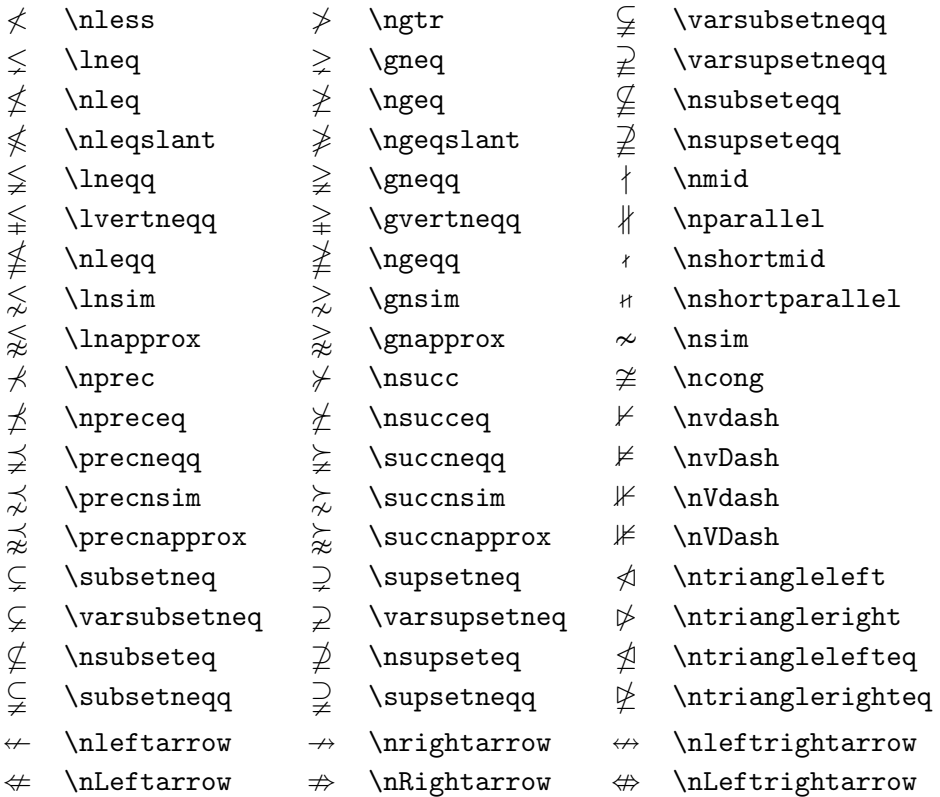

جدول :١٩.٣ متفرقه *AMS*

- 
- $\hbar$  \hbar  $\hbar$  \hslash  $\hbar$  \Bbbk
- 
- 
- △ \vartriangle N \blacktriangle ∁ \complement
- $\nabla \times \theta$  \triangledown  $\nabla \times \theta$  \Game
- 
- 
- 
- 
- 
- -
	-
	-
- $\Diamond$  \lozenge  $\blacklozenge$  \blacklozenge  $\blacklozenge$  \bigstar
- ∠ \angle ∡ \measuredangle
	-
	-
- ð \eth ∢ \sphericalangle f \mho
- 
- $\Box$  \square  $\Box$  \blacksquare  $\Box$  \circledS
	-
	-
	-
- / \diagup \ \diagdown \ \backprime
- ∄ \nexists ` \Finv ∅ \varnothing
	-

## **فصل ۴**

# **ابزارهای ویژه**

ٔ وقتی که در حال تهیه ٔ یک نوشتار بزرگ هستید، لاتک با ارائه ابزارهای ویژهای مانند تولید منایه، کتابنامه، و غیره به شما کمک میکند. لیست کاملتری از ابزارهایی که در لاتک وجود دارد در [۱] و [۳] ارائه شده است.

## **١.۴ الصاق بستههای پستاسͺریپت**

لاتک ابزارهای ابتدایی کار با اشیاء شناور مانند تصویر و گرافیک را با محیطهای figure و table ارائه می کند. چندین راه برای تولید گرافیک واقعی توسط خود لاتک بوسیلۀ بستههایی وجود دارد که تعدادی از آنها در فصل ۵ بیان شدهاست. برای اطلاعات بیشتر به [١] و [٣] مراجعه کنید.

یک راه سادهتر برای داشتن گرافیک در یک نوشتار این است که تصاویر را به وسیله نرمافزارهایی ١ تولید کرد و آنگاه آنها را در نوشتار وارد کرد. لاتک راههای بسیاری برای انجام اینکار در اختیار شما قرار می دهد، اما این مقدمه تنها استفاده از کپسول پستاسکریپت <sup>۲</sup> را شرح میدهد، زیرا کار با آن بسیار آسان و معمول است. برای این که تصاویر را به فرمت ای.پی.اس دربیاورید باید چاپگر پستاسکریپت داشته باشید.<sup>۳</sup>

چندین فرمان، مناسب الصاق یک تصویر به نوشتار در بستۀ graphicx موجود است که توسط Carlisle .P .D تهیه شده است. این بسته قسمتͬ از یͷ خانواده از بستههاست که کلاف graphics نامیده میشود. <sup>۴</sup>

با فرض آنکه روی سیستمی کار میکنید که به چاپگر پستاسکریپت مجهز و بستۀ graphicx نصب شده است، گامهای زیر شما را در الصاق تصویر به نوشتارتان یاری مͬکند:

۵ (١) تصویر مورد نظر را از برنامۀ ای.پی.اس مربوطه به فرمت EPS خارج کنید.

. . . .  $Gnuplot$  ،  $XF$ ig مانند  $\backprime$ 

<sup>Y</sup> Encapsulated POSTSCRIPT

۴ macros/latex/required/graphics

<sup>۱۵</sup>اگر از برنامۀ ای.پی.اس مربوطه نمیتوانید تصویر را به فرمت ای.پی.اس خارج کنید، سعی کنید چاپگر ای.پی.اس

تائزینۀ دیگر استفاده از نرمافزار GHOSTSCRIPT است که آن را می توانید از support/ghostscript تهیه کنید. کاربران ویندوز و OS/2 ممکن است نیاز داشته باشند به GSvIEW نگاهی بیندازند.

(٢) بستۀ graphicx را در سرآغاز فایل به شͺل زیر فراخوانͬ کنید،

\usepackage[*driver*]{graphicx}

که driver نام مبدل دی.وی.آی به پستاسکریپت است. مبدل<sub>ی</sub> که بسیار مورد استفاده همگان قرار مͬگیرد مبدل dvips است. نام درایور مورد نیاز است، زیرا هیچ استانداردی برای الصاق یͷ تصویر در تک وجود ندارد. با دانستن نام درایور، بستۀ graphicx روش درست الصاق تصویر را در فایل dvi. بهکار میبندد، و بنابراین چاپگر به شکل درست میتواند فایل eps. را تولید کند.

(٣) فرمان

\includegraphics[*key*=*value,*. . .]{*file*}

را بهکار گیرید تا فایل تصویر را در نوشتارخود وارد کنید. پارامتر اختیاری لیستͬ از کلیدهای جداشده توسط ویرگول را قبول مͬکند و مقادیر مورد نظر را تنظیم مͬکند. کلیدها را مͬتوان برای تغییر عرض و ارتفاع، و چرخاندن تصویر بهکار برد. جدول ١.۴ مهمترین کلیدها را نشان مي دهد.

جدول :١.۴ نام کلیدها برای بستۀ graphicx

width تنظیم عرض تصویر height تنظیم ارتفاع تصویر angle چرخش تصویر پاد ساعتگرد scale تنظیم اندازه تصویر

مثال زیر به شرح مطالب گفته شده کمک می کند:

\begin{figure} \centering \includegraphics[angle=90, width=0.5\textwidth]{test} \caption{This is a test.} \end{figure}

<sup>(</sup>مانند Apple LaserWriter) را نصب کنید و خروجی آن را به فایل قرار دهید. اگر خوششانس باشید تصویر به فرمت ای.پی.اس ذخیره خواهد شد. توجه داشته باشید که یک تصویر ای.پی.اس نباید بیش از یک صفحه باشد. بعضی از چاپگرها را میتوان تنظیم کرد که خروجی خود را به فرمت ای.پی.اس تولید کنند.

این فرمان تصویر ذخیره شده در eps.test را به نوشتارالصاق مͬکند. تصویر در ابتدا به اندازۀ ٩٠ درجه چرخش مͬیابد و سپس در انتها به اندازۀ نصف عرضپاراگراف تنظیم مͬشود. نسبت تنظیم ١ است زیرا هیچ ارتفاعی مشخص نشده است. پارامترهای عرض و ارتفاع را میتوان بهطور صریح مشخص کرد (نه بر حسب چیز دیگر مانند عرض پاراگراف). برای اطلاعات بیشتر به جدول ۵.۶ در صفحه ١١١ مراجعه کنید.اگر مͬخواهید اطلاعات کاملͬ در این مورد داشته باشید [٩] و [١٣] را مطالعه کنید.

#### **٢.۴ کتابنامه**

کتابنامه را مͬتوان با محیط thebibliography تولید کرد. هر فقره را مͬتوان با فرمان

\bibitem[*label*]{*marker*}

درست کرد. در این صورت از *marker* مͬتوان برای ارجاع به یͷ کتاب یا مقاله در داخل نوشتار استفاده کرد.

\cite{*marker*}

اگر نمͬخواهید از گزینۀ *label* استفاده کنید، هر فقره به طور خودکار شمارهگذاری مͬشود. پارامتر بعد از {thebibliography{begin \مشخص مͬکند که چه مقدار فضا باید برای برچسبها در نظر گرفته شود. در مثال زیر، {99} به لاتک مͬگوید که هیچکدام از شمارههای فقرهها گستردهتر از عدد 99 نیست.

Partl~\cite{pa} has proposed that \ldots \begin{thebibliography}{99} \bibitem{pa} H.~Partl: \emph{German \TeX}, TUGboat Volume~9, Issue~1 (1988) \end{thebibliography}

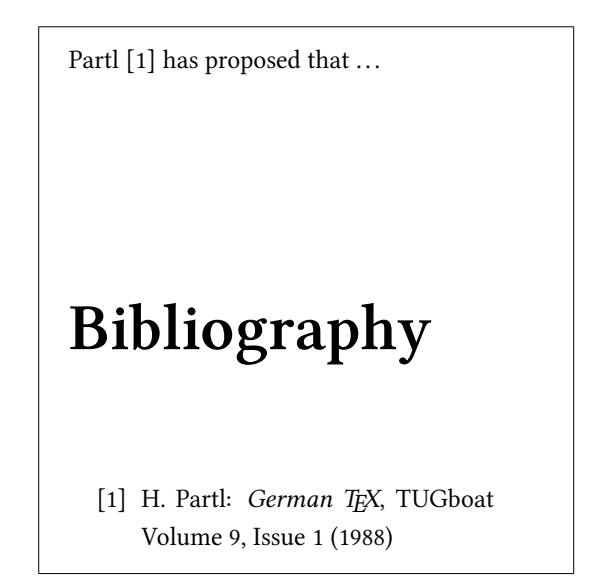

برای پروژههای بزرگتر، ممکن است مایل باشید برنامه BibTEX را ببینید. BibTEX با اغلب توزیعهای تک ارائه میشود. این برنامه به شما اجازه میدهد که پایگاهی از مراجع را تهیه کنید و آنهایی را که لازم دارید در یک نوشتار وارد کنید. فرمی که BibTEX برای ذخیرۀ مراجع ارائه میکند به صورتی است که میتوانید انواع مختلف مرجع را بهطور یکسان ذخیره کنید.

### **٣.۴ نمایه سازی**

یکی از امکانات بسیار خوب اغلب کتابها نمایه است. به کمک برنامه makeindex ۶ لاتک قادر است به سادگͬ هرچه تمامتر نمایه تولید کند. این مقدمه تنها فرمانهای ابتدایی نمایهسازی را شرح مͬدهد. برای شرح کاملتر به [٣] مراجعه کنید.

برای این که لاتک را قادر به ساختن نمایه کنیم باید بستۀ makeidx را در سرآغاز به صورت زیر فراخوانͬ کنیم:

\usepackage{makeidx}

و فرمان ویژۀ نمایهسازی باید به صورت

\makeindex

در سرآغاز فعال شود. محتویات یک نمایه با فرمان

\index{*key*}

مشخص می شود، که key فقرۀ نمایه است. فرمان نمایه را در مکانی از متن وارد می کنید که می خواهید نمایه به آنجا ارجاع داشته باشد. جدول ٢.۴ شͺل آرگومان *key* را با چندین مثال نشان مͬدهد. وقتی که فایل ورودی با لاتک پردازش میشود، هر فرمان index فقرۀ مربوطه را به همراه شمارۀ صفحۀ جاری در یک فایل ویژه ذخیره میکند. این فایل دارای همان نام فایل ورودی است، اما پسوند آن (idx. (است. این فایل idx. را سپس مͬتوان با برنامۀ makeindex پردازش کرد.

makeindex *filename*

برنامۀ makeindex نمایۀ مرتب شده را در فایلͬ همنام با فایل ورودی ولͬ با پسوند ind. تولید مͬکند. بعد از این کار اگر فایل ورودی دوباره پردازش شود، نمایۀ مرتب شده درنقطهای از نوشتار

در سیستمهایی که نام یک فایل نمیتواند بیشتر از ۸ حرف باشد، نام این برنامه makeidx است.

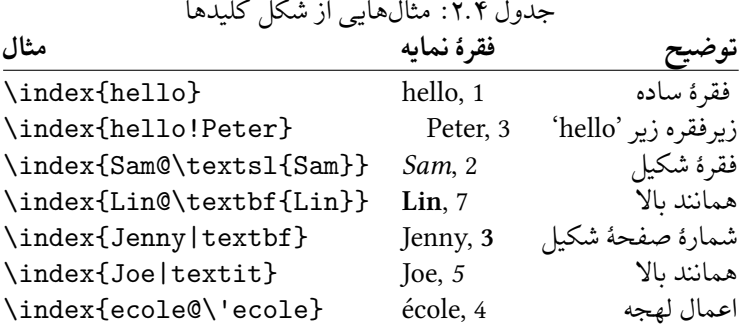

که فرمان

#### \printindex

قرار داشته باشد ظاهر مͬشود. بستۀ showidx که به همراه لاتک عرضه مͬشود تمام فقرههای نمایه را در حاشیۀ سمت چپ متن ظاهر میکند. این کار برای اصلاح و بازدید مکان دقیق فقرههای نمایه بسیار مفید است. توجه کنید که فرمان index \اگر بهطور دقیق مورد استفاده قرار نگیرد ممکن است صفحهبندی را تحت تأثیر قرار دهد.

My Word \index{Word}. As opposed to Word\index{Word}. Note the position of the full stop.

My Word . As opposed to Word. Note the position of the full stop.

**۴.۴ سربرگهای تجملͬ**

بستهٔ fancyhdr <sup>۷</sup>، فرمانهایی ساده برای طراحی سربرگ و تهبرگ برای نوشتار ارائه میکند. اگر به قسمت بالای این صفحه نگاه کنید، میتوانید اثر این بسته را ببینید. مطلب اصلی در طراحی سربرگ و تهبرگ این است که چگونه نام فصل و بخش جاری را ظاهر کنیم. لاتک این مشکل را با دو روش برطرف میکند. در تعریف سربرگ و تهبرگ، میتوانید از فرمانهای rightmark \و leftmark \برای چاپ عنوان فصل و بخش استفاده کنید. مقدار این دو فرمان وقتی که فرمانهای فصل جدید و بخش جدید قرار دارند دوبارهسازی میشوند. برای حداکثر انعطافپذیری، فرمان chapter \و دوستانش بهطور خودکار مقـــــــــــــدار rightmark\ و leftmark \را تغییر نمͬدهند. فرمانهای

٧نوشته شده توسط Piet van Oostrum و قابل دریافت از /macros/latex/contrib/supported .fancyhdr

```
\documentclass{book}
\usepackage{fancyhdr}
\pagestyle{fancy}
% with this we ensure that the chapter and section
% headings are in lowercase.
\renewcommand{\chaptermark}[1]{%
        \markboth{#1}{}}
\renewcommand{\sectionmark}[1]{%
        \markright{\thesection\ #1}}
\fancyhf{} % delete current header and footer
\fancyhead[LE,RO]{\bfseries\thepage}
\fancyhead[LO]{\bfseries\rightmark}
\fancyhead[RE]{\bfseries\leftmark}
\renewcommand{\headrulewidth}{0.5pt}
\renewcommand{\footrulewidth}{0pt}
\addtolength{\headheight}{0.5pt} % space for the rule
\fancypagestyle{plain}{%
   \fancyhead{} % get rid of headers on plain pages
   \renewcommand{\headrulewidth}{0pt} % and the line
}
```
شͺل :١.۴ مثال بارگذاری fancyhdr

\chaptermark, \sectionmark, \subsectionmark

هستند که وظیفۀ تعریف دوبارۀ rightmark \و leftmark \را دارند. اگر می خواهید شکل قرار گرفتن عنوان فصل را در سربرگ تغییر دهید، کافی است تنها chaptermark\ را بهکار ببرید. شکل ۱.۴ بارگذاریهای ممکن بستۀ fancyhdr را نشان می دهد که شکل سربرگ و تهبرگ همانند این مقدمه باشد. در هر حال، توصیه مͬکنم که راهنمای این بسته را که در پانوشت آمده است بهطور کامل مطالعه کنید.

#### **۵.۴ بستۀ Verbatim**

در بخشهای پیشین احتمالا˟ با *محیط* verbatim آشنا شدهاید. در این بخش، با *بستۀ* verbatim آشنا میشوید. بستۀ verbatim اساساً گسترشی از محیط verbatim است که تعدادی از مشکلات این محیط را برطرف مͬکند. این بهتنهایی کار خیلͬ خارقالعادهای نیست، اما این گسترش چندین ابزار جدید تعریف مͬکند، که به همین دلیل این بسته را در اینجا توضیح مͬدهم. بستۀ verbatim فرمان

\verbatiminput{*filename*}

را ارائه می کند، که شما را قادر به الصاق یک متن اسکی در نوشتار خود می کند که این متن اسکی باید در محیط verbatim قرار داشته باشد.

از آنجا که بستۀ verbatim قسمتͬ از کلاف ابزار است، باید روی سیستم شما نصب شده باشد. اگر مͬخواهید اطلاعات بیشتری در مورد این بسته بدست بیاورید حتماً [١٠] را ببینید.

## **۶.۴ نصب بستههای اضافͬ**

اکثر توزیعهای لاتک شامل بسیاری از بستهها است که هنگام نصب لاتک به طور خودکار نصب میشوند، با این حال تعداد بسیار بیشتری از بستهها را میتوان روی اینترنت پیدا کرد. مهمترین مکان روی اینترنت برای دستیابی به این بستهها CTAN) /org.ctan.www://http (است.

بستههایی مانند geometry، hyphenat، و بسیاری بیشتر از این بستهها بهطور عمومͬ از دو فایل تشکیل شدهاند: یکی با پسوند ins. و دیگری با پسوند dtx.. اغلب فایلی با نام readme.txt نیز وجود دارد که شامل شرحی از بسته است. بهتر است همواره این فایل را مطالعه کنید.

اگر فردی فایل های یک بسته را در سیستم شما ذخیره کرده باشد، لازم است که آنها را پردازش کنید تا توزیع تک این بستهرا بشناسد و راهنمای آن را در اختیار شما قرار دهد. اولین قدم به صورت زیر انجام مͬشود:

.١ لاتک را روی فایل ins. پردازش کنید. این کار باعث باز کردن فایل sty. مͬشود.

- .٢ فایل sty. را به مͺانͬ انتقال دهید تا توزیع تک شما قادر به پیدا کردن آن باشد. معمولا˟ این مکان در *localtexmf*/tex/latex، . . قرار دارد (کاربران ویندوز و OS/2 می توانند از بکاسلش به جای اسلش استفاده کنند.)
- ۳. پایگاه نام ـ فایل توزیع خود را بروز کنید. فرمان انجام این کار به توزیع تک شما بستگی دارد: initexmf -update-fndb و web2c در mktexlsr در web2c در teTeX در texhash در MikTex و یا از رابط گرافیͺͬ کاربر مربوطه استفاده کنید.

حال مͬتوانید راهنمای بسته را از فایل dtx. بدست آورید:

- ۰۱ لاتک را روی فایل dtx. پردازش کنید. این کار باعث تولید یک فایل dvi. می شود. توجه داشته باشید که باید لاتک را روی فایل چند بار اجرا کنید تا ارجاعهای متن بهدرستی نمایش داده شوند.
- .٢ بررسͬ کنید که آیا لاتک فایل idx. را تولید کرده است یا نه. اگر این اتفاق نیفتاده بود به مرحله آخر ۵ بروید.
	- .٣ برای تولید نمایه، عبارت زیر را وارد کنید:

makeindex -s gind.ist *name*

(که *name* همان نام فایل اصلͬ بدون هیچ پسوندی است.).

- .۴ لاتک را دوباره روی فایل dtx. پردازش کنید.
- .۵ فایل ps. یا pdf. را برای لذت بیشتر از مطالعه ایجاد کنید.

گاهͬ اوقات مͬبینید که فایل glo. <sup>٨</sup> ایجاد شده است. فرمان زیر را بعد از مرحلۀ ۴ و قبل از مرحلۀ ۵ اجرا کنید:

makeindex -s gglo.ist -o *name*.gls *name*.glo مطمئن شوید که لاتک را روی فایل dtx. یکبار دیگر اجرا کنید قبل از آنکه به مرحلۀ ۵ بروید.

## **٧.۴ کار با پی.دی.اف لاتک**

پی.دی.اف یک فرمت ابرمتن <sup>۹</sup> است. همانند صفحههای وب، بعضی از کلمات دارای ابرارجاع هستند. این کلمات به مکانهای دیگری در نوشتار اشاره میکنند. اگر به این کلمهها اشاره کنیم به مکان دیگری از متن انتقال مییابیم. به زبان لاتک، این موضوع به آن معنا است که هر ارجاع ref\

٨ glossary

٩ hypertext

و pageref \یͷ ابرارجاع مͬشود. به همین ترتیب تمام جدولها، فهرست مطالب، فقرههای نمایه و تمام اشیاء مانند اینها مͬتوانند ابرارجاع باشند. بیشتر صفحههای وب که امروزه نوشته مͬشوند به صورت HTML <sup>١٠</sup> است. این فرمت دو ویژگͬ مهم برای نوشتن متنهای علمͬ دارد:

.١ وارد کردن فرمولهای ریاضͬ در متنهای HTML عموماً پشتیبانͬ نمͬشود. با این که استانداردی برای نوشتن فرمول در این فرمت وجود دارد، بسیاری از مرورگرهای امروزی از آن

پشتیبانی نمی کنند، یا این که قلمهای مورد نیاز را نمی شناسند.

۲. چاپ متن های HTML امکانپذیر است، اما نتیجۀ کار کاملاً به مرورگرها و سیستمعاملها بستگͬ دارد. نتیجۀ چاپ بسیار با چیزی که در دنیای لاتک انتظار داریم متفاوت است.

تلاشهای بسیاری برای تولید مترجمهایی از لاتک به HTML وجود دارد. بعضی از آنها حتی بسیار کارا هستند به این معنی که می توانند متن های مناسب وب از فایل های لاتک بسازند. اما همۀ آنها حاشیههای چپ و راست متن را می برند. همینکه شروع کنید متنهای پیچیده با فراخوانی بستههای مختلف تولید کنید همه چیز خراب میشود. نویسندگانی که میخواهند نوشتۀ آنها بدون تغییر در وب گذاشته شود، نوشتۀ خود را ابتدا به صورت پی.دی.اف (PDF (تبدیل مͬکنند که به این ترتیب چهارچوب متن و ابرمتن بدون تغییر باقی میماند. بعضی از مرورگرها به ابزار نمایش مستقیم صفحات پی.دی.اف مجهز هستند.

با وجود آنکه نمایشگر دی.وی.آی و پی.اس برای تقریباً تمام سیستمها وجود دارد، نمایشگرهای Reader Acrobat و Xpdf برای مشاهدۀ فایلهای پی.دی.اف بسیار پیشرفته هستند. بنابراین تولید نسخۀ پی.دی.اف از فایل برای استفاده کنندگان بسیار مفید است.

#### **١.٧.۴ نوشتارهای پی.دی.اف برای وب**

تولید نسخۀ پی.دی.اف از کد لاتک توسط پی.دی.اف تک <sup>١١</sup> بسیار آسان است. پی.دی.اف تک برنامهای است که توسط Hàn Th´ê Thành نوشته شده است. پی.دی.اف تک خروجی پی.دی.اف تولید میکند در حالی که تک خروجی دی.وی.آی تولید میکند.

هر دو برنامۀ پی.دی.اف تک و پی.دی.اف لاتک بهطور خودکار توسط بسیاری از توزیعهای تک نصب مͬشود، مانند teTEX، fpTEX، MikTEX، TEXLive و CMacTEX.

برای تولید خروجͬ پی.دی.اف بهجای دی.وی.آی، تنها باید فرمان tex.file pdflatex را بهجای latex file.tex بهکار برد. در سیستمهایی که لاتک را نمیتوان از خط فرمان اجرا کرد، می توانید کلید مخصوص این کار را از مرکز فرمان تک پیدا کنید.

با لاتک مͬتوانید اندازۀ صفحه را با گزینههایی در نوشتارمشخص کنید مانند paper4a یا letterpaper. این روش در پی.دی.اف لاتک نیز کارساز است، قبل از این، پی.دی.اف لاتک باید اندازۀ واقعͬ صفحه را بداند. اگر از بستۀ hyperref استفاده مͬکنید (صفحۀ ٧٣ را ببینید)،

١٠HyperText Markup Language

 $11$ <sub>pdfTEX</sub>

اندازۀ صفحه بهطور خودکار تعیین میشود. در غیر این صورت این کار را باید دستی به صورت زیر انجام دهید:

\pdfpagewidth=\paperwidth \pdfpageheight=\paperheight

بخش بعد بهطور مفصلتر به تفاوت لاتک و پی.دی.اف لاتک مͬپردازد. مهمترین تفاوتها عبارتند از قلمها، نوع تصاویر الصاق،ͬ و تنظیم دستͬ ابرمتنها.

#### **٢.٧.۴ قلمها**

پی. دی. اف. لاتک مͬتواند با هر نوع قلم کار کند١٢، اما قلمهای نرمال لاتک، پی.کͬ بیتمپها، بعد از تبدیل به پی.دی.اف و هنگام مشاهده با آ کروبات ریدر به صورت زشتͬ پدیدار مͬشوند. برای رفع این مشکل بهتر است از قلمهای پی.کی بیتمپ نوع ١ برای تولید نوشتار استفاده کرد. ت*وزیعهای جدید تک طوری نصب مͬشوند که این کار به صورت خودکار انجام شود. بهتر است این موضوع را* بررسی کنی*د. اگ*ر این گونه است تمام این بخش را نادیده بگیرید.

#### **٣.٧.۴ استفاده از گرافیͷ**

الصاق تصاویر در یک نوشتار به شکل خوبی توسط بستۀ graphicx انجام میشود (صفحۀ ۶۳ را ببینید). با استفاده از گزینۀ *درایور* pdex این بسته با لاتک نیز کار مͬکند:

\usepackage[pdftex]{color,graphicx}

در مثال سادۀ بالا گزینۀ رنگ را نیز وارد کردهام، زیرا استفاده از تصاویر رنگͬ در وب بسیار معمول است.

این خبر خوب بود. و حالا خبر بد این است که تصاویر به فرم ای.پی.اس با پی.دی.اف لاتک سازگار نیستند. اگر پسوند فایلͬ را در فرمان includegraphics \اعلان نکنید، فرمان graphicx بدنبال فرمت مناسب خود، به ترتیب گزینههای درایور مͬگردد. برای پی.دی.اف تک فرمتهای تصویر مناسب عبارتند از png،. pdf،. jpg. و mps. <sup>١٣</sup> (اما فرمت eps. از این نوع نیست.

راه سادۀ رفع این مشکل این است که با استفاده از فرمان epstopdf تصاویر ای.پی.اس را به پی.دی.اف تبدیل کرد. برای تصاویر بُرداری این روش بسیار مناسب است. برای تصاویر بیتْمَپ، این روش ایدهآل نیست، زیرا فرمت پی.دی.اف به طور طبیعی الصاق تصاویر پی.ان.جی و جی.پی.ای.جی را پشتیبانی میکند. پی.ان.جی برای تصاویر با تعداد کمی رنگ مناسب است و جی.پی.ای.جی برای تصاویر کاملتر مناسب است و بسیار کم حجم است.

حتی بسیار مناسب است که تصاویر هندسی را رسم نکرد و تنها با استفاده از فرمانهایی این تصاویر را در نوشتارقرار داد. زبان مناسب انجام این کار متاپست است، که در تمام توزیعهای تک وجود دارد و دارای راهنمای کامل است.

١٣METAPOST

<sup>... ،</sup>PostScript type 1 ،TrueType ،PK bitmaps مانند<sup>١٢</sup>

**۴.٧.۴ ارجاع متنͬ**

بستۀ hyperref مسئولیت برگردان تمام ارجاعات داخلͬ متن را به ابرارجاع دارد. برای انجام این کار به کمی شعبدهبازی احتیاج است، شما باید فرمان {hyperref} {hyperref} را به عنوان *آخرین* فرمان در سرآغاز نوشتارخود قرار دهید. چندین گزینه برای تغییر رفتار بستۀ hyperref وجود دارد:

• به صورت تعدادی گزینه بعد از گزینۀ pdex که با ویرگول جدا مͬشوند

\usepackage[pdftex]{hyperref}

• یا در یͷ خط جداگانه با استفاده از فرمان

\hypersetup{*options*}

تنها گزینۀ اجباری pdftex است؛ بقیۀ گزینهها اختیاری هستند و اجازۀ تغییر رفتار ارجاعات را میدهند.۱۴ در مثال زیر مقادیر پیشفررض به صورت عادی (غیر ایتالیک) نوشته شدهاند.

**(***false***,true (=bookmarks** میلۀ چوب الف را نمایش مͬدهد.

- **(***true***,false (=unicode** اجازۀ نمایش حروف غیر لاتین را در چوب الف آ کروبات مͬدهد.
	- **(***false***,true (=pdftoolbar** میلۀ ابزار آ کروبات را فعال یا غیر فعال مͬکند.
		- **(***false***,true (=pdfmenubar** منوی آ کروبات را نمایش مͬدهد.
		- **(***false***,true (=pdffitwindow** اندازۀ نمایش را تغییر مͬدهد.
- **(***{***text (=***{***pdftitle** عنوانͬ را که هنگام نمایش فایل در قسمت اطلاعات آ کروبات ظاهر میشود، نمایش میدهد.
	- **(***{***text (=***{***pdfauthor** عنوان نویسندۀ فایل پی.دی.اف.
- **(***false***,true (=pdfnewwindow** مشخصمͬکند که آیا باید یͷ صفحۀ جدید هنگام نمایش فایل ظاهر شود.
- **(***true***,false (=colorlinks** ارجاعات را در جعبههای رنگͬ محصور مͬکند (false (یا خود ارجاعات به صورت رنگی ظاهر میشوند (true). رنگ این ارجاعات را میتوان بوسیلۀ گزینههای زیر تنظیم کرد (مقادیر پیشفرض رنگی نشان داده میشوند):
	- **(red (=linkcolor** رنگ اتصالهای داخلͬ (بخشها، صفحهها و غیره)

<sup>١۴</sup>قابل ذکر است که بستۀ hyperref در کار با پی.دی.اف تک دارای هیچ محدودیتͬ نیست. مͬتوان آن را تنظیم کرد تا اطلاعات پی.دی.اف را در خروجی دی.وی.آی نیز هنگام پردازش لاتک ذخیره کند و هنگام تبدیل به پی.اس و در نهایت با مبدلآ کروبات دیستایلر به فایل پی.دی.اف انتقال یابد.

**(green (=citecolor** رنگ ارجاعات (کتابنامه) **(magenta (=filecolor** رنگ اتصالها **(cyan (=urlcolor** رنگ اتصالهای وب (ایمیل، وب)

اگر تنظیمات پیشفرض مناسب کار شماست از فرمان زیر استفاده کنید

\usepackage[pdftex]{hyperref}

برای این که لیست چوب الفرا باز کنید اتصالها را رنگͬ کنید ( مقدار true =اختیاری است):

\usepackage[pdftex,bookmarks,colorlinks]{hyperref}

وقتی که نوشتاری را برای چاپ آماده میکنید اتصالهای رنگی مناسب نیستند زیرا هنگام چاپ خاکستری چاپ مͬشوند که مناسب خواندن نیستند. مͬتوانید از کادرهای رنگͬ استفاده کنید که هنگام چاپ ظاهر نمͬشوند:

\usepackage{hyperref} \hypersetup{colorlinks=false}

یا اتصالها را سیاه کنید:

\usepackage{hyperref} \hypersetup{colorlinks,% citecolor=black,% filecolor=black,% linkcolor=black,% urlcolor=black,% pdftex}

وقتی که تنها می خواهید اطلاعاتی را در قسمت اطلاعات نوشتار نمایش دهید:

\usepackage[pdfauthor={Pierre Desproges},% pdftitle={Des femmes qui tombent},% pdftex]{hyperref}

اضافه بر ابرمتنهای خودکار میتوانید اتصالهایی را به صورت دلخواه به صورت زیر تعیین کنید

\href{*url*}{*text*}

The \href{http://www.ctan.org}{CTAN} website. متن "CTAN" را تولید میکند؛ اشاره به کلمۀ "CTAN" شما را به وبگاه CTAN راهنمایی مے کند. اگر مقصد یک اتصال یک صفحۀ وب نباشد و تنها یک فایل باشد میتوانید از فرمان href\ استفاده کنید:

The complete document is \href{manual.pdf}{here}

که متن "The complete document is here" را تولید می کند. یک اشاره به کلمۀ "here" فایل pdf.manual را باز مͬکند. (مͺان فایل وابسته به مͺان فایل جاری است). نویسندۀ یک مقاله ممکن است بخواهد خوانندگان بوسیلۀ ایمیل با او در تماس باشند که این کار با فرمان href \درون فرمان author \در صفحۀ اول نوشتارامͺانپذیر است:

\author{Mary Oetiker \$<\$\href{mailto:mary@oetiker.ch}% {mary@oetiker.ch}\$>\$

توجه داشته باشید که اتصال به ایمیل را طوری قرار دادهام که نه تنها در اتصال ظاهر شده است بلکه در خود صفحه نیز ظاهر میشود. این کار را کردهام زیرا اتصال \href{mailto:mary@oetiker.ch}{Mary Oetiker}

با آکروبات به خوبی کار میکند ولی هنگامی که فایل را چاپ میکنیم آدرس ایمیل دیگر ظاهر نمي شو د.

#### **۵.٧.۴ مشͺلات اتصالها**

پیغامͬ همانند

! pdfTeX warning (ext4): destination with the same identifier (name{page.1}) has been already used, duplicate ignored

هنگامی ظاهر می شود که یک شمارنده از نو مقداردهی شود، به عنوان مثال هنگام استفاده از فرمان mainmatter \که توسط طبقۀ نوشتار کتاب تعریف مͬشود. این فرمان شمارندۀ صفحه را قبل از اولین فصل کتاب برابر با ١ می کند. ولی از آنجا که اولین صفحۀ پیشگفتار نیز دارای شمارۀ ١ است، تمام اتصالها به صفحۀ ١ بهطور یکتا مشخص نمی شود، بنابراین توجه داشته باشید شمارندۀ چندگانه بیتاثیر است.

اندازهگیر شمارندهها را مͬتوان با گزینۀ false=plainpages در گزینههای hyperref قرار داد. ً متأسفانه این کار تنها در شمارۀ صفحهها کمک میکند. حتی یک راه حل بنیادی می تواند استفاده از گزینۀ false=hypertexnames است، اما این کار باعث مͬشود اتصالهای صفحات قابل استفاده نباشند.

**۶.٧.۴ مشͺلات چوب الف**

متنی که در چوب الف نمایش داده میشود همواره آن چیزی نیست که انتظار آن را دارید. زیرا چوب الفها تنها متن هستند و حروف کمتری برای نمایش آنها نسبت به لاتک موجود است. Hyperref این مشکل را می شناسد و پیغام اخطار مناسب می دهد:

Package hyperref Warning: Token not allowed in a PDFDocEncoded string:

می توانید این مشکل را با تخصیص یک متن برای چوب الف حل کنید، که جانشین متن مشکل دار مͬشود:

\texorpdfstring{*TEX text*}{*Bookmark Text*}

عبارات ریاضی به عنوان متن چوب الف دارای این مشکل هستند:

\section{\texorpdfstring{\$E=mc^2\$}%  ${E=mc^2}$ 

که باعث مͬشود عبارت {2\$^mc=E\${section \در چوب الف به صورت "2mc=E "ظاهر شود. تغییرات رنگها نیز به خوبی در چوب الف ظاهر نمͬشوند:

\section{\textcolor{red}{Red !}}

عبارت "redRed "در چوب الف ظاهر مͬشود. فرمان textcolor \نادیده گرفته مͬشود اما آرگومان آن (red) چاپ مي شود. اگر از فرمان زیر استفاده کنید

\section{\texorpdfstring{\textcolor{red}{Red !}}{Red\ !}}

نتیجۀ آن خواناتر خواهد بود. اگر نوشتارخود را در یونیͺد بنویسید و گزینۀ unicode را برای hyperref استفاده کنید آنگاه قادر خواهید بود حروف یونیکد را در چوب الف وارد کنید. این کار شما را قادر می سازد حروف بیشتری را موقع استفاده از فرمان texorpdfstring \در چوب الف ظاهر کنید.

#### **سازگاری کد بین لاتک و پی.دی.اف لاتک**

بهطور نرمال کد شما با لاتک و پی.دی.اف لاتک پردازش مͬشود. اشͺال عمده برای الصاق تصاویر وجود دارد. راه حل ساده این است که پسوند فایل را با فرمان includegraphics \تغییر داد.

```
در این صورت سیستم برای فایل مناسب در پروندۀ موجود جستجو مͬکند. تنها کاری که باید انجام
دهید این است که نسخۀ مناسب از فایل تصویر را بسازید. در این صورت لاتک بدنبال فایل eps.
        مͬگردد و پی.دی.اف لاتک بدنبال png،. pdf،. jpg. یا mps. مͬگردد (به ترتیب).
در حالتͬ که مͬخواهید کدهای متفاوتͬ برای نسخۀ پی.دی.اف و حالت عادی داشته باشید،
مͬتوانید به راحتͬ از بستۀ ifpdf ١۵ در سرآغاز نوشتارخود استفاده کنید. احتمالا˟ این بسته روی
سیستم شما وجود دارد در غیر این صورت میکتک این بسته را برای شما نصب میکند. فرمان
ویژۀ ifpdf\ به شما امکان نوشتن فرمانهای شرطی را میدهد. در این مثال میخواهیم نسخۀ
پستاسکریپت سیاه و سفید را به خاطر سهولت چاپ بسازیم اما نسخۀ پی.دی.اف رنگی را برای وب
                                                                   داشته باشیم.
      \RequirePackage{ifpdf} % running on pdfTeX?
      \ifpdf
        \documentclass[a4paper,12pt,pdftex]{book}
      \else
        \documentclass[a4paper,12pt,dvips]{book}
      \fi
      \ifpdf
        \usepackage{lmodern}
      \fi
      \usepackage[bookmarks, % add hyperlinks
                    colorlinks,
                    plainpages=false]{hyperref}
```
\usepackage[T1]{fontenc} \usepackage[latin1]{inputenc}

\usepackage[english]{babel}

\usepackage{graphicx}

...

```
در کد بالا بستۀ hyperref را حتͬ در نسخۀ غیر پی.دی.اف به کار بردهام. تأثیر فرمان href\
                             این است که زمان زیادی برای تعریف عبارات شرطͬ به کار نبریم.
توجه داشته باشید در توزیعهای جدید تک (به عنوان مثال تکلایو) فرمان نرمال، پی.دی.اف لاتک
است. این فرمان قادر است به راحتی بین پی.دی.اف و دی.وی.آی تغییر کند. اگر از کد بالا استفاده
کنیم، فرمان pdflatex خروجي پي.دي.اف و فرمان latex خروجي دي.وي.آي را توليد ميكند.
```
١۵http://www.tex.ac.uk/cgi-bin/texfaq2html?label=ifpdf

#### **٨.۴ تولید اسلاید**

مͬتوانید نتایج کارهای علمͬ خود را با ترانسپارنت روی تخته سیاه نمایش دهید یا مستقیماً با نرمافزارهایی با لپتاپ خود آنها را نمایش دهید.

pdflAT<sub>E</sub>X به همراه طبقۀ beamer به شما امکان تولید اسلاید پی.دی.اف را میدهد که حاصل آن شبیه چیزی است که توسط پاورپوینت تولید مͬشود با این تفاوت که بسیار قابل حمل است، زیرا آ کروبات ریدر روی اکثر سیستمها وجود دارد.

طبقۀ beamer از بستههای graphicx، color و hyperref به همراه گزینههایی برای نمایش اسلاید استفاده مͬکند.

وقتی که کد ارائه شده در شکل ۲.۴ را با PDFLTEX پردازش میکنید یک فایل پی.دی.اف بدست میآورید متشکل از یک صفحۀ عنوان و یک صفحه که در آن چندین آیتم میبینید که هر کدام از آنها با مرور فایل به ترتیب ظاهر مͬشوند.

یکی از دستاوردهای طبقۀ beamer این است که فایل پی.دی.اف تولید میکند که به صورت مستقیم قابل استفاده است و نیازی نیست مانند طبقۀ prosper به یک مرحلۀ میانی پستاسکریپت رفت یا این که از بستۀ 4ppower استفاده کرد.

با استفاده از طبقۀ beamer مͬتوانید نسخههای مختلفͬ از نوشتارخود بسازید. فایل ورودی می تواند شامل راه کارهایی برای انواع مختلف خروجی باشد که در گزینۀ طبقه در براکت قرار می گیرند. کارهای زیر امکانپذیر است.

**beamer** برای نمایش پی.دی.اف که در بالا توضیح داده شد.

**trans** برای اسلاید.

**handout** برای نسخه مناسب چاپ.

نوع پیشفرض beamer است، میتوانید آن را با فعال کردن گزینههای دیگر غیر فعال کنید مانند {beamer]{handout,pt10[documentclass \که خروجͬ را مناسب چاپ طراحͬ مͬکند.

شمای نوشتار شما وابسته به این است که چه نسخهای را انتخاب کنید. می توانید یکی از شماهایی را که این طبقه فراهم کرده است استفاده کنید یا یک شما برای خودتان طراحی کنید. راهنمای طبقه را در pdf.beameruserguide ببینید.

اجازه دهید نگاهی دقیقتر به کد شکل ۲.۴ بیندازیم. برای نسخۀ نمایشی <mode<beamer\ شمای *Goeingen* را انتخاب کردهایم تا پنل مرور را در فهرست مطالب وارد کرده باشیم. گزینهها ما را قادر میسازند تا عرض پنل (٢٢ میلیمتر در این حالت) و مکان آن را تعیین کنیم (در سمت راست نوشتار). گزینۀ *hideothersubsections*، عنوان فصل را نمایش مͬدهد و تنها عنوان زیربخش جاری را نمایش میدهد. چیز ویژهای برای تمهای<mode<trans\و <mode \bs ندارد. آنها نوشتار را به شکل استاندارد خود نمایش میدهند.

فرمانهای{}title\،{} author\،{} institute\، و {}titlegraphic \محتویات جلد را مشخص می کنند. گزینههای اختیاری {} []title \و {} [] \author اجازه می دهند شکل ویژهای از عنوان و نویسنده را در پنل *Goeingen* قرار دهید.

```
\documentclass[10pt]{beamer}
\mode<beamer>{%
  \usetheme[hideothersubsections,
            right,width=22mm]{Goettingen}
}
\title{Simple Presentation}
\author[D. Flipo]{Daniel Flipo}
\institute{U.S.T.L. \& GUTenberg}
\titlegraphic{\includegraphics[width=20mm]{USTL}}
\date{2005}
\begin{document}
\begin{frame}<handout:0>
  \titlepage
\end{frame}
\section{An Example}
\begin{frame}
  \frametitle{Things to do on a Sunday Afternoon}
  \begin{block}{One could \ldots}
    \begin{itemize}
      \item walk the dog\dots \pause
      \item read a book\pause
      \item confuse a cat\pause
    \end{itemize}
  \end{block}
  and many other things
\end{frame}\end{document}
```
شͺل :٢.۴ کد نمونه برای طبقۀ beamer

عنوان و زیرعنوان پنل با فرمانهای نرمال {}section \و {}subsection \ایجاد مͬشوند که باید در خارج از محیط frame تعریف شوند.

کلیدهای مرورگر کوچک در پایین صفحۀ نمایش اجازه میدهند نوشتار را مرور کنید. حضور آنها ربطͬ به تم انتخابی ندارد.

محتویات هر اسلاید یا صفحه را باید در یک محیط frame قرار داد. هیچ گزینۀ انتخابی برای این محیط وجود ندارد و امکان انتخاب یک چهارچوب ویژه را برای نسخهای ویژه ارائه میدهد. در مثال بالا صفحۀ اول به خاطر وجود فرمان <handout :0> در چاپ ظاهر نمي شود.

اکیداً توصیه میشود برای هر اسلاید یک عنوان به غیر از عنوان اسلاید تعریف کنید. این کار با فرمان {}frametitle امکانپذیر است. اگر یک زیرعنوان لازم است میتوانید از محیط block همانند مثال استفاده کنید. توجه داشته باشید که عنوان فرمانهای{}section \و {}subsection\ در خروجͬ ظاهر نمͬشوند.

فرمان pause در محیط شمارهگذاری شده اجازه می دهد اجزاء را یکبهیک نمایش دهید. برای افکت هر نمایش فرمانهای only\، uncover\، alt \و temporal \را ببینید. در بسیاری از جاها میتوانید از آکولاد برای تنظیم بیشتر استفاده کنید.

در هر حالت مطمئن شوید راهنمای طبقۀ pdf.beameruserguide را برای بیشترین استفاده مطالعه کنید. این بسته به سرعت در حال پیشرفت است، صفحۀ اینترنتͬ این بسته را ملاحظه کنید http://latex-beamer.sourceforge.net/.

## **فصل ۵**

# تولید شکل *ه*ای ریاضی

بسیاری از افراد از لاتک برای حروفچینی منت استفاده میکنند. اما از آنجا که رهیافت ساختار یافته بسیار مناسب است، لاتک همچنین توانایی تولید تصاویر از فرمانهای متنی را دارد. به علاوه، چندین گسترش از لاتک امکان انجام این کار را به بهترین شکل فراهم میکنند. در این فصل چند نوع از این گسترشها را مطالعه میکنیم.

#### **١.۵ مرور**

محیط picture امکان برنامهنویسی برای تولید شکل در لاتک را فراهم می کند. توضیح کامل را در [۱] ببینید. از یک طرف، چندین محدودیت وجود دارد که از آن جمله محدودیت شیب خطها و شعاع دایرهها است. از طرف دیگر، محیط picture از لاتک به همراه فرمان qbezier\ همراه است، "q" به معنای "quadratic" است. بسیاری از خمها مانند دایره، بیضی، یا ترکیبی از این خمها را میتوان با تقریب خمهای درجۀ دوم بزیه رسم کرد، هرچند که این کار نیازمند محاسبات ریاضی است. به علاوه، اگر یک زبان برنامهنویسی مانند جاوا برای تولید بلوکهای qbezier مورد استفاده قرار گیرد، محیط picture بسیار قدرتمند خواهد شد.

با وجود این که نوشتن کد تصاویر در لاتک بسیار محدود کننده و زمانبر است، کار با آن هنوز خواستگاه دارد زیرا نوشتار را بسیار کوچک میکند و به هیچ فایل تصویری احتیاج ندارد.

بستههایی مانند epic و eepic) که به عنوان مثال در [٣] توضیح داده شده اند)، یا pstricks وجود دارند که محدودیتهای محیط picture را ندارند و توان گرافیکی لاتک را به مقدار زیادی قدرت مͬبخشند.

درحالͬ که دو بستۀ اولیه تنها محیط picture را قدرت مͬبخشند، بستۀpstricks دارای محیط منحصر به فرد pspicture است. قدرت سیستم pstricks در این است که این بسته از قابلیتهای یستاسکریپت استفاده میکند. به علاوه بستههای مختلفی برای کارهای ویژه نوشته شده است. یکی از این بستهها pic-XY است که در آخر این فصل توضیح داده شده است. توضیح مفصلتری بر این بسته در [۴] ارائه شده است (با [٣] اشتباه نشود).

<sup>١</sup>مترجم: به معنای خم درجه دوم است.

شاید مهمترین ابزار گرافیکی مربوط به لاتک، متاپست است که به همراه متافونت دوقلوهای دونالد کنوث نام دارند. بر خلاف متافونت، که بیتمپ تولید میکند، متاپست فایل های پستاسکریپت تولید مͬکند که مͬتوان آنها را به لاتک انتقال داد. برای مقدمهای بر این موضوع به [١۵] ، یا راهنمای [١٧] مراجعه کنید.

بحث کاملی از استراتژیهای لاتک و تک برای گرافیک (و قلمها) را میتوانید در [۱۶] ببینید.

- **٢.۵ محیط تصویر**
- **١.٢.۵ فرمانهای ابتدایی**

یک محیط picture ٢ را می توان با دو فرمان زیر بوجود آورد

 $\begin{cases} (x, y) \dots \end{cases}$ 

یا

 $\begin{array}{c} \texttt{{\char'134}begin{figure}\n (x, y) (x_0, y_0) \dots \end{figure}\n} \end{array}$ 

اعداد 7, y, x<sub>0</sub>, به unitlength اشاره میکنند که میتوان آنها را با فرمانی به شکل زیر ا دوباره بارگذاری کرد (ولی این کار را نمیتوان با محیط picture انجام داد)

\setlength{\unitlength}{1.2cm}

مقدار پیشفرض unitlength \برابر pt1 است. زوج (*y ,x* (اندازۀ چهارچوب دور تصویر را مشخص مͬکند. زوج اختیاری (0*y* 0*,x* (مͺان گوشۀ پایین سمت چپ چهارچوب رزرو شده را تعیین مͬکند. بیشتر فرمانها به یکر از دو شکل زیر است

 $\put(x, y)$ *{object}* 

یا

 $\mathcal{L}(x, y)$ ( $\Delta x, \Delta y$ }{*object*}

خمهای بزیه از این قاعده مستثنی است. این خمها را میتوان با فرمان زیر رسم کرد

 $\lambda$ qbezier $(x_1, y_1)(x_2, y_2)(x_3, y_3)$ 

<sup>٢</sup>قبول داشته باشید یا نه، محیط تصویر بهطور هوشمندانه کار مͬکند، با لاتک استاندارد هیچ بستهای لازم نیست.

```
٢.٢.۵ پارهخط
```

```
\setlength{\unitlength}{5cm}
\begin{picture}(1,1)
  \put(0,0){\line(0,1){1}}
 \put(0,0){\line(1,0){1}}
  \put(0,0){\line(1,1){1}}
  \put(0,0){\line(1,2){.5}}
  \put(0,0){\line(1,3){.3333}}
  \put(0,0){\line(1,4){.25}}
  \put(0,0){\line(1,5){.2}}
  \put(0,0){\line(1,6){.1667}}
  \put(0,0){\line(2,1){1}}
  \put(0,0){\line(2,3){.6667}}
  \put(0,0){\line(2,5){.4}}
  \put(0,0){\line(3,1){1}}
  \put(0,0){\line(3,2){1}}
  \put(0,0){\line(3,4){.75}}
  \put(0,0){\line(3,5){.6}}
  \put(0,0){\line(4,1){1}}
  \put(0,0){\line(4,3){1}}
  \put(0,0){\line(4,5){.8}}
 \put(0,0){\line{1}}e(5,1){1}\put(0,0){\line(5,2){1}}
  \put(0,0){\line(5,3){1}}
  \put(0,0){\line(5,4){1}}
  \put(0,0){\line(5,6){.8333}}
  \put(0,0){\line(6,1){1}}
  \put(0,0){\line{0,0}}\end{picture}
```
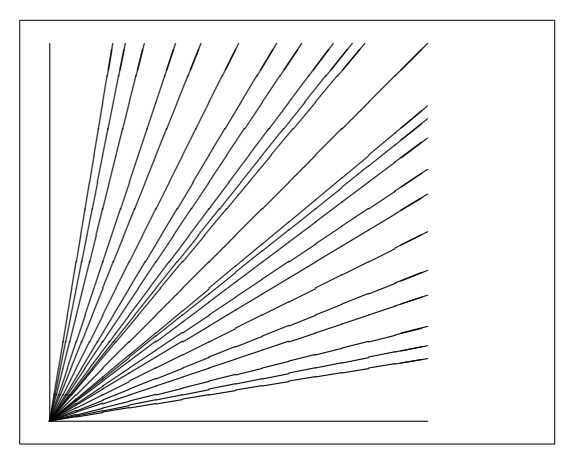

پارهخطها را مͬتوان با فرمان زیر رسم کرد

 $\{\text{cut}(x, y) \{\text{line}(x_1, y_1) \}$ 

فرمان line \دارای دو آرگومان است:

.١ یͷ بردار جهتدار،

٢. یک طول.

مؤلفههای بردار جهتدار به چند عدد محدود می شود

$$
-6, -5, \ldots, 5, 6,
$$

و باید نسبت به هم اول باشند (یعنی دارای بزرگترین مقسوم علیه ١ باشند). در شکل تمام ٢٥ شیب ممکن در یکچهارم اول نمایش داده شده است. طول بستگی به unitlength\ دارد. آرگومان طول همان مؤلفۀ افقͬ است و تنها در حالتͬ که پارهخط عمودی باشد، این آرگومان همان مؤلفۀ عمودی است.

**٣.٢.۵ پیͺانها**

\setlength{\unitlength}{0.75mm} \begin{picture}(60,40) \put(30,20){\vector(1,0){30}} \put(30,20){\vector(4,1){20}} \put(30,20){\vector(3,1){25}} \put(30,20){\vector(2,1){30}} \put(30,20){\vector(1,2){10}} \thicklines \put(30,20){\vector(-4,1){30}} \put(30,20){\vector(-1,4){5}} \thinlines \put(30,20){\vector(-1,-1){5}} \put(30,20){\vector(-1,-4){5}} \end{picture}

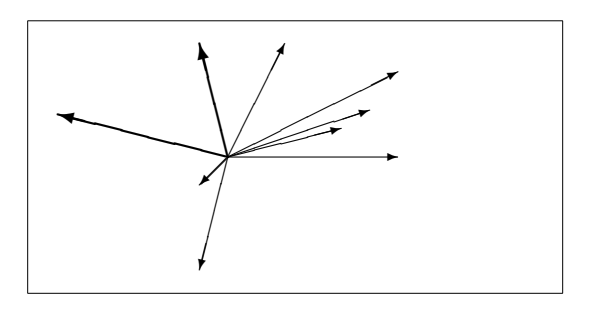

پیکانها با فرمان زیر رسم میشوند

 $\{\text{}(x, y)\}\$ 

برای پیکانها، مؤلفههای بردارهای جهتدار حتی بیشتر از این محدود هستند و تنها به چند عدد محدود هستند

$$
-4, -3, \ldots, 3, 4.
$$

این اعداد نیز باید نسبت به هم اول باشند. به تأثیر فرمان thicklines \روی دو بردار به سمت چپ توجه داشته باشید.

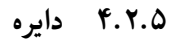

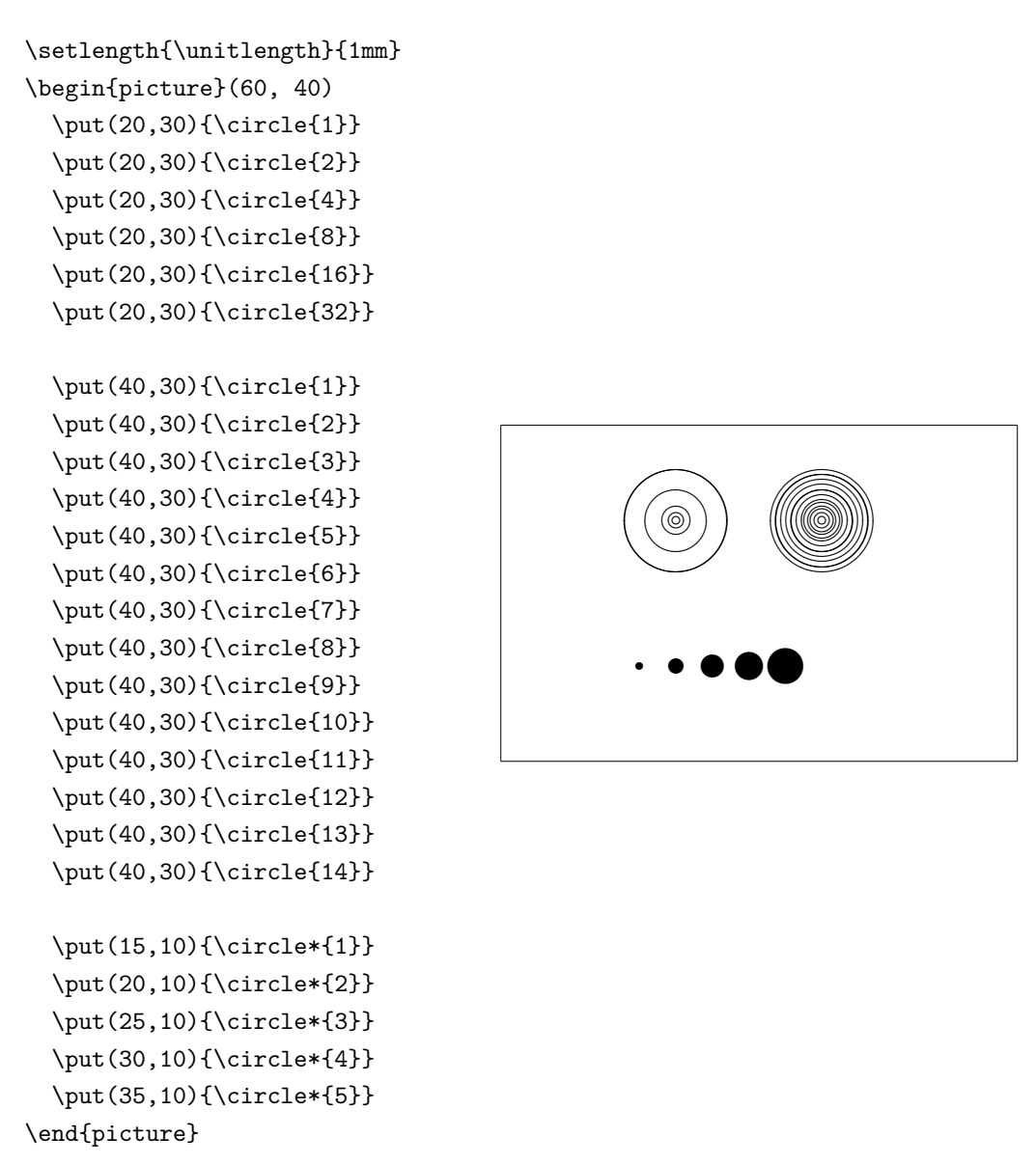

فرمان

\put(*x, y*){\circle{*diameter*}}

یͷ دایره به مرکز(*y ,x* (و قطر (نه شعاع) *diameter* را رسم مͬکند. محیط picture تنها قطرهای تا حداکثر ١۴ میلیمتر را مͬپذیرد. فرمان \*circle \قرصها را تولید مͬکند (دایرههای توپر). همانند پارهخطها، باید از بستههای دیگری نیز استفاده کرد، مانند eepic یا pstricks. برای راهنمایی کامل در مورد این بستهها به [۴] مراجعه کنید. حالت دیگری نیز در محیط picture وجود دارد. اگر از انجام محاسبات ریاضی نمیترسید، دایرهها و بیضͬهای دلخواه را مͬتوان با خمهای بزیه به هم چسباند. برای مثالهایی از کدهای جاوا به [١٧] مراجعه کنید.

```
۵.٢.۵ متن و فرمول
```

```
\setlength{\unitlength}{0.8cm}
\begin{picture}(6,5)
 \thicklines
  \put(1,0.5){\line(2,1){3}}
 \put(4,2){\line(-2,1){2}}
  \put(2,3){\line(-2,-5){1}}
 \put(0.7,0.3){$A$}
 \put(4.05,1.9){$B$}
 \put(1.7,2.95){$C$}
 \put(3.1,2.5){$a$}
  \put(1.3,1.7){$b$}
  \put(2.5,1.05){$c$}
  \put(0.3,4){{$F=
   \sqrt{s(s-a)(s-b)(s-c)}$}
  \put(3.5,0.4){$\displaystyle
    s:=\frac{a+b+c}{2}$}
\end{picture}
```
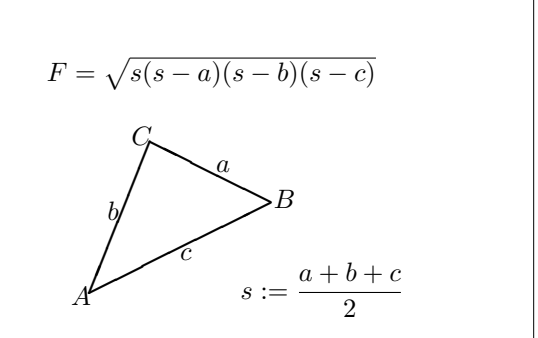

همانطور که این مثال نشان مͬدهد، متن و فرمول را مͬتوان در محیط picture با فرمان put \به طریق عادی درج کرد.

#### **\linethikness و\ multiput ۶.٢.۵**

```
\setlength{\unitlength}{2mm}
\begin{picture}(30,20)
 \linethickness{0.075mm}
 \multiput(0,0)(1,0){26}%
    {\line{0,1}{20}}\multiput(0,0)(0,1){21}%
    {\line(1,0){25}}
 \linethickness{0.15mm}
 \multiput(0,0)(5,0){6}%
    {\line(0,1){20}}
 \multiput(0,0)(0,5){5}%
    {\line(1,0){25}}
 \linethickness{0.3mm}
 \multiput(5,0)(10,0){2}%
    {\line(0,1){20}}
  \multiput(0,5)(0,10){2}%
    {\line(1,0){25}}
\end{picture}
```
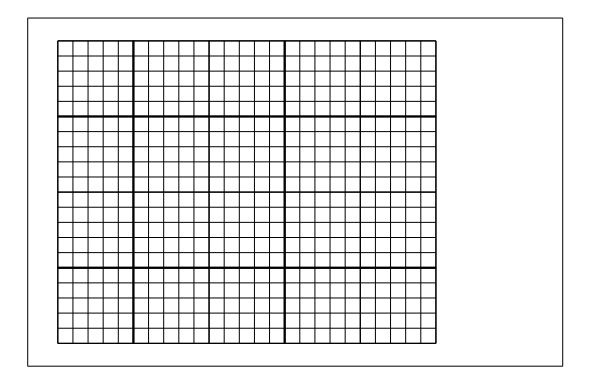

فرمان

\multiput(*x, y*)(∆*x,* ∆*y*){*n*}{*object*}

دارای چهار آرگومان است: نقطۀ شروع، نقطۀ پایان، بردار انتقال از یک شیئ به شیئ بعدی، تعداد اشیاء، وشیئ که باید رسم شود. فرمان linethickness\به پارهخطهای افقی و عمودی تأثیر دارد ولͬ روی خطهای اریب و دایرهها بیتأثیر است. این فرمان مسلماً روی خمهای بزیه تأثیر دارد!

**٧.٢.۵ بیضͬ**

```
\setlength{\unitlength}{0.75cm}
\begin{picture}(6,4)
  \linethickness{0.075mm}
  \multiput(0,0)(1,0){7}%
    {\line(0,1){4}}\multiput(0,0)(0,1){5}%
    {\line{1,0}{6}}\thicklines
  \put(2,3){\over{0val(3,1.8)}}\thinlines
  \put(3,2){\oval(3,1.8)}
  \thicklines
  \put(2,1){\over {\mathrm{3,1.8}}[t1]}\put(4,1){\over {\mathrm{3,1.8}}[b]}\put(4,3){\over {\mathrm{3,1.8}}[r]}\put(3,1.5){\oval(1.8,0.4)}
\end{picture}
```
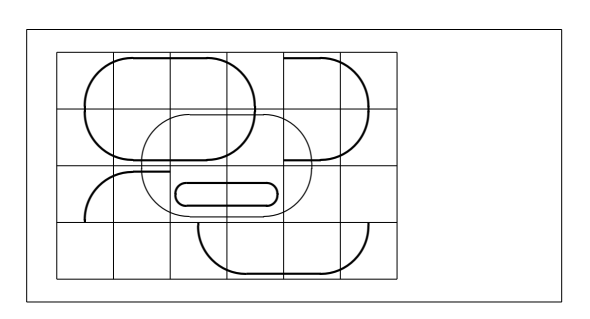

فرمان

یا

 $\put(x, y)$  { $\overline{(w, h)}$ }

 $\put(x, y)$  { $\overline{(w, h)$  [*position*]}

یͷ بیضͬ به مرکز (*y ,x* (و به عرض *w* و ارتفاع *h* تولید مͬکند. آرگومانهای مͺان *position* که عبارتند از b، t، l، r به "top)"بالا)، "boom)"پایین)، "le)"چپ)، و "right)"راست) اشاره دارند و مͬتوانند همانند مثال با هم ترکیب شوند.

ضخامت خط را مͬتوان با دو نوع فرمان کنترل کرد: {*length*{linethickness \از یͷ طرف، و thinlines و thicklines از طرف دیگر {linethickness {*length*} فقط به خطهای افقی و عمودی (و خمهای درجه دوم بزیه) تأثیر دارد، در حالی که thinlines ( و thicklines \بر خطهای اریب و دایرهها و بیضͬها نیز تأثیر دارند. **٨.٢.۵ استفاده چندباره از جعبههای تصویر پیشساخته**

```
\setlength{\unitlength}{0.5mm}
\begin{picture}(120,168)
\newsavebox{\foldera}
\savebox{\foldera}
  (40,32)[bl]{% definition
 \multiput(0,0)(0,28){2}
    {\line(1,0){40}}\multiput(0,0)(40,0){2}
    {\line{0,1}{28}}\put(1,28){\oval(2,2)[tl]}
  \put(1,29){\line(1,0){5}}
 \put(9,29){\oval(6,6)[tl]}
 \put(9,32){\line(1,0){8}}
 \put(17,29){\oval(6,6)[tr]}
 \put(20,29){\line(1,0){19}}
 \put(39,28){\oval(2,2)[tr]}
}
\newsavebox{\folderb}
\savebox{\folderb}
  (40,32)[l]{% definition
  \put(0,14){\line(1,0){8}}
 \put(8,0){\usebox{\foldera}}
}
\put(34,26){\line(0,1){102}}
\put(14,128){\usebox{\foldera}}
\multiput(34,86)(0,-37){3}
  {\usebox{\folderb}}
\end{picture}
```
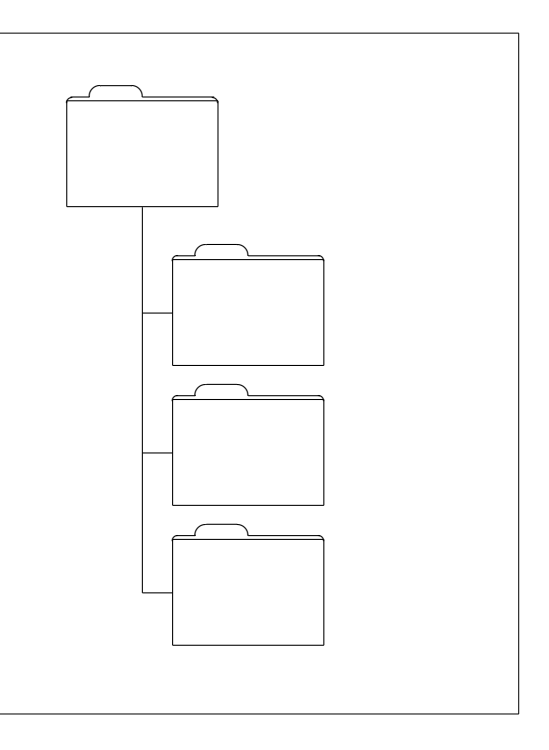

یک جعبۀ تصویر را میتوان با فرمان

\newsavebox{*name*}

معرف،ͬ و با فرمان

\savebox{*name*}(*width,height*)[*position*]{*content*}

تعریف، و نهایتاً با فرمان

\put(*x, y*)\usebox{*name*}

رسم کرد.

پارامتر اختیاری *position* نقش لنگر را برای جعبه بازی مͬکند. در مثال این پارامتر برابر bl تعریف شده است که لنگر را در گوشۀ چپ پایین صفحه قرار میدهد. گزینههای دیگر t (بالا) و r (راست) هستند.

آرگومان name به یک جعبه در لاتک ارجاع میکند و بنابراین طبیعت فرمان دارد. تصاویر درون جعبهها مͬتوانند تودرتو باشند: در این مثال foldera \درون folderb \تعریف شده است.

فرمان oval \که باید همانند line \استفاده شود به پارهخطهای کمتر از ٣ میلیمتر بیتأثیر است.

**٩.٢.۵ خمهای درجۀ دوم بزیه**

```
\setlength{\unitlength}{0.8cm}
\begin{picture}(6,4)
  \linethickness{0.075mm}
  \multiput(0,0)(1,0){7}
    {\line{0,1}{4}}\multiput(0,0)(0,1){5}
    {\line{1,0}{6}}\thicklines
  \put(0.5,0.5){\line(1,5){0.5}}
  \put(1,3){\line(4,1){2}}
  \qbezier(0.5,0.5)(1,3)(3,3.5)
  \thinlines
  \put(2.5,2){\line(2,-1){3}}
 \put(5.5,0.5){\line(-1,5){0.5}}
  \linethickness{1mm}
  \qbezier(2.5,2)(5.5,0.5)(5,3)
  \thinlines
  \begin{bmatrix} (4,2)(4,3)(3,3) \end{bmatrix}\qbezier(3,3)(2,3)(2,2)
  \qbezier(2,2)(2,1)(3,1)
  \begin{equation*} \begin{array}{c} (4,1)(4,2) \end{array}\end{picture}
```
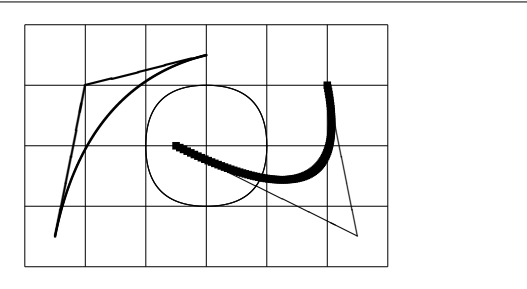

همانطور که این مثال نشان میدهد، تقسیم یک دایره به چهار خم بزیه مطلوب نیست. حداقل ۸ قسمت مورد نیاز است. شکل، دوباره اثر فرمان linethickness\را روی خطهای افقی و عمودی، و اثر thinlines \و thicklines \را روی خطهای مورب نشان مͬدهد. این مثال همچنین نشان میدهد که همۀ این فرمانها روی خمهای بزیه مؤثر هستند و اثر فرمانهای قبلی را از بین می برند.

فرض کنید (2*x*  $m_1, m_2$  = (2*x* i) in it is in the viable in the set of  $P_1 = (x_1, y_1), P_2 = (x_2, y_2)$  به ترتیب شیبهای خمهای بزیه باشند. نقطۀ کنترل کنندۀ میانͬ (*y ,x* = (*S* با رابطۀ

$$
\begin{cases}\nx = \frac{m_2x_2 - m_1x_1 - (y_2 - y_1)}{m_2 - m_1}, \\
y = y_i + m_i(x - x_i) \quad (i = 1, 2).\n\end{cases}
$$
\n(1.0)

داده شده است. [۱۷] را برای دیدن یک برنامۀ جاوا که خطفرمان لازم برای فرمانهای qbezier\ را ارائه مͬدهد ببینید.

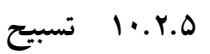

```
\setlength{\unitlength}{1cm}
\begin{picture}(4.3,3.6)(-2.5,-0.25)
\put(-2,0){\vector(1,0){4.4}}
\put(2.45, -.05){$x$}
\put(0,0){\vector(0,1){3.2}}
\put(0,3.35){\makebox(0,0){$y$}}
\qbezier(0.0,0.0)(1.2384,0.0)
  (2.0,2.7622)
\qbezier(0.0,0.0)(-1.2384,0.0)
  (-2.0,2.7622)
\linethickness{.075mm}
\multiput(-2,0)(1,0){5}
  {\line{0,1}{3}}\multiput(-2,0)(0,1){4}
  {\line(1,0){4}}\linethickness{.2mm}
\put( .3,.12763){\line(1,0){.4}}
\put(.5,-.07237){\line(0,1){.4}}
\put(-.7,.12763){\line(1,0){.4}}
\put(-.5,-.07237){\line(0,1){.4}}
\put(.8,.54308){\line(1,0){.4}}
\put(1,.34308){\line(0,1){.4}}
\put(-1.2,.54308){\line(1,0){.4}}
\put(-1,.34308){\line(0,1){.4}}
\put(1.3,1.35241){\line(1,0){.4}}
\put(1.5,1.15241){\line(0,1){.4}}
\put(-1.7,1.35241){\line(1,0){.4}}
\put(-1.5,1.15241){\line(0,1){.4}}
\put(-2.5,-0.25){\circle*{0.2}}
\end{picture}
```
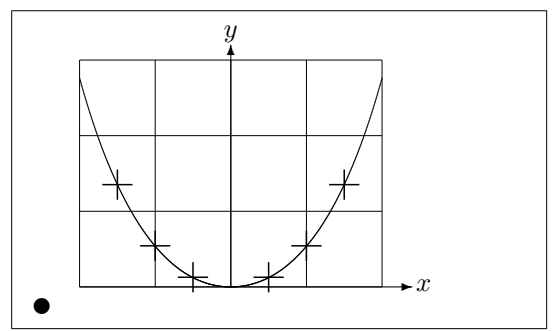

در این شͺل، هر نیمۀ متقارن از تسبیح 1 *− x* cosh = *y* با یͷ خم بزیه تقریب زده شده است. نیمۀ سمت راست در نقطۀ (2*.*7622 2*,*) به پایان مͬرسد، که شیب خط در این نقطه 3*.*6269 = *m* است. با استفادۀ دوباره از رابطۀ ( ١.۵)، مͬتوانیم نقاط میانͬ کنترلͬ را بدست آوریم. این نقاط برابرند با (0 1*.*2384*,*) و (0 *−*1*.*2384*,*). علامتهای صلیب نقاط تسبیح را نشان مͬدهند. خطا قابل چشمپوشی است و کمتر از یک درصد است.

این مثال استفاده از آرگومان اختیاری فرمان {picture{begin \را نشان مͬدهد. تصویر به

شده است.

گوشۀ سمت چپ پایین (که با قرص سیاه مشخص شده است) با مختصات (*−*0*.*25 *−*2*.*5*,*)تعریف

\begin{picture}(4.3,3.6)(-2.5,-0.25)

**١١.٢.۵ سرعت در نظریه عمومͬ نسبیت**

صورت مناسب مولفههای ریاضͬ تعریف شده است، با این وجود با فرمان

\setlength{\unitlength}{0.8cm}  $\begin{binatrix} 6, 4 \\ -3, -2 \end{binatrix}$ \put(-2.5,0){\vector(1,0){5}} \put(2.7,-0.1){\$\chi\$}  $\put(0,-1.5){\vector(0,1){3}}$ \multiput(-2.5,1)(0.4,0){13}  ${\line{(1,0)}{0.2}}$ \multiput(-2.5,-1)(0.4,0){13}  ${\line{(1,0)}{0.2}}$  $\put(0.2,1.4)$ {\$\beta=v/c=\tanh\chi\$} \qbezier(0,0)(0.8853,0.8853) (2,0.9640) \qbezier(0,0)(-0.8853,-0.8853)  $(-2,-0.9640)$ \put(-3,-2){\circle\*{0.2}} \end{picture}

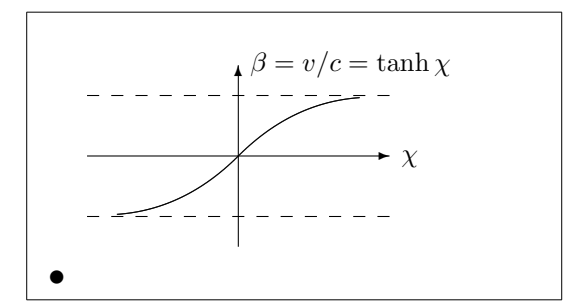

نقاط کنترلͬ خمهای بزیه با فرمولهای (١.۵) محاسبه شدهاند. شاخۀ مثبت با (0 0*,*) = <sup>1</sup>*P*، و 2 $2\,\cosh^2 2\,$  تعریف می $m_2\,=\,1/\cosh^2 2\,$  ، تصویر به  $P_2\,=\,(2,\,\tanh 2)\,$  ،  $m_1\,=\,1$ شͺل مختصات مناسب مؤلفهای ریاضͬ تعریف شده است و گوشۀ سمت چپ پایین با مختصات (*−*2 *−*3*,*) تعریف شده است (دیسͷ سیاه).

## **٣.۵ بستۀ گرافیک TikZ & PGF**

امروزه هر سیستم تولید خروجͬ LATEX توانایی تولید تصاویر بˀرداری زیبا را دارد، تنها ابزار انجام این کار ممکن است تغییر کند. بستۀ PGF یک لایۀ رویی برای انجام این کار را در اختیار شما قرار میدهد و اجازه مͬدهد که این کار را با استفاده از فرمانهای ساده به راحتͬ انجام دهید و تصاویر برداری پیچیده را دقیقاً از داخل نوشتار تولید کنید. بستۀ PGF دارای راهنمای ۵٠٠+ صفحهای است[١٨]. بنابراین در این بخش کوتاه قصد داریم تنها جرعهای از این چشمۀ بیکران را به شما بچشانیم. برای دسترسͬ سطح بالا به توابع PGF باید بستۀ tikz را فراخوانͬ کنید. با استفاده از بستۀ tikz مͬتوانید فرمانهای بسیار مؤثری را برای رسم تصاویر از داخل نوشتار خود استفاده کنید. از محیط tikzpicture برای این کار استفاده کنید.

```
\begin{tikzpicture}[scale=3]
 \chilip (-0.1,-0.2)rectangle (1.8,1.2);
 \draw[step=.25cm,gray,very thin]
      (-1.4,-1.4) grid (3.4,3.4);
 \draw (-1.5,0) -- (2.5,0);
 \draw (0,-1.5) -- (0,1.5);
 \draw (0,0) circle (1cm);
 \filldraw[fill=green!20!white,
           draw=green!50!black]
    (0,0) -- (3mm,0mm)arc (0:30:3mm) -- cycle;
\end{tikzpicture}
```
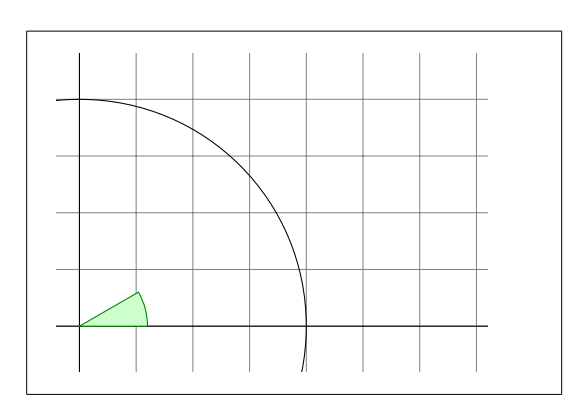

اگر به زبانهای دیگر برنامهنویسی آشنا هستید، ممکن است به فرمان آشنای نیمنقطه (;) توجه کرده باشید که برای جداسازی فرمانهای مختلف مورد استفاده قرار مͬگیرد. با استفاده از فرمان usetikzlibrary \در سرآغاز نوشتار خود میٍتوانید امکانات بیشتری را برای رسم اشکال ویژه فعال کنید، مانند جعبههایی که کمی خم شدهاند.

```
\usetikzlibrary{%
  decorations.pathmorphing}
\begin{tikzpicture}[
     decoration={bent,aspect=.3}]
\draw [decorate,fill=lightgray]
         (0,0) rectangle (5.5,2);
\node[circle,draw]
         (A) at (.5,.5) {A};
\node[circle,draw]
        (B) at (5,1.5) {B};
\draw[->,decorate] (A) -- (B);
\langle \text{draw}[-\rangle, \text{decorate}] (B) -- (A);
\end{tikzpicture}
```
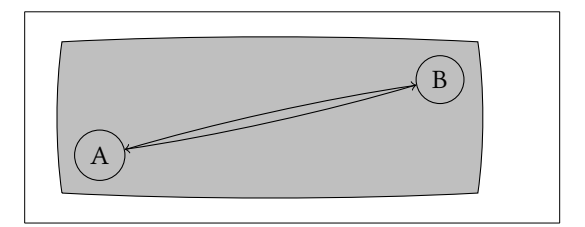

همچنین میتوانید دیاگرامهایی را رسم کنید که مانند این است که دقیقاً از یک کتاب برنامه نویسی پاسکال برداشته شده است. کد این کار کمی پیچیدهتر از مثال بالا است، بنابراین تنها اثر آن را نمایش مͬدهم. اگر به راهنمای بستۀ PGF نگاهͬ بیندازید، مͬتوانید راهنمای مفصل رسم این دیاگرامها را ببینید.
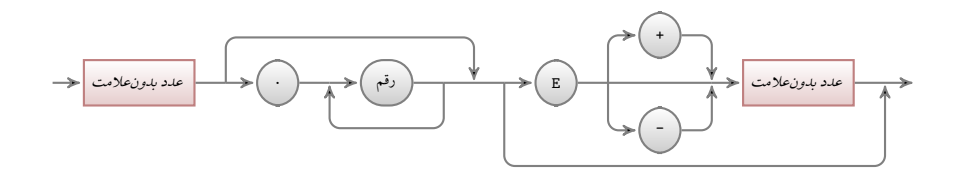

چیزهای بیشتری وجود دارد؛ اگر مͬخواهید نمودار دادههای عددی را رسم کنید، باید نگاه دقیقتری به راهنمای بستۀ pgfplot بیندازید. این راهنما شامل هر چیزی است که برای رسم این نمودارها لازم دارید. حتͬ مͬتوانید فرمان gnuplot را استفاده کنید تا مقدار دقیق توابع مورد نظر خود را بدست آورید.

## **XY-pic ۴.۵**

xy یک بسته برای طراحی دیاگرامهاست. برای استفاده از آن، فرمان زیر را در سرآغاز نوشتار خود قرار دهید:

\usepackage[*options*]{xy}

*options* لیستͬ از توابع pic-XYاست که مͬخواهید فراخوانͬ کنید. این گزینهها برای غلطگیری بسیار مؤثر هستند. توصیه مͬکنم تمام گزینهها را با گزینۀ all فعال کنید تا لاتک تمام فرمانهایXY را فراخوانͬ کند.

دیاگرامهای Xypic روی یک طرح ماتریسی نمایش داده میشوند، که هر دیاگرام در یک خانۀ ماتریس قرار مͬگیرد:

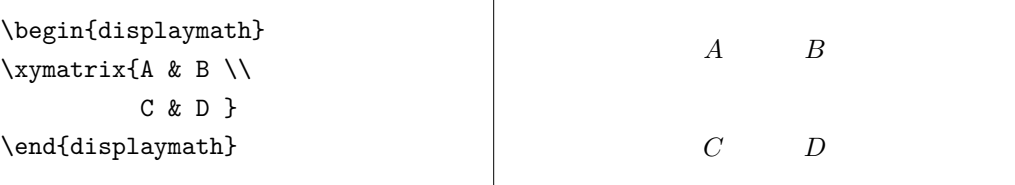

فرمان xymatrix) باید در محیط ریاضی مورد استفاده قرار بگیرد. در اینجا دو سطر و دو ستون مشخص کردهایم. برای این که این ماتریس را به یک دیاگرام تبدیل کنیم باید جهت پیکانها را با فرمان ar \مشخص کنیم.

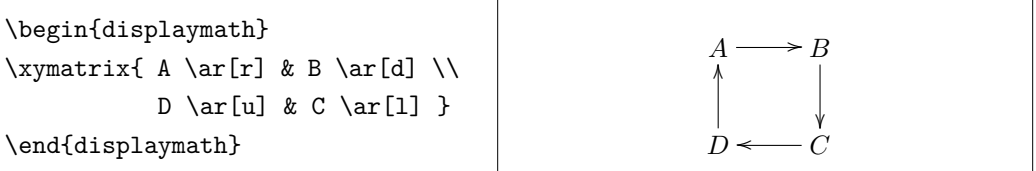

فرمان پیکان در سلول اصلی پیکان قرار داده میشود. آرگومانها جهت پیکان هستند و باید به .کنند اشاره le یا ،right ،down،up

```
\begin{displaymath}
\xymatrix{
 A \ar[d] \ar[dr] \ar[r] & B \\
 D & C }
\end{displaymath}
```
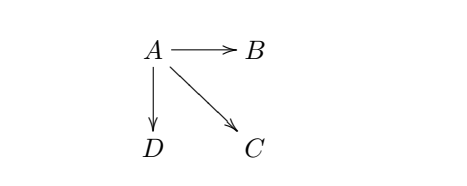

برای رسم قطرها، فقط کافی است جهت را معرفی کنیم. در حقیقت، میتوانید جهت را تکرار کنید تا پیکانها بزرگتر شوند.

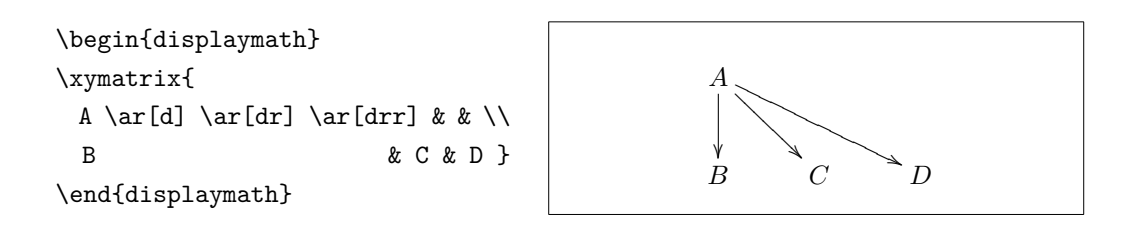

میتوانیم حتی دیاگرامهای جالب با افزودن برچسب به پیکانها طراحی کنیم. برای این کار، از فرمانهای زیرنویس و بالانویس استفاده میکنیم.

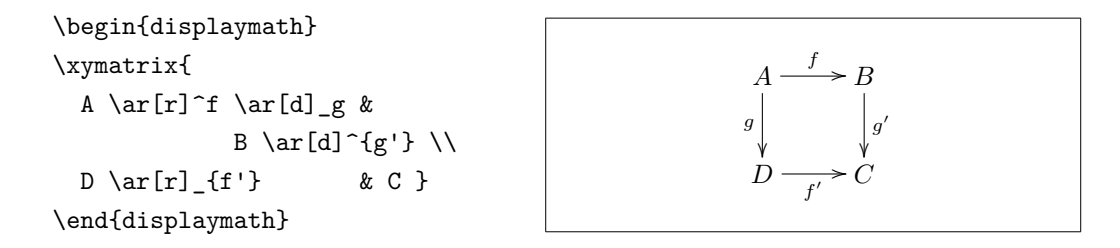

همانطور که نشان داده شد، این کارها را همانند سبک ریاضی میتوان انجام داد. تنها تفاوت در این است که بالانویس به معنای بالای پیکان و پاییننویس پایین پیکان است. عملگر سومی نیز وجود دارد : | این فرمان باعث می شود متنی در درون یک پیکان ظاهر شود.

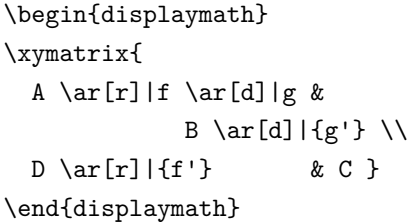

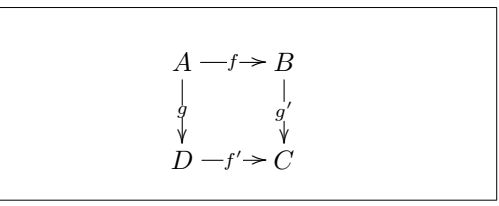

برای رسم یک پیکان با یک حفره درون آن از hole\| [...] \ar |ستفاده کنید. در بعضی حالات، مهم است که تفاوت بین انواع پیکانها را بدانیم. این کار را میتوان با قرار دادن برچسبی بر آنها یا تغییر ظاهر آنها انجام داد.

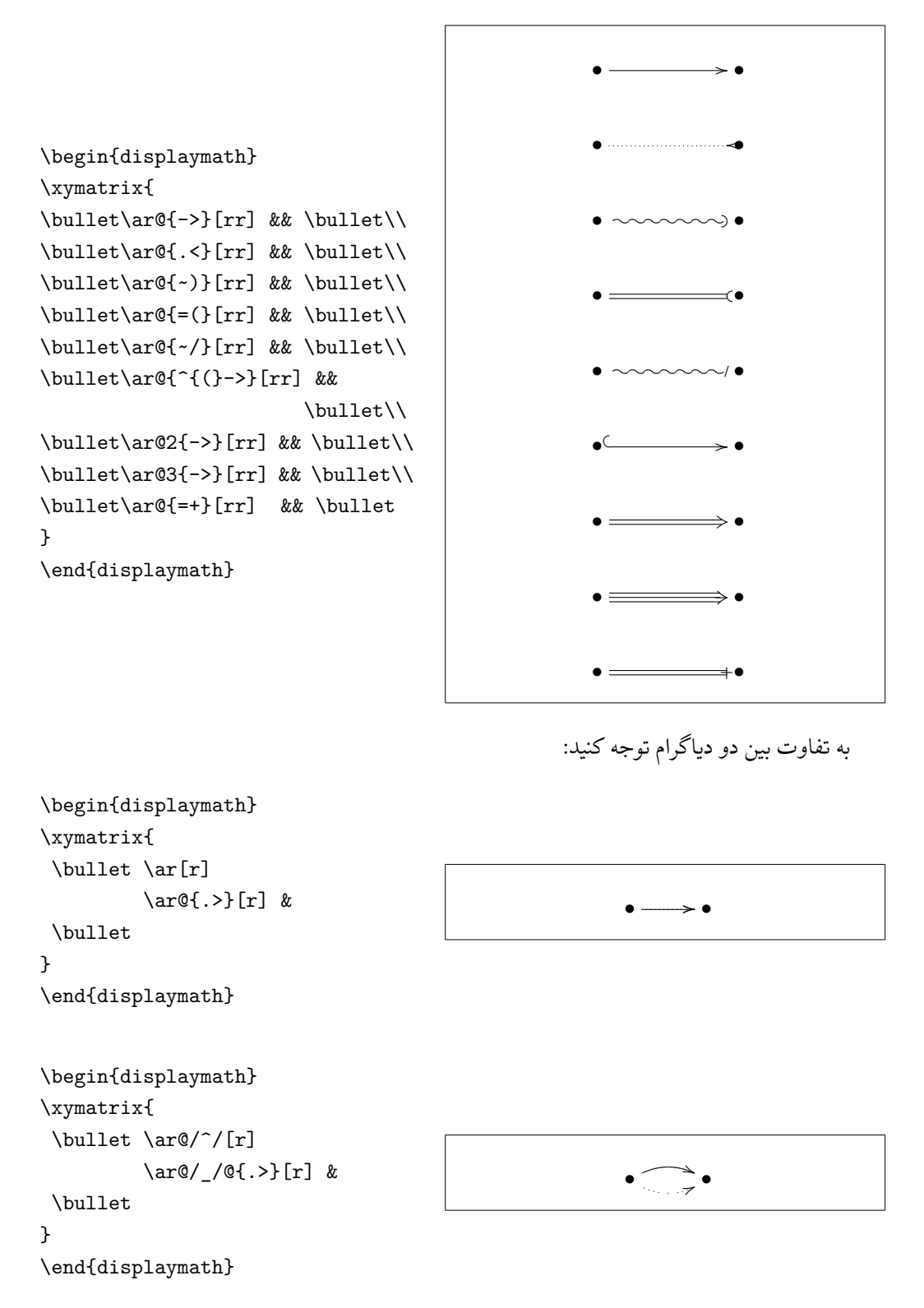

تنظیمکنندههای بین دو اسلش روش رسم خمها را مشخص مͬکنند. pic-XY روشهای بسیاری

را برای تغییر سبک رسم خمها ارائه میکند: برای اطلاع بیشتر به راهنمای Xypic مراجعه کنید.

**فصل ۶**

**تنظیم شخصͬ لاتک**

فرمانهایی را که تا به حال آموختهاید مناسب نوشتاری برای بسیاری از افراد است. با این که ممکن است ظاهر خیلی شیک نداشته باشند ولی از اصول حروفچینی استاندارد پیروی میکنند که باعث سهولت خواندن آنها میشود.

با این وجود شرایطی وجود دارد که لاتک فرمانی مناسب نیاز شما ندارد یا این که خروجی حاصل از فرمانهای موجود مطلوب شما نیست.

در این فصل، سعی میکنم روش راهنمایی لاتک برای تولید خروجیهایی را توضیح دهم که با روش پیشفرض آن متفاوت است.

## **١.۶ فرمانها، محیطها، و بستههای جدید**

شاید تا به حال توجه کردهباشید که تمام فرمانهایی را که در این مقدمه توضیح دادهام در یک جعبه قرار دارند و این فرمانها در نمایۀ آخر کتاب قرار دارند. به جای این که از فرمانهای استاندارد لاتک برای دستیابی این منظور استفاده کنم، بسته ای را تعریف کردهام که در آن تعاریف و فرمانها و محیطهایی را گنجاندهام. حالا به راحتی میتوانم بنویسم:

\begin{lscommand} \ci{dum} \end{lscommand}

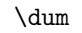

در این مثال، از یک محیط جدید lscommand، که مسئولیت رسم یک کادر پیرامون فرمان را دارد، و یک فرمان ci\، که مسئولیت درج فرمان و قرار دادن مؤلفۀ متناظر را در نمایه دارد،استفاده کردهام. مͬتوانید این موضوع را با نگاه کردن به فرمان dum \در نمایۀ آخر کتاب ببینید، که در آنجا خواهید دید که شمارۀ تمام صفحاتͬ را که در آن فرمان dum \آمده است مشخص شده است. هرگاه بخواهم که دیگر فرمانها در کادر نمایش داده نشوند به سادگی تنها باید تعریف محیط lscommand را تغییر دهم. این کار به وضوح بسیار سادهتر از این است که تمام متن را برای تغییر فرمانها بررسͬ کنم.

### **١.١.۶ فرمانهای جدید**

برای افزودن فرمان مناسب کار خودتان به شکل زیر عمل کنید

\newcommand{*name*}[*num*]{*definition*}

به طور پایهای، فرمان نیاز به دو آرگومان دارد: نام فرمان (*name* (و تعریف فرمان (*definition*(. آرگومان *num* که در براکت قرار مͬگیرد اختیاری است و تعداد آرگومانهایی را که فرمان مͬپذیرد مشخص میکند (حداکثر ۹ تا). حالت پیشفرض آن صفر است که هیچ آرگومانی را نمیپذیرد. دو مثال زیر کمک میکنند که این موضوع را بهتر درک کنید. مثال اول فرمان جدیدی به نام <sup>"</sup>The Not So Short Introduction to ET<sub>E</sub>X 2<sub>ε</sub>." درج "The Not So Short Introduction to ET<sub>E</sub>X 2<sub>ε</sub> است. چنین فرمانی موقعی مفید است که عنوان کتاب در نوشتار مکرراً تکرار می شود.

```
\newcommand{\tnss}{The not
    so Short Introduction to
    \LaTeXe}
This is ``\tnss'' \ldots{}
``\tnss''
```
This is "The not so Short Introduction to ΕΤ<sub>Ε</sub>Χ 2<sub>ε</sub>" ... "The not so Short Introduction to LATEX 2*ε*"

مثال دوم فرمان دیگری را تعریف می کند که تنها یک آرگومان می پذیرد. مقدار 1# جایگزین آرگومان مشخص شده می شود. اگر میخواهید بیش از یک آرگومان داشته باشید از 2# و غیره استفاده کنید.

```
\newcommand{\txsit}[1]
{This is the \emph{#1} Short
      Introduction to \LaTeXe}
% in the document body:
```
\item \txsit{very} \end{itemize}

\begin{itemize} \item \txsit{not so}

- This is the *not so* Short Introduction to LATEX 2*ε*
- This is the *very* Short Introduction to LATEX 2*ε*

لاتک به شما اجازۀ ساختن فرمانͬ را نمͬدهد که قبلا́ تعریف شده است. اما فرمان ویژهای وجود دارد که با استفاده از آن میتوانید یک فرمان از پیشتعریف شده را دوباره تعریف کنید: renewcommand\. این فرمان دقیقاً همان فرم فرمان newcommand \را دارد.

در بعضی مواقع ممکن است بخواهید از فرمان providecommand\ استفاده کنید. سبک این فرمان همانند فرمان newcommand \است، اما اگر فرمان مربوطه قبلا́ تعریف شده باشد لاتک این فرمان را در نظر نمͬگیرد.

چند نکته در مورد فاصلۀ خالی بعد از یک فرمان لاتک باید در نظر داشته باشید. صفحۀ ۵ را برای اطلاعات بیشتر ببینید.

### **٢.١.۶ محیطهای جدید**

مشابه فرمان newcommand\، فرمانͬ برای ساختن محیطها وجود دارد newenvironment\. این فرمان فرم زیر را مͬپذیرد:

\newenvironment{*name*}[*num*]{*before*}{*after*}

دوباره newenvironment \مͬتواند یͷ آرگومان اختیاری داشته باشد. محتویات *before* قبل از متن محیط پردازش مͬشود. محتویات *aer* بعد از فرمان {*name*{end \اجرا مͬشوند. در مثال زیر نحوۀ استفاده از فرمان newenvironment \شرح داده شده است.

```
\newenvironment{king}
 {\rule{1ex}{1ex}%
      \hspace{\stretch{1}}}
 {\hspace{\stretch{1}}%
      \rule{1ex}{1ex}}
```
My humble subjects ...

\begin{king} My humble subjects \ldots \end{king}

آرگومان *num* همانند آرگومان همنام فرمان newcommand \مورد استفاده قرار مͬگیرد. لاتک بررسی میکند که یک محیط از پیشتعریف شده را دوباره تعریف نکنید. اگر میخواهید یک محیط قبلͬ را از نو تعریف کنید از فرمان renewenvironment \استفاده کنید. روش استفاده از آن همانند newenvironment \است.

فرمانهای استفاده شده در این مثال بعداً شرح داده خواهند شد. برای فرمان rule \صفحۀ ،١١٧ برای stretch \صفحۀ ،١١١ و برای hspace \صفحۀ ١١٠ را ببینید.

### **٣.١.۶ فاصلههای اضافه**

هنگام تعریف محیطهای جدید ممکن است با فاصلههای زیاد قبل و بعد از آن مشکل داشته باشید؛ به عنوان مثال وقتی که می خواهید یک محیط عنوان تعریف کنید که تورفتگی آن به اندازۀ پاراگراف بعدی باشد. فرمان ignorespaces \بلوک ابتدایی محیط را وادار مͬکند تا فاصلۀ بعد از اجرای بلوک ابتدایی را نادیده بگیرد. بلوک انتهایی کمی پیچیدهتر است زیرا این بلوک شامل پردازشهای ویژهای است. با فرمان ignorespacesafterend\، لاتک یک فرمان ignorespaces را بعد از پایان پردازش اجرا مͬکند. \newenvironment{simple}% {\noindent}% {\par\noindent}

\begin{simple} See the space\\to the left. \end{simple} Same\\here.

See the space to the left.

Same here.

\newenvironment{correct}% {\noindent\ignorespaces}% {\par\noindent% \ignorespacesafterend}

```
\begin{correct}
No space\\to the left.
\end{correct}
Same\\here.
```
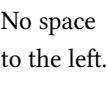

Same here.

## **۴.١.۶ خط فرمان لاتک**

اگر روی سیستمی مانند لینوکس کار میکنید، ممکن است از Makefileها برای ساختن پروژۀ لاتک خود استفاده کنید. در این راستا جالب است که نسخۀ متفاوتͬ از نوشتارخود را با اجرای لاتک در خط فرمان درست کنید. اگر ساختار زیر را به نوشتارخود اضافه کنید:

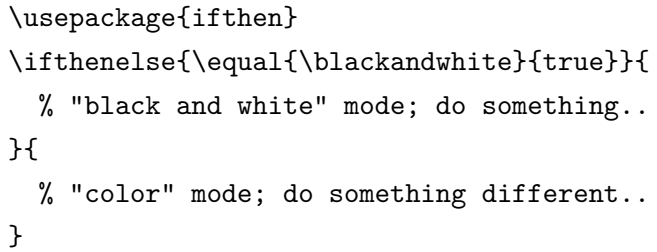

حال میتوایند لاتک را به شکل زیر فراخوانی کنید:

latex '\newcommand{\blackandwhite}{true}\input{test.tex}'

ابتدا فرمان blackandwhite \تعریف مͬشود و آنگاه فایل اصلͬ خوانده مͬشود. با قرار دادن blackandwhite \برابر false نسخۀ رنگͬ نوشتارتولید خواهد شد.

## **۵.١.۶ بستههای شخصͬ**

اگر فرمانها و محیطهای زیادی را تعریف کنید، سرآغاز فایل شما بسیار طولانͬ خواهد شد. در این حالت مناسبتر است که یک بستۀ لاتک شامل فرمانها و محیطهای شخصی خود را بسازید. آنگاه مͬتوانید از فرمان usepackage \برای فراخوانͬ بستۀ خود در نوشتاراستفاده کنید.

```
% Demo Package by Tobias Oetiker
\ProvidesPackage{demopack}
\newcommand{\tnss}{The not so Short Introduction
                   to \LaTeXe}
\newcommand{\txsit}[1]{The \emph{#1} Short
                       Introduction to \LaTeXe}
\newenvironment{king}{\begin{quote}}{\end{quote}}
```
شͺل :١.۶ مثال بسته

نوشتن یک بسته شامل قرار دادن محتویات سرآغاز فایل در یک فایل با پسوند sty. است. یک فرمان ویژه وجود دارد

\ProvidesPackage{*paage name*}

که در ابتدای بسته قرار مͬگیرد. فرمان ProvidesPackage \به لاتک نام بسته را مͬگوید و لاتک را قادر میسازد که پیغام خطایی را هنگام نوشتن یک بستۀ از پیش تعریف شده بدهد. شکل ۱.۶ یک مثال کوچک از یک بسته را نشان میدهد که شامل فرمانهای تعریف شده در مثالهای بالا است.

## **٢.۶ قلمها و اندازۀ آنها**

## **١.٢.۶ فرمان تغییر قلم**

لاتک قلم و اندازۀ مناسب را بسته به ساختار منطقͬ نوشتارانتخاب مͬکند (بخش، پانوشت، ...). گاهی اوقات نیاز است که قلم و اندازۀ آن را به صورت دستی تغییر دهیم. برای این کار از فرمانهای ارائه شده در جدولهای ١.۶ و ٢.۶ استفاده کنید. اندازۀ واقعͬ هر قلم به طبقۀ نوشتار و گزینههای آن بستگی دارد. جدول ٣.۶ مقدار دقیق را برای هر کدام از طبقههای استاندارد نشان می دهد.

{\small The small and \textbf{bold} Romans ruled} {\Large all of great big \textit{Italy}.}

The small and **bold** Romans ruled all of great big *Italy*.

یک امکان مهم لاتک این است که شکل قلمها مستقل هستند. یعنی این که میتوانید اندازۀ قلم را تغییر دهید و همزمان شکل سیاه و خوابیده را داشته باشید. در *سبک ریاضی می* توانید فرمانهای تغییر قلم را با خروج اضطراری از سبک ریاضی به صورت متن عادی بنویسید. اگر میخواهید از قلم دیگری برای نوشتن فرمولها استفاده کنید باید از فرمانهای دیگری استفاده کنید؛ به جدول ۴.۶ مراجعه کنید. در مورد فرمانهای اندازۀ قلم، آکولاد نقش مهمی دارد. از آنها برای ساختن یک گروه استفاده می شود. یک گروه تاثیر بیشتر فرمانهای لاتک را محدود می کند.

He likes {\LARGE large and He likes  $\{\Lambda\$  large and  $\{\sigma\}$  He likes large and small letters.

فرمانهای اندازۀ قلم روی فاصلۀ خالی نیز تاثیر دارند اما تنها در موقعی که پایان پاراگراف قبل از پایان تاثیر فرمان تغییر قلم باشد. بنابراین توجه داشته باشید که { مربوط به پایان فرمان تغییر قلم زودتر از پایان پاراگراف ظاهر نشود. به مکان فرمان par\ در دو مثال زیر توجه کنید.'

۱par معادل با یک خط خال<sub>ی</sub> است.

جدول ۱.۶: قلمها

| $\text{term}\{\ldots\}$ roman<br>\texttt{} typewriter |            | $\text{textf} \ldots$                          | sans serif                  |
|-------------------------------------------------------|------------|------------------------------------------------|-----------------------------|
| \textmd{} medium                                      |            | $\text{textbf} \{ \ldots \}$                   | bold face                   |
| \textup{} upright<br>\texts1{} slanted                |            | \textit{}<br>$\texttt{textsc} \{ \dots \}$     | italic<br><b>SMALL CAPS</b> |
| $\emptyset$ }                                         | emphasized | $\text{textnormal} \{ \ldots \}$ document font |                             |

جدول :٢.۶ اندازۀ قلم

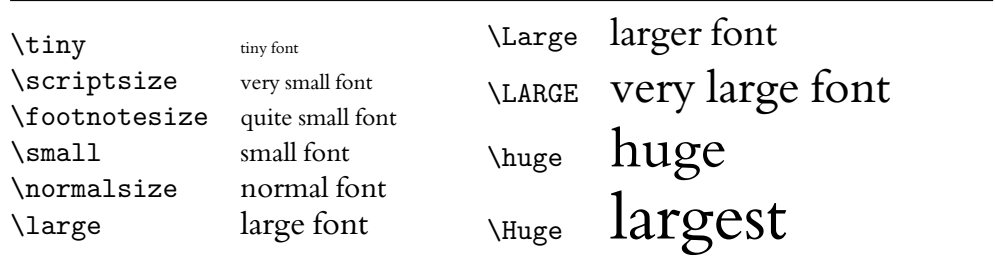

| size                        | 10pt (default) | 11pt option | 12pt option |
|-----------------------------|----------------|-------------|-------------|
| \tiny                       | 5pt            | 6pt         | 6pt         |
| $\verb \script $ scriptsize | 7pt            | 8pt         | 8pt         |
| <b>\footnotesize</b>        | 8pt            | 9pt         | 10pt        |
| \small                      | 9pt            | 10pt        | 11pt        |
| \normalsize                 | 10pt           | 11pt        | 12pt        |
| <b>\large</b>               | 12pt           | 12pt        | 14pt        |
| Large                       | 14pt           | 14pt        | 17pt        |
| \LARGE                      | 17pt           | 17pt        | 20pt        |
| \huge                       | 20pt           | 20pt        | 25pt        |
| \Huge                       | 25pt           | 25pt        | 25pt        |

جدول ٣.۶: اندازۀ واقعي قلم در طبقۀ استاندارد

جدول ۴.۶: قلمهای ریاضی

| $\mathfrak{}$                           | Roman Font           |
|-----------------------------------------|----------------------|
| $\mathbf{}$                             | <b>Boldface Font</b> |
| $\mathsf{}$                             | Sans Serif Font      |
| $\mathcal{L}$                           | Typewriter Font      |
| $\mathcal{L}$                           | <i>Italic Font</i>   |
| $\mathcal{L} \$                         | CALLIGRAPHIC FONT    |
| $\mathcal{S}$ $\mathcal{S}$ Normal Font |                      |

{\Large Don't read this! It is not true. You can believe me!\par}

{\Large This is not true either. But remember I am a liar.}\par

Don't read this! It is not true. You can believe me!

This is not true either. But remember I am a liar.

اگر میخواهید یک فرمان تغییر اندازۀ قلم را برای کل یک پاراگراف یا کل یک نوشتار فعال کنید، مͬتوانید از محیط مناسب آن استفاده کنید.

\begin{Large} This is not true. But then again, what is these days \ldots \end{Large}

This is not true. But then again, what is these days ...

این کار شما را از نوشتن تعداد زیادی آکولاد بی نیاز می کند.

**٢.٢.۶ خطر، ویل رابینسون، خطر**

همانطور که در ابتدای این فصل گفته شد، شلوغ کردن فایل خود با فرمانهایی از این دست خطرناک است زیرا با روح لاتک در تناقض است که می گوید ساختار منطقی را از تغییرات بصری جدا کنید. یعنی اگر میخواهید از یک فرمان تغییر اندازۀ قلم چندین بار در نوشتار خود استفاد کنید باید از newcommand برای تعریف یک فرمان منطقی تغییر قلم استفاده کنید.

\newcommand{\oops}[1]{% \textbf{#1}} Do not \oops{enter} this room, it's occupied by \oops{machines} of unknown origin and purpose.

Do not **enter** this room, it's occupied by **ma ines** of unknown origin and purpose.

این رهیافت دارای این دستاورد است که در مراحل بعد برای تغییر این نمایش بصری کافی است که تعریف آن را تغییر دهید تا این که در کل فایل خود بدنبال متن textbf \بͽردید و برای هر کدام از آنها تصمیم بگیرید که باید تغییر کند یا نه.

### **٣.٢.۶ توصیه**

به عنوان پایان سفر به دنیای قلمها و اندازۀ آنها، توصیهای را بیان مͬکنیم:

**Remember!** *The* <sup>M</sup>**<sup>O</sup>** <sup>R</sup>*<sup>E</sup>* fonts you use **in** <sup>a</sup> document، *the* more readable and *beautiful it becomes*.

وতتار ৗ **به یاد داشته باشید! هر چقدر از قلمهای بیشتری در نوشتار** استفاده کنید واগد॰د. ॷمازশباୃऒ

- **٣.۶ فاصلهگذاری**
	- **١.٣.۶ فاصلۀ خطها**

اگر مͬخواهید فاصلۀ بین خطها بیشتر از حالت معمولͬ باشد مͬتوانید این کار را با قرار دادن فرمان زیر در سرآغاز فایل انجام دهید

\linespread{*factor*}

از {1.3}linespread \برای فاصلۀ یͷونیم برابر و از {1.6}linespread \برای فاصلۀ دوبرابر استفاده کنید. فاصلۀ نرمال یک برابر است.

توجه داشته باشید که اثر فرمان linespread \شدید است و مناسب چاپ نیست. بنابراین اگر دلیل قانع کننده دارید مͬتوانید از این فرمان استفاده کنید:

\setlength{\baselineskip}{1.5\baselineskip}

{\setlength{\baselineskip}% {1.5\baselineskip} This paragraph is typeset with the baseline skip set to 1.5 of what it was before. Note the par command at the end of the paragraph.\par}

This paragraph has a clear purpose, it shows that after the curly brace has been closed, everything is back to normal.

This paragraph is typeset with the baseline

skip set to 1.5 of what it was before. Note the

par command at the end of the paragraph.

This paragraph has a clear purpose, it shows that after the curly brace has been closed, everything is back to normal.

**٢.٣.۶ شͺل پاراگراف** در لاتک دو پارامتر وجود دارند که شکل پاراگراف را تغییر می دهند. با قرار دادن تعریفی شبیه به \setlength{\parindent}{0pt} \setlength{\parskip}{1ex plus 0.5ex minus 0.2ex} در سرآغاز فایل ورودی می توانید شکل پاراگرافها را تغییر دهید. این دو فرمان فاصلۀ بین دو پاراگراف را بیشتر میکنند و تورفتگی پاراگراف را صفر میکنند.. قسمت plus و minus از طول به لاتک مͬگوید فاصلۀ بین پاراگرافها را مͬتواند برای قرار گرفتن درست در صفحه کم یا زیاد کند. در قارۀ اروپا، پاراگرافها با فاصله از هم نوشته میشوند ولی تورفتگی ندارند. اما توجه داشته باشید که این فرمان بر فهرست مطالب نیز تاثیر دارد. فاصلۀ بین خطهای فهرست مطالب نیز تغییر مͬکند. برای اجتناب از این کار، مͬتوانید این دو فرمان را از سرآغاز حذف کنید و به بعد از tableofcontents \انتقال دهید، یا این که اصلا́ از آنها استفاده نکنید زیرا کتابهای حرفهای از تورفتگی به جای فاصله برای مشخص کردن پاراگرافها استفاده می کنند. اگر مͬخواهید پاراگرافͬ را که تورفتگͬ ندارد دارای تورفتگͬ کنید از فرمان

\indent

٢ به وضوح این کار موقعͬ موثر است که parindent \برابر در ابتدای پاراگراف استفاده کنید. صفر تعریف نشده باشد. برای نوشتن یͷ پاراگراف بدون تورفتگͬ از فرمان

\noindent

در ابتدای پاراگراف استفاده کنید. این کار موقعی که می خواهید یک متن را بدون داشتن بخش بنویسید مفید است.

### **٣.٣.۶ فاصله افقͬ**

لاتک فاصلۀ بین کلمهها و جملهها را به طور خودکار تنظیم مͬکند. برای افزایش فاصلۀ افقͬ از فرمان

\hspace{*length*}

استفاده کنید. اگر مͬخواهید این فاصله حتͬ در ابتدا و انتهای خط باقͬ بماند از \*hspace \به جای hspace \استفاده کنید. مقدار *length د*ر سادهترین حالت تنها یک عدد به اضافۀ یک کمیت است. مهمترین کمیتها در جدول ۵.۶ ارائه شدهاند.

<sup>٢</sup>برای تورفته کردن اولین پاراگراف هر بخش از بستۀ indentfirst که جزئͬ از کلاف tools است استفاده کنید.

جدول :۵.۶ کمیتهای تک mm millimetre  $\approx 1/25$  inch U cm centimetre =  $10 \text{ mm}$   $\Box$ in  $inch = 25.4$  mm  $\Box$  $\overline{\phantom{0}}$ pt point  $\approx 1/72$  inch  $\approx \frac{1}{3}$  mm em approx width of an 'M' in the current font  $\Box$ ex approx height of an 'x' in the current font  $\Box$ 

This\hspace{1.5cm}is a space of 1.5 cm.

is is a space of 1.5 cm.

فرمان

\stretch{*n*}

یک فاصلۀ کشیده تولید میکند. این فاصله کل فاصلۀ باقیماندۀ خط را پر میکند. اگر چند فرمان {{hspace{\stretch{n در یک خط قرار بگیرند، هرکدام مقداری متناسب با فاکتور کشیدگی خود اشغال مͬکند.

x\hspace{\stretch{1}} x\hspace{\stretch{3}}x

 $x$  x  $x$ 

وقتی که فاصلۀ افقی را به همراه متن به کار می برید، مناسب است که فاصله را متناسب با اندازۀ قلم تعیین کنید. این کار را مͬتوان با کمیت وابسته به قلم em و ex تعیین کرد:

 ${\langle\big{\hbox{\small{hspace{1em}}} }\rangle\backslash\$ {\tiny{}tin\hspace{1em}y}

big y tin y

### **۴.٣.۶ فاصله عمودی**

فاصلۀ بین پاراگرافها، بخشها، زیربخشها، ... به صورت خودکار توسط لاتک تعیین مͬشود. هر وقت که لازم است، فاصلۀ عمودی *بین دو پاراگراف* را مͬتوان با فرمان زیر تولید کرد:

\vspace{*length*}

این فرمان به طور نرمال با یک خط فاصلۀ خالی بین دو پاراگراف قرار می گیرد. اگر می خواهید این فاصله در ابتدا یا انتهای صفحه محفوظ بماند، از شکل ستارهدار این فرمان، \*vspace\، به جای vspace \استفاده کنید. از فرمان stretch\، به همراه pagebreak\ برای نوشتن متن در آخرین سطر یک صفحه یا وسط صفحه استفاده کنید.

Some text \ldots

\vspace{\stretch{1}} This goes onto the last line of the page.\pagebreak

فاصلۀ اضافی بین دو سطر از یک پاراگراف یا یک جدول با فرمان زیر تولید می شود.

\\[*length*]

با bigskip\ و smallskip\ میتوانید یک فاصلۀ عمودی از پیش تعریف شده را بدون نگرانͬ از مقدار دقیق آنها تولید کنید.

## **۴.۶ طرح صفحه**

لاتک اجازه مͬدهد اندازۀ صفحه را با فرمان documentclass \تعیین کنید. در این صورت لاتک حاشیۀ مناسب را به طور خودکار تعیین می کند، اما گاهی اوقات اندازۀ پیش فرض مطلوب شما نیست. به طور طبیعی میتوان آنها را تغییر داد. شکل ۴.۶ تمام پارامترهای قابل تغییر را نشان میدهد. این شکل با بستۀ layout از کلاف tools تولید شده است. ۳

<mark>دست نگهدارید!</mark> ...قبل از این که اندازۀ صفحه را کوچک یا بزرگ کنید کمی فکر کنید. همانند دیگر چیزها در لاتک، دلایل قانع کنندهای برای تغییر ندادن اندازۀ پیشفرض وجود دارد.

مطمئناً، نسبت به صفحۀ MS Word، صفحۀ پیشفرض لاتک باریکتر است. اما نگاهی به یک کتاب مورد علاقۀ خود بیندازید۴ و تعداد حروف موجود در یک سطر را بشمارید. خواهید دید که این تعداد حدود ۶۶ است. حال همین تعداد را در صفحۀ لاتک محاسبه کنید. خواهید دید که این تعداد هم حدود ۶۶ است. تجربه نشان داده است که اگر این تعداد بیش از ۶۶ باشد خواندن سطر مشکل است. دلیل این موضوع این است که رفتن دید از انتهای یک سطر به ابتدای سطر دیگر در سطرهای با بیش از ۶۶ حرف سخت است. به همین دلیل است که روزنامهها هم چند ستونی چاپ میشوند.

بنابراین توجه داشته باشید که اگر اندازۀ صفحه را تغییر دهید، زندگͬ را برای خوانندگان مقاله یا کتاب سخت کردهاید. ولͬ روش تغییر را به شما خواهم گفت.

لاتک دو فرمان برای این کار دارد. این فرمانها در سرآغاز ظاهر مͬشوند.

٣ macros/latex/required/tools

<sup>۴</sup>منظورم یک کتاب واقعی است که توسط یک انتشارات معتبر چاپ شده باشد.

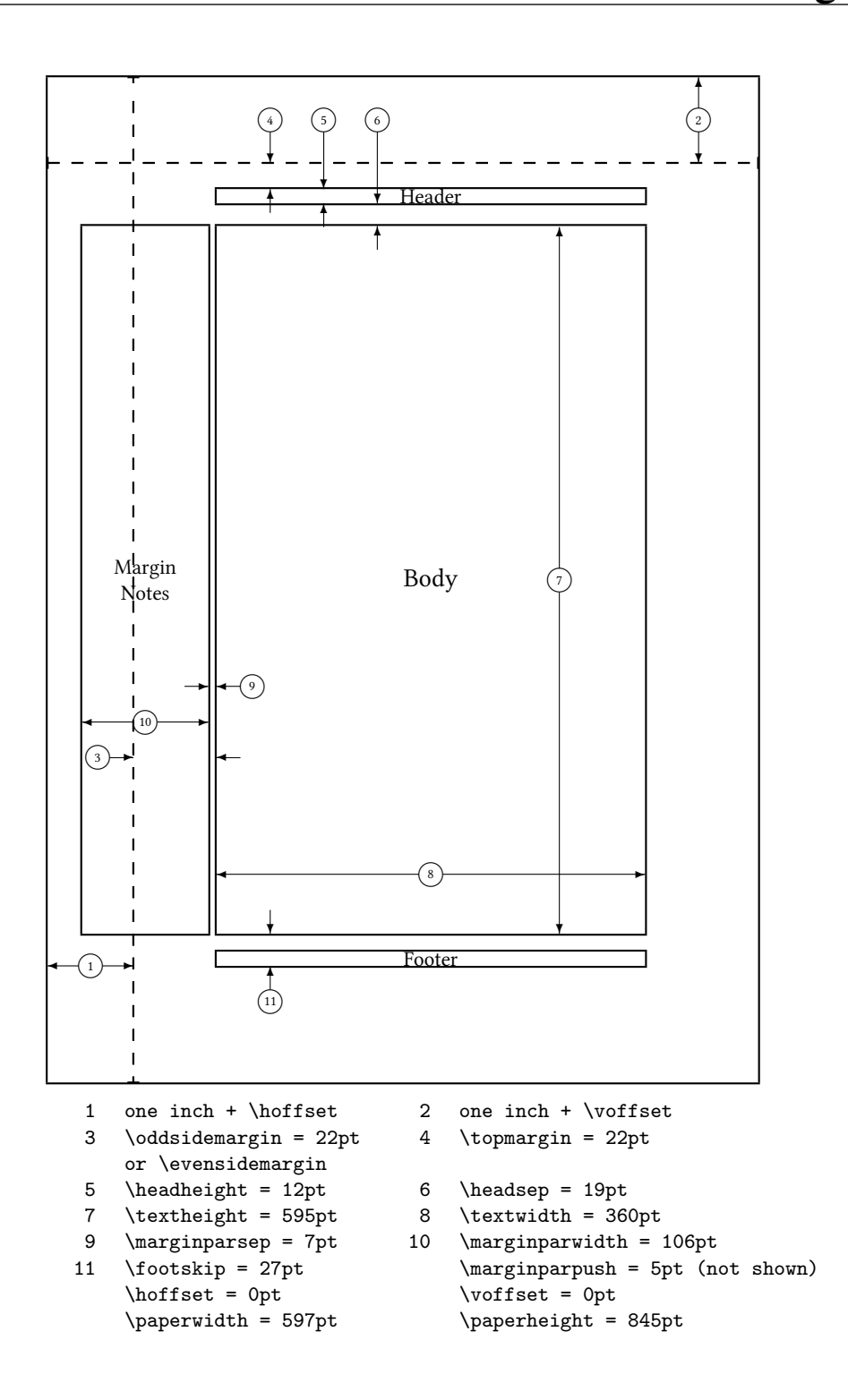

شکل ۲.۶: پارامترهای طرح صفحه

اولین فرمان به هرکدام از پارامترها مقدار ثابتی نسبت میدهد:

\setlength{*parameter*}{*length*}

فرمان دوم مقداری را به هرکدام از پارامترها اضافه میکند.

\addtolength{*parameter*}{*length*}

فرمان دوم مفیدتر از setlength\است، زیرا میتوانید نسبت به مقادیر پیشفرض تغییر دهید. برای افزودن یک سانتیمتر به عرض کل متن، فرمان زیر را در سرآغاز قرار میدهیم:

\addtolength{\hoffset}{-0.5cm} \addtolength{\textwidth}{1cm}

در این راستا بهتر است به بستۀ calc نیز نگاهͬ بیندازید. این بسته به شما امͺان انجام تغییرات تابعی بر آرگومانهای setlength\ را میدهد.

## **۵.۶ بازی بیشتر با طولها**

هر جا که ممکن باشد، از قرار دادن مقدار دقیق طولها در نوشتار خودداری کنید. در عوض، سعی کنید از مقادیر تعریفشده استفاده کنید. برای قرار دادن یک تصویر به گونهای که عرض آن به اندازۀ عرض نوشتارباشد از textwidth \استفاده کنید.

سه فرمان زیر اجازه میدهد شما عرض، ارتفاع و عمق یک رشته را تعیین کنید.

\settoheight{*variable*}{*text*} \settodepth{*variable*}{*text*} \settowidth{*variable*}{*text*}

مثال زیر کاربردی از این فرمانها را نشان میدهد.

\flushleft \newenvironment{vardesc}[1]{%  $\setminus$  \settowidth{\parindent}{#1:\ } \makebox[0pt][r]{#1:\ }}{}

\begin{displaymath} a^2+b^2=c^2 \end{displaymath}

\begin{vardesc}{Where}\$a\$, \$b\$ -- are adjoin to the right angle of a right-angled triangle.

\$c\$ -- is the hypotenuse of the triangle and feels lonely.

\$d\$ -- finally does not show up here at all. Isn't that puzzling? \end{vardesc}

```
a^2 + b^2 = c^2
```
Where:  $a, b$  – are adjoin to the right angle of a right-angled triangle.

*c* – is the hypotenuse of the triangle and feels lonely.

*d* – finally does not show up here at all. Isn't that puzzling?

### **۶.۶ جعبهها**

لاتک با قراردادن جعبههایی طرح صفحه را مشخص میکند. در ابتدا هر حرف یک جعبۀ کوچک دارد که از چسبیدن این جعبهها کلمهها درست میشوند. اینها هم به همدیگر میچسبند تا سطرها را تشکیل دهند ولی روش چسباندن کلمهها کمی پیچیده است تا انعطاف لازم را برای پرکردن سطرها داشته باشند.

قبول دارم که این توضیح سادهای است از آنچه اتفاق میافتد، اما نکته این است که تک مسئولیت چسباندن را دارد. میتوانید هر چیزی، از جمله جعبههای دیگر را در یک جعبه قرار دهید. هر جعبه در این صورت همانند یک حرف عمل میکند.

در فصلهای پیشین با جعبههای واقعی روبرو شدهاید، هرچند به شما نگفتم. محیط tabular و includegraphics \از این نوع هستند که جعبه تعریف مͬکنند. این به آن معنͬ است که مͬتوانید جدولها را در کنار هم قرار دهید. فقط باید مواظب باشید مجموع عرض آنها از عرض متن بیشتر نباشد. همچنین میتوانید یک پاراگراف را به شکل زیر در یک جعبه قرار دهید.

\parbox[*pos*]{*width*}{*text*}

یا به طریق زیر این کار را انجام دهید.

\begin{minipage}[*pos*]{*width*} text \end{minipage}

پارامتر pos مͬتواند یͺͬ از مقادیر c، t یا b را بپذیرد که جهت چیدن جعبه را نسبت به متن پیرامون آن مشخص می کند. width یک مقدار طول مربوط به عرض جعبه را میپذیرد. مهمترین تفاوت بین minipage و parbox \این است که نمͬتوانید تمام فرمانها و محیطها را داخل parbox استفاده کنید درحالͬ که این کار در minipage امͺانپذیر است.

درحالی که parbox\ تمام امکانات شکستن خط را پشتیبانی میکند، تعدادی از فرمانهای جعبه هستند که تنها در متنهای افقچین امکانپذیرند. یکی از آنها را میشناسیم؛ mbox\ که تعدادی از جعبهها را درون هم قرار میدهد و برای جلوگیری از شکستن کلمهها مورد استفاده قرار می گیرد. از آنجا که میتوانید جعبهها را درون هم قرار دهید، این ویژگی انعطاف زیادی به کار شما میدهد.

\makebox[*width*][*pos*]{*text*}

width عرض جعبه را از بیرون نشان میدهد<sup>0</sup>. به جز طول عبارت، میتوانید عرض (vidth)، ارتفاع (height(\، عمق (depth(\، و ارتفاع کلͬ (totalheight (\را در پارامتر عرض تغییر دهید. این مقادیر با مقایسۀ *متن* تعیین مͬشوند. پارامتر *pos* یͷ مقدار تکحرفͬ را مͬپذیرد: **c** برای وسط، **l** برای چپ، **r** برای راست، یا **s** برای توزیع متن در جعبه.

فرمان framebox \دقیقاً همانند makebox \استفاده مͬشود، اما کادری پیرامون جعبه رسم می کند.

مثال زیر چند کار را نشان میدهد که با makebox\ و framebox\ میتوان انجام داد.

۱۵<sub>این</sub> به آن معنی است که می تواند کوچکتر از متن پیرامونش باشد. حتی میتوانید عرض را برابر صفر پوینت تعریف کنید تا متن داخل جعبه بدون اثر جانبی روی جعبۀ محیطͬ قرار داده شود.

```
\makebox[\textwidth]{%
    c e n t r a l}\par
\makebox[\textwidth][s]{%
    s p r e a d}\par
\framebox[1.1\width]{Guess I'm
    framed now!} \par
\framebox[0.8\width][r]{Bummer,
    I am too wide} \par
\framebox[1cm][l]{never
   mind, so am I}
Can you read this?
```
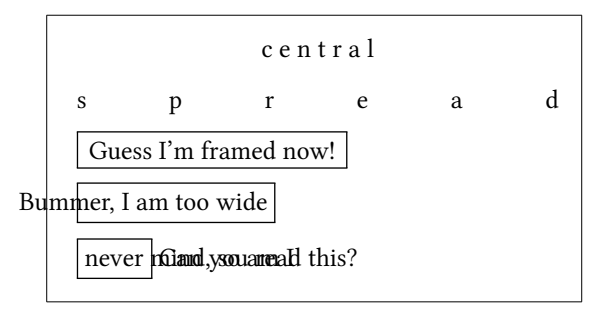

حال که حالت افقی را کنترل کردیم، قدم بعدی کنترل حالت عمودی است.<sup>۶</sup>

\raisebox{*li*}[*extend-above-baseline*][*extend-below-baseline*]{*text*}

این فرمان به شما اجازۀ تعریف خواص عمودی جعبه را مͬدهد. دوباره مͬتوانید عرض، ارتفاع، عمق، و ارتفاع کلی را در سه پارامتر اول تعیین کنید.

```
\raisebox{0pt}[0pt][0pt]{\Large%
\textbf{Aaaa\raisebox{-0.3ex}{a}%
\raisebox{-0.7ex}{aa}%
\raisebox{-1.2ex}{r}%
\raisebox{-2.2ex}{g}%
\raisebox{-4.5ex}{h}}}
he shouted but not even the next
one in line noticed that something
terrible had happened to him.
```
**Aaaaaaar g** had happened to him. he shouted but not even the next one in line noticed that something terrible

## **\strut و\ rule ٧.۶**

چند صفحۀ قبل ممکن است به فرمان زیر توجه کرده باشید.

\rule[*li*]{*width*}{*height*}

در حالت نرمال این فرمان یͷ جعبۀ سیاه تولید مͬکند.

ع<br>محمد با داقع با کنترل همزمان افقی و عمودی بدست م آید.

\rule{3mm}{.1pt}% \rule[-1mm]{5mm}{1cm}% \rule{3mm}{.1pt}% \rule[1mm]{1cm}{5mm}% \rule{3mm}{.1pt}

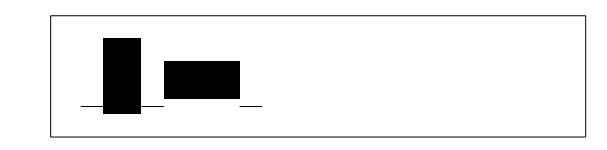

این کار برای رسم خطهای افقی و عمودی مناسب است. خط سیاه در عنوان این مقدمه با فرمان rule \رسم شده است.

یک حالت ویژه این است که یک خط بدون عرض ولی با یک ارتفاع مشخص رسم کنیم. در حروفچینی حرفهای به چنین چیزی strut میگویند. کاربرد آن برای این است که شیئ ویژهای دارای حداقل مشخصی از ارتفاع باشد. میتوانید آن را در یک محیط tabular بهکار برید تا مطمئن شوید یک سطر دارای یک حداقل ارتفاع مشخص باشد.

\begin{tabular}{|c|} \hline \rule{1pt}{4ex}Pitprop \ldots\\ \hline \rule{0pt}{4ex}Strut\\ \hline \end{tabular}

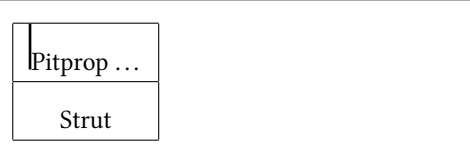

پایان.

**کتابنامه**

- [1] Leslie Lamport. *LATEX: A Document Preparation System*. Addison-Wesley, Reading, Massachusetts, second edition, 1994, ISBN 0-201-52983-1.
- [2] Donald E. Knuth. *The TEXbook*, Volume A of *Computers and Type*setting, Addison-Wesley, Reading, Massachusetts, second edition, 1984, ISBN 0-201-13448-9.
- [3] Frank Mittelbach, Michel Goossens, Johannes Braams, David Carlisle, Chris Rowley. *The ETEX Companion, (2nd Edition)*. Addison-Wesley, Reading, Massachusetts, 2004, ISBN 0-201-36299-6.
- [4] Michel Goossens, Sebastian Rahtz and Frank Mittelbach. The ETFX *Graphics Companion. Addison-Wesley, Reading, Massachusetts, 1997,* ISBN 0-201-85469-4.
- [5] Each LATEX installation should provide a so-called LATEX Local Guide, which explains the things that are special to the local system. It should be contained in a file called local.tex. Unfortunately, some lazy sysops do not provide such a document. In this case, go and ask your local LATEX guru for help.
- [6] LATEX3 Project Team. *LATEX 2ε for authors*. Comes with the LATEX 2*ε* distribution as usrguide.tex.
- [7] LATEX3 Project Team. *LATEX 2ε for Class and Paage writers*. Comes with the  $\mathbb{E}$ F<sub>K</sub> $2\varepsilon$  distribution as clsguide.tex.
- [8] LATEX3 Project Team. *LATEX 2ε Font selection*. Comes with the LATEX 2*ε* distribution as fntguide.tex.
- [9] D. P. Carlisle. *Paages in the 'graphics' bundle*. Comes with the 'graphics' bundle as grfguide.tex, available from the same source your LATEX distribution came from.
- [10] Rainer Schöpf, Bernd Raichle, Chris Rowley. *A New Implementation of LATEX's verbatim Environments*. Comes with the 'tools' bundle as verbatim.dtx, available from the same source your LATEX distribution came from.
- [11] Vladimir Volovich, Werner Lemberg and *ETFX3* Project Team. *Cyrillic languages support in ETEX*. Comes with the ETEX  $2\varepsilon$  distribution as cyrguide.tex.
- [12] Graham Williams. *The TeX Catalogue* is a very complete listing of many T<sub>F</sub>X and LAT<sub>F</sub>X related packages. Available online from CTAN: /tex-archive/help/Catalogue/catalogue.html
- [13] Keith Reckdahl. *Using EPS Graphics in ET<sub>F</sub>X 2<sub>ε</sub> Documents*, which explains everything and much more than you ever wanted to know about EPS files and their use in LATEX documents. Available online from CTAN:/tex-archive/info/epslatex.ps
- [14] Kristoffer H. Rose. *XY-pic User's Guide*. Downloadable from CTAN with XY-pic distribution
- [15] John D. Hobby. *A User's Manual for METAPOST*. Downloadable from http://cm.bell-labs.com/who/hobby/
- [16] Alan Hoenig. *TEX Unbound*. Oxford University Press, 1998, ISBN 0-19-509685-1; 0-19-509686-X (pbk.)
- [17] Urs Oswald. *Graphics in*  $E T_F X 2 \epsilon$ , containing some Java source files for generating arbitrary circles and ellipses within the picture environment, and *METAPOST - A Tutorial*. Both downloadable from http://www.ursoswald.ch
- [18] Till Tantau. *TikZ&PGF Manual*. Download from CTAN: /tex-archive/graphics/pgf/base/doc/generic/pgf/ pgfmanual.pdf

# **نمایه**

٧١ ،Xpdf ۴١ ،LATEXequation ۴١ ،amsmath equation ۴۴ ،apostrophe ٩ ،article class ١٠ ،base font size ۴۶ ،binary relations ۴۵ ،binomial coefficient ۴٢ ،blaboard bold ١٠۶ ،bold face ۵١ ،۴٢ ،bold symbols ٩ ،book class ۴۶ ،braces ٢٢ ،dash ٣۴ ،decimal alignment ٢٢ ،degree symbol ۴۶ ،delimiters ١١٠ ،dimensions ٣٩ ،display style ١٠ ،document font size ١٠٩ ،double line spacing ٢٢ ،em-dash ٢٢ ،en-dash envoronments ۴٩ ،Bmatrix ۴٩ ،Vmatrix ٣٢ ،abstract ۴٧ ،align ۴٩ ،۴٨ ،array  $49.47.\&$ ٢٢ ،*−*  $\gamma \setminus \Lambda$ -٢٣ ،... ۴٩ ،\:  $49.$ ٢۵ ،\@  $f \cup \{1\}$ ٢٢ ،— ٢٢ ،– ٢٢ ،- ۲۵ .., space after ١٠ ،A4 paper ١٠ ،A5 paper ٧١ ،Acrobat Reader ١٠ ،B5 paper **۶۳** ، Encapsulated POSTSCRIPT ۶٣ ،GhostScript Greek letters، ۴۲ ١ ،Knuth, Donald E. ١ ،Lamport, Leslie **Mittelbach**, Frank **VA** .PDFLTFX ٨٢ ،٨١ ،۶٣ ،٨ ،٣ ،PostScript PostScriptlr ۶٣ ،Encapsulated ١٠۶ ،Small Caps ٢٢ ،URL ٣ ،٢ ،WYSIWYG

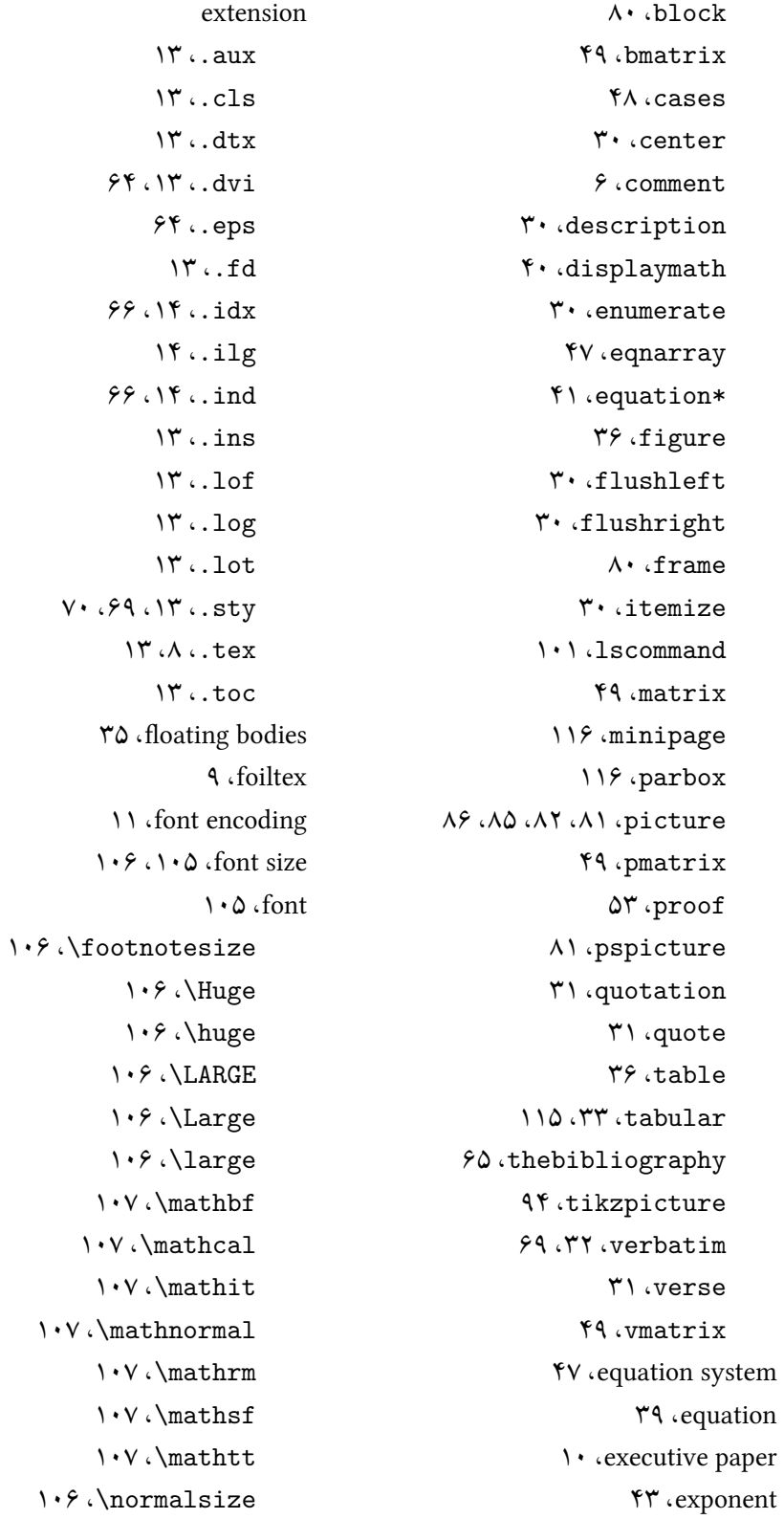

١٠۶ ،\scriptsize ١٠۶ ،\small ١٠۶ ،\textbf ١٠۶ ،\textit ١٠۶ ،\textmd ١٠۶ ،\textnormal ١٠۶ ،\textrm ١٠۶ ،\textsc ١٠۶ ،\textsf ١٠۶ ،\textsl ١٠۶ ،\texttt ١٠۶ ،\textup ١٠۶ ،\tiny ١٢ ،footer ٣٩ ،formulae ٩ ،graphic ١٠۶ ،grouping ١٢ ،header ۴۴ ،horizontal brace ۴٣ ،horizontal dots ۴۴ ،horizontal line ٧٠ ،hypertext ٢٢ ،hyphen ۴۶ ،integral operator italic) ۱۰۶ ٣٠ ،le aligned ١٠ ،legal paper ١٠ ،leer paper ١٠٩ ،line spacing ۴٨ ،long equations  $99$  ،<br>makeidx package ۶۶ ،makeindex program ١١٢ ،margins ۴٢ ،math mode spacing

۴٩ ،math spacing

۴۴ ،mathematical accents

۴٧ ،mathematical delimiter ۴۴ ،mathematical functions ٣٩ ،mathematics ۴٩ ،matrix ٩ ،minimal class ٢٢ ،minus sign ۴۵ ،modulo function ۴٧ ،multiple equation ٩ ،options ٢٠ ،overfull hbox ٩ ،paage packages ۵١ ،amsbsy ۵٨ ،۵٠ ،amsfonts  $\Delta$ 1–۴۸ ،۴۶ ،۴۵ ،۳۹ ، amsmath ۵۴ ،۵٠ ،۴٢ ،amssymb ۵٣ ،۵٢ ،amsthm ٢٠ ،babel ٧٩ ،٧٨ ،beamer ۵١ ،bm ١١۴ ،calc ٧٨ ،color ٣۴ ،dcolumn ١١ ،doc ٨۵ ،٨١ ،eepic ٨١ ،epic ٢٣ ،eurosym ١١ ،exscale ۶٩–۶٧ ،fancyhdr ١١ ،fontenc ۶٩ ،geometry ٧٨ ،٧٢ ،۶٣ ،graphicx ٧٨–٧۶ ،٧٣ ،٧١ ،hyperref ۶٩ ،hyphenat ٧٧ ،ifpdf ١١ ،ifthen

١١٠ ،indentfirst ١١ ،inputenc ١١ ،latexsym ١١٢ ،layout ٣۵ ،longtable ۶۶ ،١١ ،makeidx ۵٨ ،mathrsfs ۵٠ ،mhchem ۵٣ ،ntheorem ٩۶ ،pgfplot ٧٨ ،ppower4 ٧٨ ،prosper ٨۵ ،٨١ ،pstricks ۶٧ ،showidx ١۴ ،١١ ،syntonly ٢٣ ،٢٢ ،textcomp ٩۴ ،tikz ۶٩ ،۶ ،verbatim ٩۶ ،xy ١١٢ ،page layout ١٢ ،page style ١١٢ ،٧١ ،١٠ ،paper size ١٧ ،paragraph ۴۵ ،partial derivative ٧٨ ،pdfLATEX ۴٨ ،piecewise function ۶ ،preamble ۴۴ ،prime ٩ ،proc class ۴۶ ،product operator ٩ ،report class ١٠۶ ،roman ١٠۶ ،sans serif ١٠۶ ،slanted ٩ ،slides class ١١٨ ،strut

۴٣ ،subscript ۴۶ ،sum operator ٣٩ ،textstyle ۴٣ ،three dots ٢٢ ،tilde ١٠ ،title ٢٠ ،underfull hbox ١١٠ ،units ١٠۶ ،upright ۴۴ ،vectors ۴٣ ،vertical dots ١١١ ،vertical space ٢٢ ،www ١١٢ ،٣٣ ،٣١ ،٣٠ ،١٩ ،\\  $19.11*$ ٧٠ ،PDF Scandinavian letters)، ٢٥ ٢۵ ،acute ٢۵ ،dotless ı and ȷ ١٢ ،empty ٢۵ ،grave ١٢ ،headings horizontal ١١٠ ،space ٢۴ ،ligature mathematical ٢٢ ،minus ٧٢ ،METAPOST page style ١٢ ،empty ١٢ ،headings ١٢ ،plain ٧١ ،pdfLATEX ٧١ ،pdfTEX ١٢ ،plain

٢۵ ،umlaut

١١١ ،units  $f(1)$ ٢۵ ،˚a ٣٢ ،abstract ١١۴ ،\addtolength ٢۵ ،æ ۴٧ ،align ۵۴ ،\Alpha ۵١ ،amsbsy ۵٨ ،۵٠ ،amsfonts ۵١–۴٨ ،۴۶ ،۴۵ ،٣٩ ،amsmath ۵۴ ،۵٠ ،۴٢ ،amssymb ۵٣ ،۵٢ ،amsthm ٢٧ ،\and ٢٧ ،٢۶ ،\appendix ٩۶ ،\ar ۴۴ ،\arccos ۴۴ ،\arcsin ۴۴ ،\arctan ۴۴ ،\arg ۴٩ ،۴٨ ،array ٧۵ ،٢٧ ،\author ٢٠ ،babel ٢٧ ،\backmatter ۵ ،\backslash ۴۴ ،\bar ٧٩ ،٧٨ ،beamer ٩٣ ،٨٢ ،٢٩ ،\begin ۵۴ ،\Beta ۶۵ ،\bibitem ۴٧ ،\Big ۴٧ ،\big ۴٧ ،\Bigg ۴٧ ،\bigg ١١٢ ،\bigskip

۴۵ ،\binom ٨٠ ،block ۵١ ،bm ۴٩ ،Bmatrix ۴٩ ،bmatrix ۴۵ ،\bmod ۵١ ،\boldmath ۵١ ،\boldsymbol ١١۴ ،calc ٣٨ ،٣٧ ،\caption ۴٨ ،cases ۴٣ ،\cdot ۴٣ ،\cdots ٣٠ ،center ٢۶ ،\chapter ۶٩ ،۶٧ ،\chaptermark ١٠١ ،\ci ٨۵ ،\circle ٨۵ ،\circle\* ۶۵ ،\cite ٣٨ ،\cleardoublepage ٣٨ ،\clearpage ٣٣ ،\cline ٧٨ ،color  $\hat{\mathnormal{y}}$  ،<br>comment ۴۴ ،\cos ۴۴ ،\cosh ۴۴ ،\cot ۴۴ ،\coth ۴۴ ،\csc ٢٧ ،\date ٣۴ ،dcolumn ۴٣ ،\ddots ۴۵ ،\DeclareMathOperator ۴۴ ،\deg

١١۶ ،\depth ٣٠ ،description ۴۴ ،\det ۴۵ ،\dfrac ۴۴ ،\dim ۴٠ ،displaymath ۵١ ،\displaystyle ١١ ،doc ٢٠ ،١٣ ،٩ ،\documentclass ١٠١ ،\dum ٨۵ ،٨١ ،eepic ١٠۶ ،٢٩ ،\emph ٨٢ ،٢٩ ،\end ٣٠ ،enumerate ٨١ ،epic ۴٧ ،eqnarray ۴٠ ،\eqref ۴١ ،equation\* ٢٣ ،eurosym ۴۴ ،\exp ١١ ،exscale ۶٩–۶٧ ،fancyhdr ٢١ ،\fbox ٣۶ ،figure ٣٠ ،flushleft ٣٠ ،flushright ٩٠ ،\foldera ٩٠ ،\folderb ١١ ،fontenc ٣٨ ،٢٨ ،\footnote ١٠۶ ،\footnotesize ١١٣ ،\footskip ۴۵ ،\frac ٨٠ ،frame ١١۶ ،\framebox

٢۵ ،\frenchspacin ٢۵ ،\frenchspacing ٢٧ ،\frontmatter ٢٠ ،\fussy ۴۴ ،\gcd ۶٩ ،geometry ٧٨ ،٧٢ ،۶٣ ،graphicx ۴۴ ،\hat ١١٣ ،\headheight ١١٣ ،\headsep ١١۶ ،\height ٣٣ ،\hline ۴۴ ،\hom ٧٧ ،٧۵ ،٧۴ ،\href ١١٠ ،١٠٣ ،\hspace ١٠۶ ،\Huge ١٠۶ ،\huge ٧٨–٧۶ ،٧٣ ،٧١ ،hyperref ۶٩ ،hyphenat ٢٠ ،\hyphenation ۵٠ ،\idotsint ٧٧ ،ifpdf ٧٧ ،\ifpdf ١١ ،ifthen ١٠٣ ،\ignorespaces ١٠٣ ،\ignorespacesafterend ۵٠ ،\iiiint ۵٠ ،\iiint ۵٠ ،\iint ١۴ ،\include ١١۵ ،٧۶ ،٧٢ ،۶۴ ،\includegraphics ١۴ ،\includeonly ١١٠ ،\indent ١١٠ ،indentfirst

۶٧ ،۶۶ ،\index ۴۴ ،\inf ١۴ ،\input ١١ ،inputenc ۴۶ ،\int ٣٠ ،\item ٣٠ ،itemize ۴۴ ،\ker ۴٠ ،٣٧ ،٢٨ ،\label ١٠۶ ،\LARGE ١٠۶ ،\Large ١٠۶ ،\large ٢١ ،\LaTeX ٣ ، LATEX3 ٢١ ،\LaTeXe ١١ ،latexsym ١١٢ ،layout ۴٣ ،٢٣ ،\ldots ۴٧ ،۴۶ ،\left ۶٩ ،۶٧ ،\leftmark ۴۴ ،\lg ۴۴ ،\lim ۴۴ ،\liminf ۴۴ ،\limsup ٩٠ ،٨٣ ،\line ١٩ ،\linebreak ١٠٩ ،\linespread ٩١ ،٨٨ ،٨٧ ،\linethickness ٨٧ ،\linethikness ٣٧ ،\listoffigures ٣٧ ،\listoftables ۴۴ ،\ln ۴۴ ،\log ٣۵ ،longtable ١٠١ ،lscommand

٧۵ ،٢٧ ،\mainmatter ١١۶ ،\makebox ۶۶ ،١١ ،makeidx ۶۶ ،\makeindex ٢٧ ،\maketitle ١١٣ ،\marginparpush ١١٣ ،\marginparsep ١١٣ ،\marginparwidth ۴٢ ،\mathbb ١٠٧ ،\mathbf ١٠٧ ،\mathcal ١٠٧ ،\mathit ١٠٧ ،\mathnormal ١٠٧ ،\mathrm ۵٨ ،mathrsfs ١٠٧ ،\mathsf ١٠٧ ،\mathtt ۴٩ ،matrix ۴۴ ،\max ١١۶ ،٢۴ ،٢١ ،\mbox ۵٠ ،mhchem ۴۴ ،\min ١١۶ ،minipage ٣۵ ،\multicolumn ٨٧ ،٨٢ ،\multiput ١٠٢ ،۴٩ ،\newcommand ١٠٣ ،\newenvironment ١٩ ،\newline ١٩ ،\newpage ٩٠ ،\newsavebox ۵٢ ،\newtheorem ١١٠ ،\noindent ١٩ ،\nolinebreak ۴٧ ،\nonumber ١٩ ،\nopagebreak ١٠۶ ،\normalsize

```
۵۵ ،\not
          ۵٣ ،ntheorem
   ١١٣ ،\oddsidemargin
                 ٢۵ ،
œ
           ٩٠ ،٨٨ ،\oval
        ۴۴ ،\overbrace
    ۴۴ ،\overleftarrow
         ۴۴ ،\overline
  ۴۴ ،\overrightarrow
        ١٩ ،\pagebreak
       ٧١ ،٢٨ ،\pageref
        ١٢ ،\pagestyle
     ١١٣ ،\paperheight
      ١١٣ ،\paperwidth
              ١٠۶ ،\par
        ٢۶ ،\paragraph
           ١١۶ ،\parbox
           ١١۶ ،parbox
       ١١٠ ،\parindent
         ١١٠ ،\parskip
              ٢۶ ،\part
          ۴۵ ،\partial
            ٩۶ ،pgfplot
       ۵٠ ،٣٨ ،\phantom
٨۶ ،٨۵ ،٨٢ ،٨١ ،picture
           ۴٩ ،pmatrix
              ۴۵ ،\pmod
           ٧٨ ،ppower4
                ۴۴ ،\Pr
       ۶٧ ،\printindex
              ۴۶ ،\prod
             ۵٣ ،proof
            ٧٨ ،prosper
          ٣٨ ،\protect
 ١٠٢ ،\providecommand
```

```
١٠۵ ،\ProvidesPackage
         ٨١ ،pspicture
         ٨۵ ،٨١ ،pstricks
     ٩٠ ،٨٨ ،٨۶–٨٢ ،\put
    ٩١ ،٨٢ ،٨١ ،\qbezier
           ۵٣ ،\qedhere
          ۴٩ ،۴٢ ،\qquad
           ۴٩ ،۴٢ ،\quad
         ٣١ ،quotation
             ٣١ ،quote
         ١١٧ ،\raisebox
        ٧٠ ،٣٧ ،٢٨ ،\ref
    ١٠٢ ،\renewcommand
١٠٣ ،\renewenvironment
          ۴٧ ،۴۶ ،\right
     ۶٩ ،۶٧ ،\rightmark
    ١١٨ ،١١٧ ،١٠٣ ،\rule
           ٩٠ ،\savebox
۵١ ،\scriptscriptstyle
      ١٠۶ ،\scriptsize
      ۵١ ،\scriptstyle
                ۴۴ ،\sec
       ٣٨ ،٢۶ ،\section
      ۶٩ ،\sectionmark
١١۴ ،١١٠ ،٨٢ ،\setlength
       ١١۴ ،\settodepth
     ١١۴ ،\settoheight
       ١١۴ ،\settowidth
            ۶٧ ،showidx
                ۴۴ ،\sin
               ۴۴ ،\sinh
            ٢٠ ،\sloppy
            ١٠۶ ،\small
        ١١٢ ،\smallskip
```
۴١ ،\smash ۴٣ ،\sqrt ۴۶ ،\stackrel ١١١ ،١٠٣ ،\stretch ١١٧ ،\strut ٢۶ ،\subparagraph ٢۶ ،\subsection ۶٩ ،\subsectionmark ۴۶ ،\substack ٢۶ ،\subsubsection ۴۶ ،\sum ۴۴ ،\sup ١۵ ،\syntaxonly ١۴ ،١١ ،syntonly ٣۶ ،table ٢۶ ،\tableofcontents ١١۵ ،٣٣ ،tabular ۴٠ ،\tag ۴۴ ،\tan ۴۴ ،\tanh ٢١ ،\TeX ٧۶ ،\texorpdfstring ١٠۶ ،\textbf ٢٢ ،\textcelsius ٢٣ ،٢٢ ،textcomp ٢٣ ،\texteuro ١١٣ ،\textheight ١٠۶ ،\textit ١٠۶ ،\textmd ١٠۶ ،\textnormal ١٠۶ ،\textrm ١٠۶ ،\textsc ١٠۶ ،\textsf ١٠۶ ،\textsl ۵١ ،\textstyle ١٠۶ ،\texttt

١٠۶ ،\textup ١١٣ ،\textwidth ۶۵ ،thebibliography ۵٢ ،\theoremstyle ٩١ ،٨٨ ،٨۴ ،\thicklines ٩١ ،٨٨ ،\thinlines ١٢ ،\thispagestyle ٩۴ ،tikz ٩۴ ،tikzpicture ١٠۶ ،\tiny ٢٧ ،\title ١٠٢ ،\tnss ٢١ ،\today ١١٣ ،\topmargin ١١۶ ،\totalheight ۴٩ ،\ud ۴۴ ،\underbrace ۴۴ ،٢٩ ،\underline ٨۴ ،٨٢ ،\unitlength ٩٠ ،\usebox ١٠۵ ،٢٣ ،١۵ ،١٣ ،١١ ،\usepackage ٩۴ ،\usetikzlibrary ۴٣ ،\vdots ۴۴ ،\vec ٨۴ ،\vector ٣٣ ،٣٢ ،\verb ۶٩ ،۶ ،verbatim ۶٩ ،٣٢ ،verbatim ۶٩ ،\verbatiminput ٣١ ،verse ۴٩ ،Vmatrix ۴٩ ،vmatrix ١١١ ،\vspace

```
۴۴ ،\widehat
```
۴۴ ،\widetilde ١١۶ ،\width ۶٧ Word، ٩۶ ،xy ٩۶ ،\xymatrix آ کولاد، ،۵ ١٠۶ ابرمتن، ٧٠ اجسام شناور، ٣۵ ارتفاع، ،١١۶ ١١٧ ارتفاع کلی، ۱۱۶، ۱۱۷ ارجاعهای متنی، ٢٨ افقى براکت، ۴۴ انجمن ریاضی آمریکا، ٣٩ اندازۀ صفحه، ،٧١ ١١٢ اندازۀ قلم، ١٠۵ اندازۀ قلم نوشتار، ١٠ اندازۀ قلم پایه، ١٠ اندیس، ۴٣ انواع فایل، ١٣ براکت، ۴۶ افق،ͬ ۴۴ بردارها، ۴۴ برنامۀ نمایهساز، ۶۶ بسته، ٩ بسته ، ١٠١ بسته، ۶ بستهها ۵١ ،amsbsy ۵٨ ،۵٠ ،amsfonts ۵١–۴٨ ،۴۶ ،۴۵ ،٣٩ ،amsmath ۵۴ ،۵٠ ،۴٢ ،amssymb ۵٣ ،۵٢ ،amsthm ٢٠ ،babel ٧٩ ،٧٨ ،beamer

۵١ ،bm ١١۴ ،calc ٧٨ ،color ٣۴ ،dcolumn ١١ ،doc ٨۵ ،٨١ ،eepic ٨١ ،epic ٢٣ ،eurosym ١١ ،exscale ۶٩–۶٧ ،fancyhdr ١١ ،fontenc ۶٩ ،geometry ٧٨ ،٧٢ ،۶٣ ،graphicx ٧٨–٧۶ ،٧٣ ،٧١ ،hyperref ۶٩ ،hyphenat ٧٧ ،ifpdf ١١ ،ifthen ١١٠ ،indentfirst ١١ ،inputenc ١١ ،latexsym ١١٢ ،layout ٣۵ ،longtable ۶۶ ،١١ ،makeidx ۵٨ ،mathrsfs ۵٠ ،mhchem ۵٣ ،ntheorem ٩۶ ،pgfplot ٧٨ ،ppower4 ٧٨ ،prosper ٨۵ ،٨١ ،pstricks ۶٧ ،showidx ١۴ ،١١ ،syntonly ٢٣ ،٢٢ ،textcomp ٩۴ ،tikz ۶٩ ،۶ ،verbatim ٩۶ ،xy
ریاضی، ۴۷ حاشیه، ١١٢ حروف اختصاصي، ۴ حروف سیاه، ۵١ حروف یونانͬ ، ۴٣ خط افق،ͬ ۴۴ عمودی، ۴۴ دستگاه معادلات، ۴٧ دو ستون، ١٠ دورو، ١٠ رادیکال، ۴۳ رمزینۀ قلم، ١١ ریاضی، ۳۹ ساختار، ۶ سبک ریاضی، ۴۲ سبک صفحه، ١٢ سبک متنی، ۴۱، ۴۱ سبک نمایشی، ۴۱، ۴۱ سربرگ، ١٢ سهنقطه، ۴٣ افق،ͬ ۴٣ عمودی، ۴٣ شكستن خط، ١٩ صفحۀ عنوان، ١٠ ضرایب دوجملهای، ۴۵ طبقه اسلاید، ٩ طبقۀ مقاله، ٩ طبقۀ پیشرفت، ٩ طبقۀ کتاب، ٩ طبقۀ کوچکترین، ۹ طبقۀ گزارش، ٩ طرح صفحه، ١١٢ عرض، ،١١۶ ١١٧ علامت درجه، ٢٢ علامت پیکان، ۴۴ بعد، ١١٠ بکاسلش، ۵ پارامتر، ۵ پارامترهای اختیاری، ۵ پاراگراف، ١٧ پرایم، ۴۴ پسوند، ١٣ ١٣ ،.aux ١٣ ،.cls ١٣ ،.dtx ۶۴ ،١٣ ،.dvi ۶۴ ،.eps ١٣ ،.fd ۶۶ ،١۴ ،.idx ١۴ ،.ilg ۶۶ ،١۴ ،.ind ١٣ ،.ins ١٣ ،.lof ١٣ ،.log ١٣ ،.lot ٧٠ ،۶٩ ،١٣ ،.sty ١٣ ،٨ ،.tex ١٣ ،.toc پی.دی.اف لاتک، ٧٢ تابع هنگ، ۴۵ تصویر، ٩ تهبرگ، ١٢ توابع ریاضی، ۴۴ توابع چندضابطه، ۴٨ توان، ۴٣ توضیحات، ۵ تیلدا، ۴۴ چسبیدگی، ۲۴ چپچین، ٣٠ حائل، ۴۶

عمق، ١١۶، ١١٧ عملگر انتگرال، ۴۶ عملگر جمع، ۴۶ عملگر ضرب، ۴۶ عملگرهای دوتایی، ۴۶ عنوان، ١٠ فرمانها، ۵ فاصله، ۴ افق، ١١٠ فاصله خط، ١٠٩ فاصله ریاضی، ۴۹ فاصلۀ خط دوبرابر، ١٠٩ فاصلۀ سفید، ۴ فاصلۀ عمودی، ١١١ فاصلهگذاری سبک ریاضی، ۴۲ فایل ورودی، ٧ فرمانها  $49.47.\&$  $\gamma$  $49.1$ :  $49.1$ : ٢۵ ،\@ ۵۴ ،\Alpha ۵۴ ،\Beta ۴٧ ،\Big ۴٧ ،\Bigg ۴۵ ،\DeclareMathOperator ٢١ ،\LaTeX ٢١ ،\LaTeXe ۴۴ ،\Pr ١٠۵ ،\ProvidesPackage ٢١ ،\TeX  $Y \cup \{1\}$  $19.1$ ١١٢ ،٣٣ ،٣١ ،٣٠ ،١٩ ،\\

 $f(1)$ ١١۴ ،\addtolength ٢٧ ،\and ٢٧ ،٢۶ ،\appendix ٩۶ ،\ar ۴۴ ،\arccos ۴۴ ،\arcsin ۴۴ ،\arctan ۴۴ ،\arg ٧۵ ،٢٧ ،\author ٢٧ ،\backmatter ۵ ،\backslash ۴۴ ،\bar ٩٣ ،٨٢ ،٢٩ ،\begin ۶۵ ،\bibitem ۴٧ ،\big ۴٧ ،\bigg ١١٢ ،\bigskip ۴۵ ،\binom ۴۵ ،\bmod ۵١ ،\boldmath ۵١ ،\boldsymbol ٣٨ ،٣٧ ،\caption ۴٣ ،\cdot ۴٣ ،\cdots ٢۶ ،\chapter ۶٩ ،۶٧ ،\chaptermark ١٠١ ،\ci ٨۵ ،\circle\* ٨۵ ،\circle ۶۵ ،\cite ٣٨ ،\cleardoublepage ٣٨ ،\clearpage ٣٣ ،\cline ۴۴ ،\cos ۴۴ ،\cosh

۴۴ ،\cot ۴۴ ،\coth ۴۴ ،\csc ٢٧ ،\date ۴٣ ،\ddots ۴۴ ،\deg ١١۶ ،\depth ۴۴ ،\det ۴۵ ،\dfrac ۴۴ ،\dim ۵١ ،\displaystyle ٢٠ ،١٣ ،٩ ،\documentclass ١٠١ ،\dum ١٠۶ ،٢٩ ،\emph ٨٢ ،٢٩ ،\end ۴٠ ،\eqref ۴۴ ،\exp ٢١ ،\fbox ٩٠ ،\foldera ٩٠ ،\folderb ٣٨ ،٢٨ ،\footnote ١١٣ ،\footskip ۴۵ ،\frac ١١۶ ،\framebox ٢۵ ،\frenchspacin ٢۵ ،\frenchspacing ٢٧ ،\frontmatter ٢٠ ،\fussy ۴۴ ،\gcd ۴۴ ،\hat ١١٣ ،\headheight ١١٣ ،\headsep ١١۶ ،\height ٣٣ ،\hline ۴۴ ،\hom ٧٧ ،٧۵ ،٧۴ ،\href

١١٠ ،١٠٣ ،\hspace ٢٠ ،\hyphenation ۵٠ ،\idotsint ٧٧ ،\ifpdf ١٠٣ ،\ignorespaces ١٠٣ ،\ignorespacesafterend ۵٠ ،\iiiint ۵٠ ،\iiint ۵٠ ،\iint ١۴ ،\include ،٧۶ ،٧٢ ،۶۴ ،\includegraphics ١١۵ ١۴ ،\includeonly ١١٠ ،\indent  $99 \sqrt{in}$ ۴۴ ،\inf ١۴ ،\input ۴۶ ،\int ٣٠ ،\item ۴۴ ،\ker ۴٠ ،٣٧ ،٢٨ ،\label ۴٣ ،٢٣ ،\ldots ۴٧ ،۴۶ ،\left ۶٩ ،۶٧ ،\leftmark ۴۴ ،\lg ۴۴ ،\lim ۴۴ ،\liminf ۴۴ ،\limsup ٩٠ ،٨٣ ،\line ١٩ ،\linebreak ١٠٩ ،\linespread ٩١ ،٨٨ ،٨٧ ،\linethickness ٨٧ ،\linethikness ٣٧ ،\listoffigures ٣٧ ،\listoftables ۴۴ ،\ln

۴۴ ،\log ٧۵ ،٢٧ ،\mainmatter ١١۶ ،\makebox ۶۶ ،\makeindex ٢٧ ،\maketitle ١١٣ ،\marginparpush ١١٣ ،\marginparsep ١١٣ ،\marginparwidth ۴٢ ،\mathbb ۴۴ ،\max ١١۶ ،٢۴ ،٢١ ،\mbox ۴۴ ،\min ٣۵ ،\multicolumn ٨٧ ،٨٢ ،\multiput ١٠٢ ،۴٩ ،\newcommand ١٠٣ ،\newenvironment ١٩ ،\newline ١٩ ،\newpage ٩٠ ،\newsavebox ۵٢ ،\newtheorem ١١٠ ،\noindent ١٩ ،\nolinebreak ۴٧ ،\nonumber ١٩ ،\nopagebreak ۵۵ ،\not ١١٣ ،\oddsidemargin ٩٠ ،٨٨ ،\oval ۴۴ ،\overbrace ۴۴ ،\overleftarrow ۴۴ ،\overline ۴۴ ،\overrightarrow ١٩ ،\pagebreak ٧١ ،٢٨ ،\pageref ١٢ ،\pagestyle ١١٣ ،\paperheight ١١٣ ،\paperwidth

١٠۶ ،\par ٢۶ ،\paragraph ١١۶ ،\parbox ١١٠ ،\parindent ١١٠ ،\parskip ٢۶ ،\part ۴۵ ،\partial ۵٠ ،٣٨ ،\phantom ۴۵ ،\pmod ۶٧ ،\printindex ۴۶ ،\prod ٣٨ ،\protect ١٠٢ ،\providecommand ٩٠ ،٨٨ ،٨۶–٨٢ ،\put ٩١ ،٨٢ ،٨١ ،\qbezier ۵٣ ،\qedhere ۴٩ ،۴٢ ،\qquad ۴٩ ،۴٢ ،\quad ١١٧ ،\raisebox ٧٠ ،٣٧ ،٢٨ ،\ref ١٠٢ ،\renewcommand ١٠٣ ،\renewenvironment ۴٧ ،۴۶ ،\right ۶٩ ،۶٧ ،\rightmark ١١٨ ،١١٧ ،١٠٣ ،\rule ٩٠ ،\savebox ۵١ ،\scriptscriptstyle ۵١ ،\scriptstyle ۴۴ ،\sec ٣٨ ،٢۶ ،\section ۶٩ ،\sectionmark ١١۴ ،١١٠ ،٨٢ ،\setlength ١١۴ ،\settodepth ١١۴ ،\settoheight ١١۴ ،\settowidth ۴۴ ،\sin

۴۴ ،\sinh ٢٠ ،\sloppy ١١٢ ،\smallskip ۴١ ،\smash ۴٣ ،\sqrt ۴۶ ،\stackrel ١١١ ،١٠٣ ،\stretch ١١٧ ،\strut ٢۶ ،\subparagraph ٢۶ ،\subsection ۶٩ ،\subsectionmark ۴۶ ،\substack ٢۶ ،\subsubsection ۴۶ ،\sum ۴۴ ،\sup ١۵ ،\syntaxonly ٢۶ ،\tableofcontents ۴٠ ،\tag ۴۴ ،\tan ۴۴ ،\tanh ٧۶ ،\texorpdfstring ٢٢ ،\textcelsius ٢٣ ،\texteuro ١١٣ ،\textheight ۵١ ،\textstyle ١١٣ ،\textwidth ۵٢ ،\theoremstyle ٩١ ،٨٨ ،٨۴ ،\thicklines ٩١ ،٨٨ ،\thinlines ١٢ ،\thispagestyle ٢٧ ،\title ١٠٢ ،\tnss ٢١ ،\today ١١٣ ،\topmargin ١١۶ ،\totalheight ۴٩ ،\ud

۴۴ ،\underbrace ۴۴ ،٢٩ ،\underline ٨۴ ،٨٢ ،\unitlength ٩٠ ،\usebox ١٠۵ ،٢٣ ،١۵ ،١٣ ،١١ ،\usepackage ٩۴ ،\usetikzlibrary ۴٣ ،\vdots ۴۴ ،\vec ٨۴ ،\vector ٣٣ ،٣٢ ،\verb ۶٩ ،\verbatiminput ١١١ ،\vspace ۴۴ ،\widehat ۴۴ ،\widetilde ١١۶ ،\width ٩۶ ،\xymatrix فرمانهای شکستنی، ۳۸ فرمول، ٣٩ فرمول چندگانه، ۴٧ فرمولهای طولانی، ۴۸ فضای خالی بعد از فرمان، ۵ در ابتدای خط، ۴ فویلتک، ۹ قلم، ١٠۵ کتابنامه، ۶۵ کروشه، ۵ کسر، ۴۵ کمیت، ١١٠ گروه، ١٠۶ لاتک ،٣ ٣ لهجه ریاض،ͬ ۴۴ ماتریس، ۴٩ متن رنگی، ۹

محیط، ٢٩ محیطها ۴٩ ،Bmatrix ۴٩ ،Vmatrix ٣٢ ،abstract ۴٧ ،align ۴٩ ،۴٨ ،array ٨٠ ،block ۴٩ ،bmatrix ۴٨ ،cases ٣٠ ،center ۶ ،comment ٣٠ ،description ۴٠ ،displaymath ٣٠ ،enumerate ۴٧ ،eqnarray ۴١ ،equation\* ٣۶ ،figure ٣٠ ،flushleft ٣٠ ،flushright ٨٠ ،frame ٣٠ ،itemize ١٠١ ،lscommand ۴٩ ،matrix ١١۶ ،minipage ١١۶ ،parbox ٨۶ ،٨۵ ،٨٢ ،٨١ ،picture ۴٩ ،pmatrix ۵٣ ،proof ٨١ ،pspicture ٣١ ،quotation ٣١ ،quote ٣۶ ،table ١١۵ ،٣٣ ،tabular ۶۵ ،thebibliography ٩۴ ،tikzpicture

۶٩ ،٣٢ ،verbatim ٣١ ،verse ۴٩ ،vmatrix مشتق جزئي، ۴۵ نقطه، ۴٣ نقل قول، ٢١ نمایه، ۶۶ پستاسکریپت، ۴، ۸، ۶۳، ۸۲، ۸۲ یک ستون، ١٠ یکرو، ١٠